# **Buku Teks Bahan Ajar Siswa**

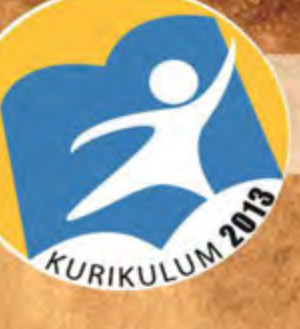

**Paket Keahlian:** Teknik Inventarisasi dan Pemetaan hutan

# Pengukuran dan Perpetaan Digital

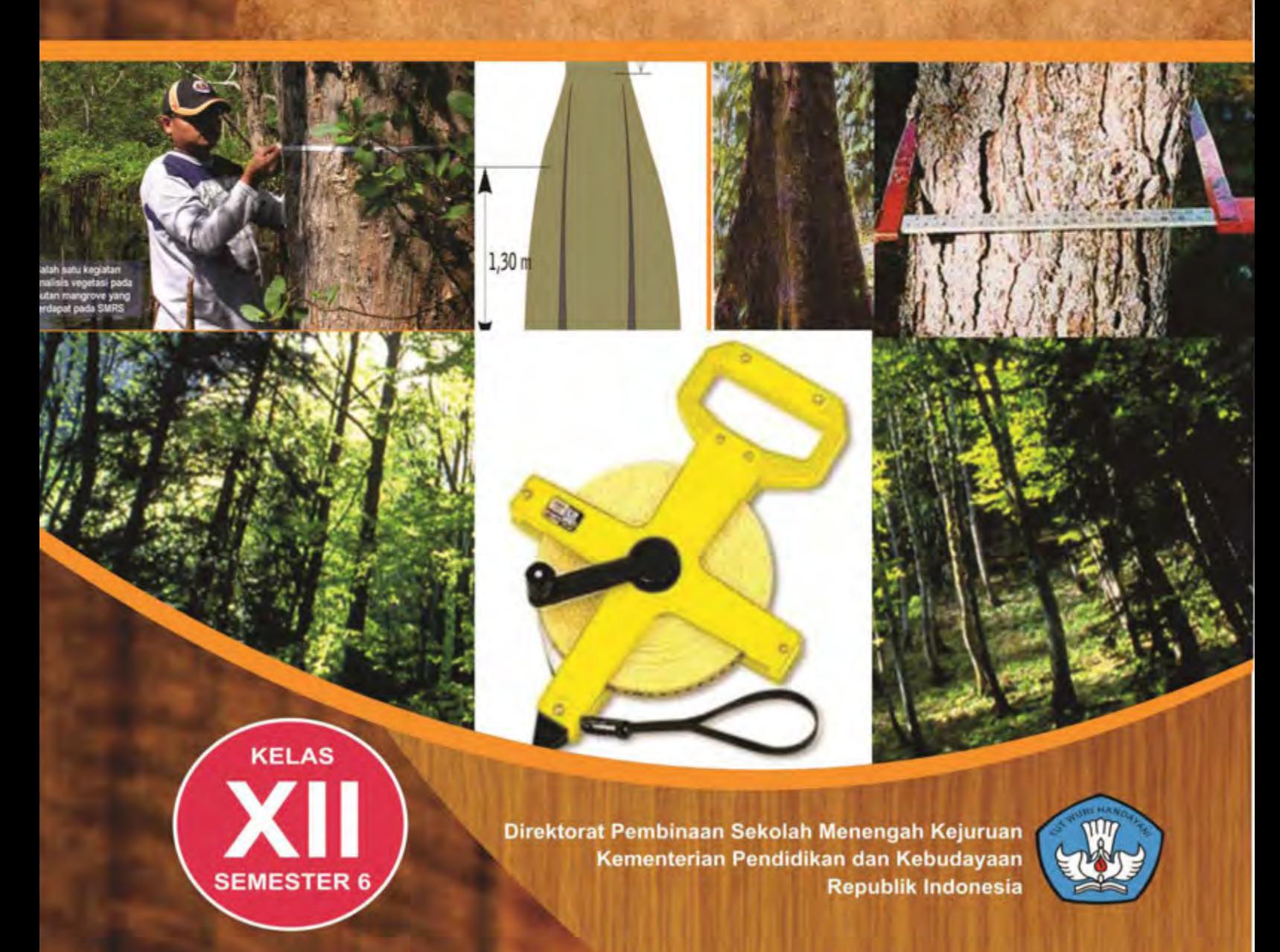

# **KATA PENGANTAR**

Prinsip pembelajaran kontekstual (*contextual learning*) yang diharapkan mampu mengubah gaya belajar siswa dalam memahami setiap ilmu dan materi yang dipelajari di sekolah menjadi salah satu komponen dasar penyusunan bahan ajar bagi guru dan siswa. Disisi lain pembelajaran akselerasi (*accelerated learning*) berkontribusi dalam menciptakan nuansa dan iklim kegiatan belajar yang kreatif, dinamis serta tak terbatas oleh sekat ruang kelas (*learning with no boundaries*). Proses pembelajaran tersebut mampu memberi spektrum warna bagi kanvas ilmu pengetahuan yang sejatinya harus menjadi bagian dari proses pengalaman belajar (*experiential learning*) ilmiah, kritis dan dapat diterapkan (*applicable*).

Buku teks siswa SMK tahun 2013 dirancang untuk dipergunakan siswa sebagai literatur akademis dan pegangan resmi para siswa dalam menempuh setiap mata pelajaran. Hal ini tentu saja telah diselaraskan dengan dinamika Kurikulum Pendidikan Nasional yang telah menjadikan Kurikulum 2013 sebagai sumber acuan resmi terbaru yang diimplementasikan di seluruh sekolah di wilayah Republik Indonesia secara berjenjang dari mulai pendidikan dasar hingga pendidikan menengah.

Buku ini disusun agar menghadirkan aspek kontekstual bagi siswa dengan mengutamakan pemecahan masalah sebagai bagian dari pembelajaran dalam rangka memberikan kesempatan kepada siswa agar mampu mengkonstruksi ilmu pengetahuan dan mengembangkan potensi yang dimiliki oleh setiap individu mereka sendiri. Secara bahasa, buku ini menggunakan bahasa yang komunikatif, lugas dan mudah dimengerti. Sehingga, siswa dijamin tidak akan mengalami kesulitan dalam memahami isi buku yang disajikan.

Kami menyadari bahwa penyusunan dan penerbitan buku ini tidak akan dapat terlaksana dengan baik tanpa dukungan dan bantuan dari berbagai pihak. Kami ucapkan terima kasih atas dukungan dan bantuan yang diberikan. Semoga buku ini dapat memberi kontribusi positif bagi perkembangan dan kemajuan pendidikan di Indonesia.

Jakarta, Desember 2013

Penyusun

# **DAFTAR ISI**

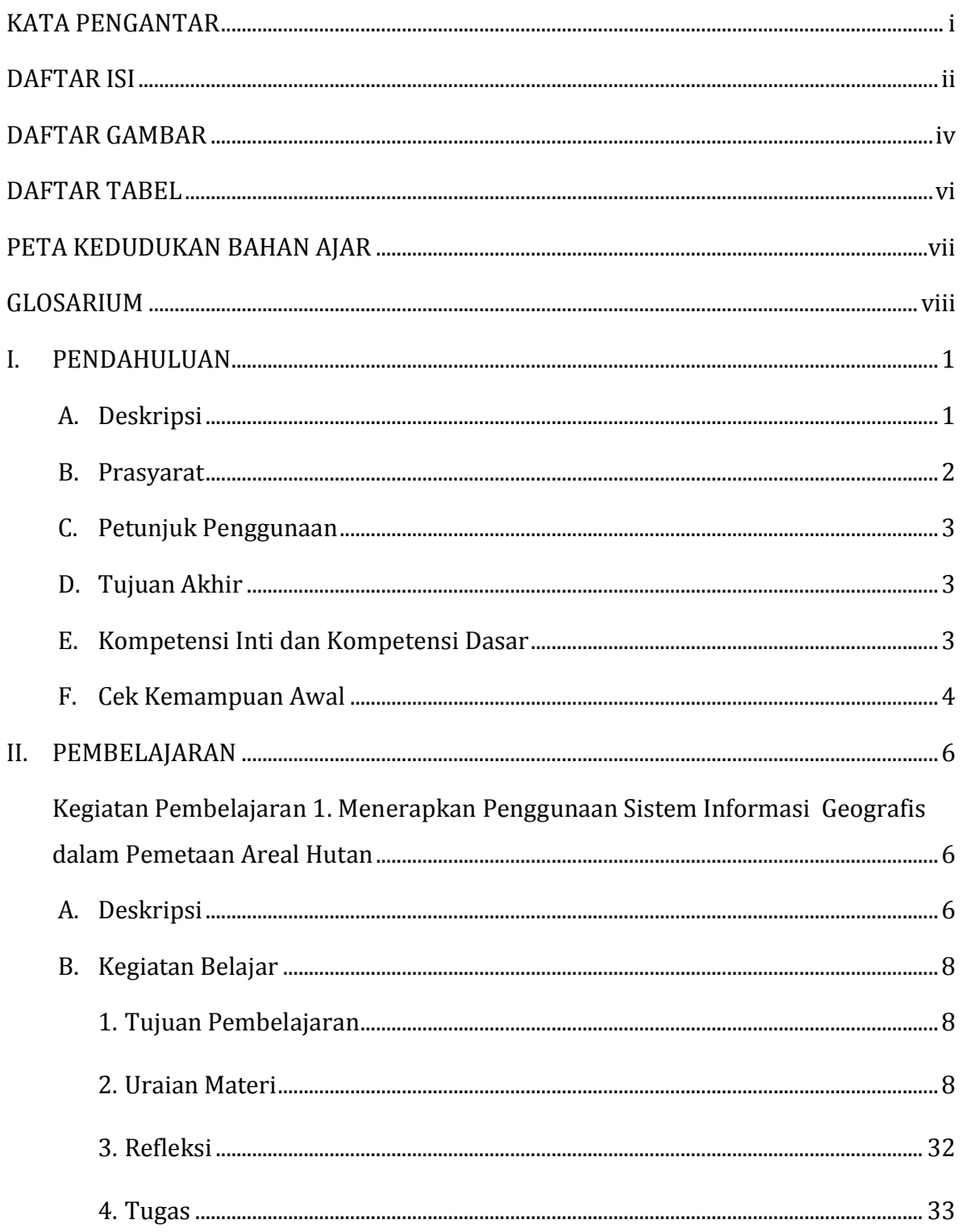

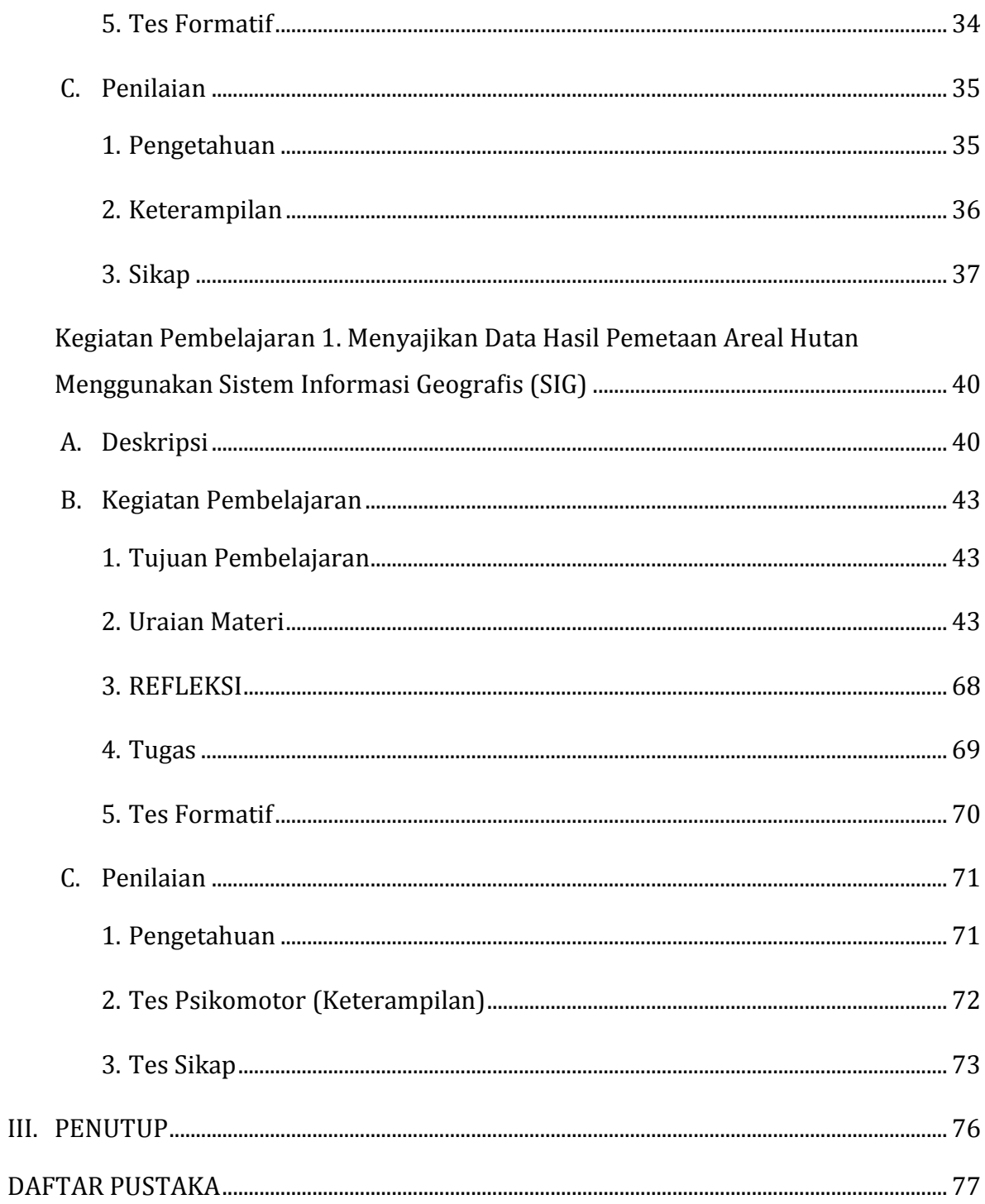

# **DAFTAR GAMBAR**

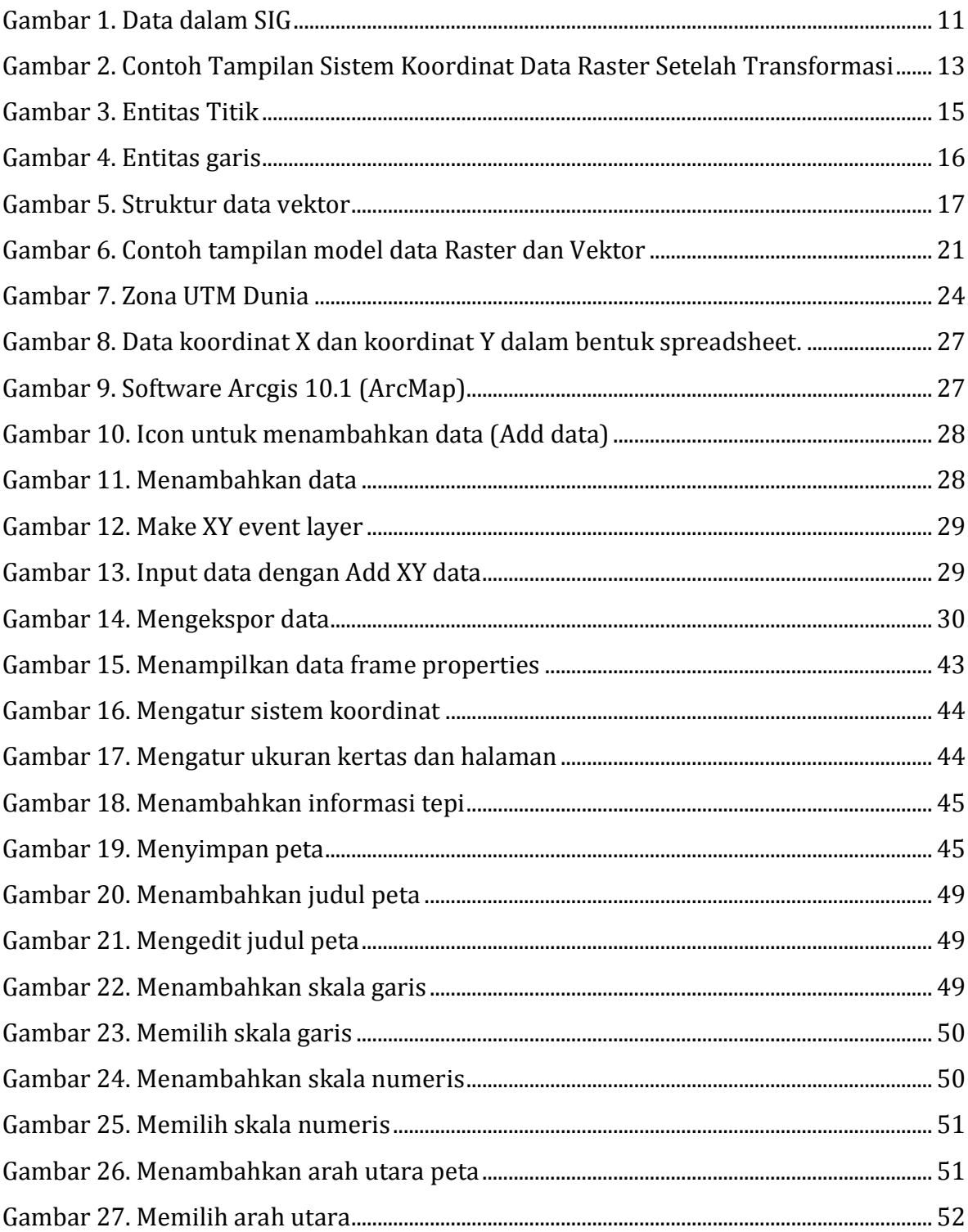

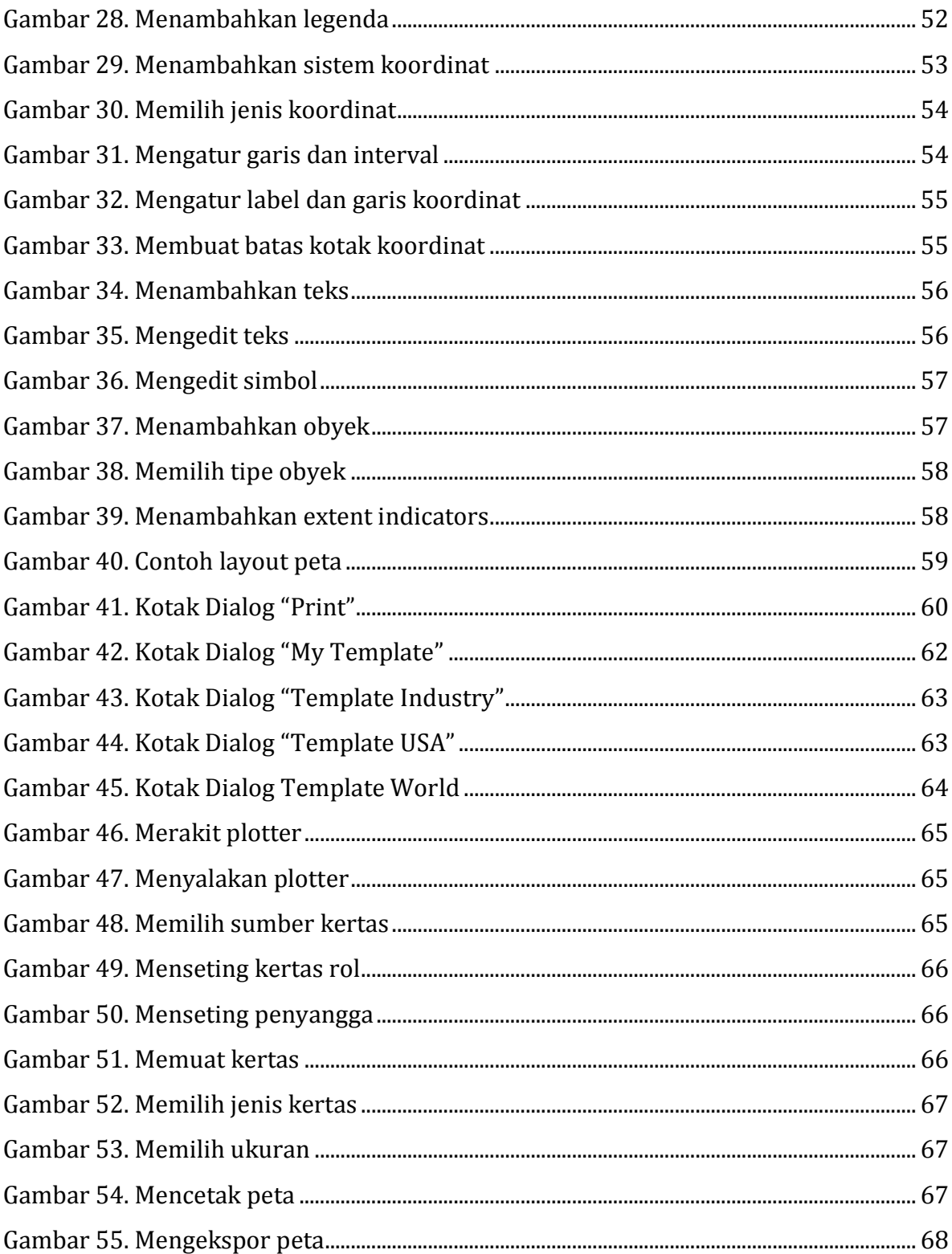

# **DAFTAR TABEL**

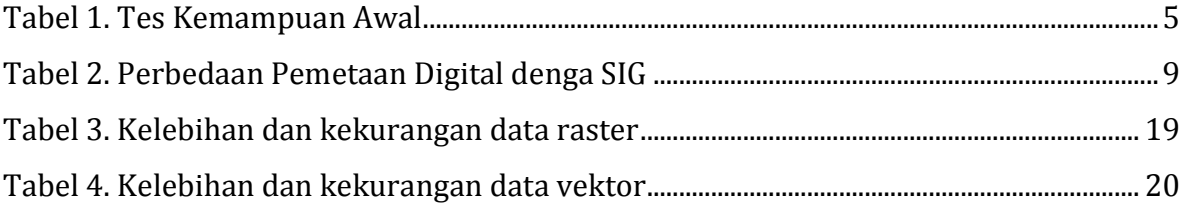

# **PETA KEDUDUKAN BAHAN AJAR**

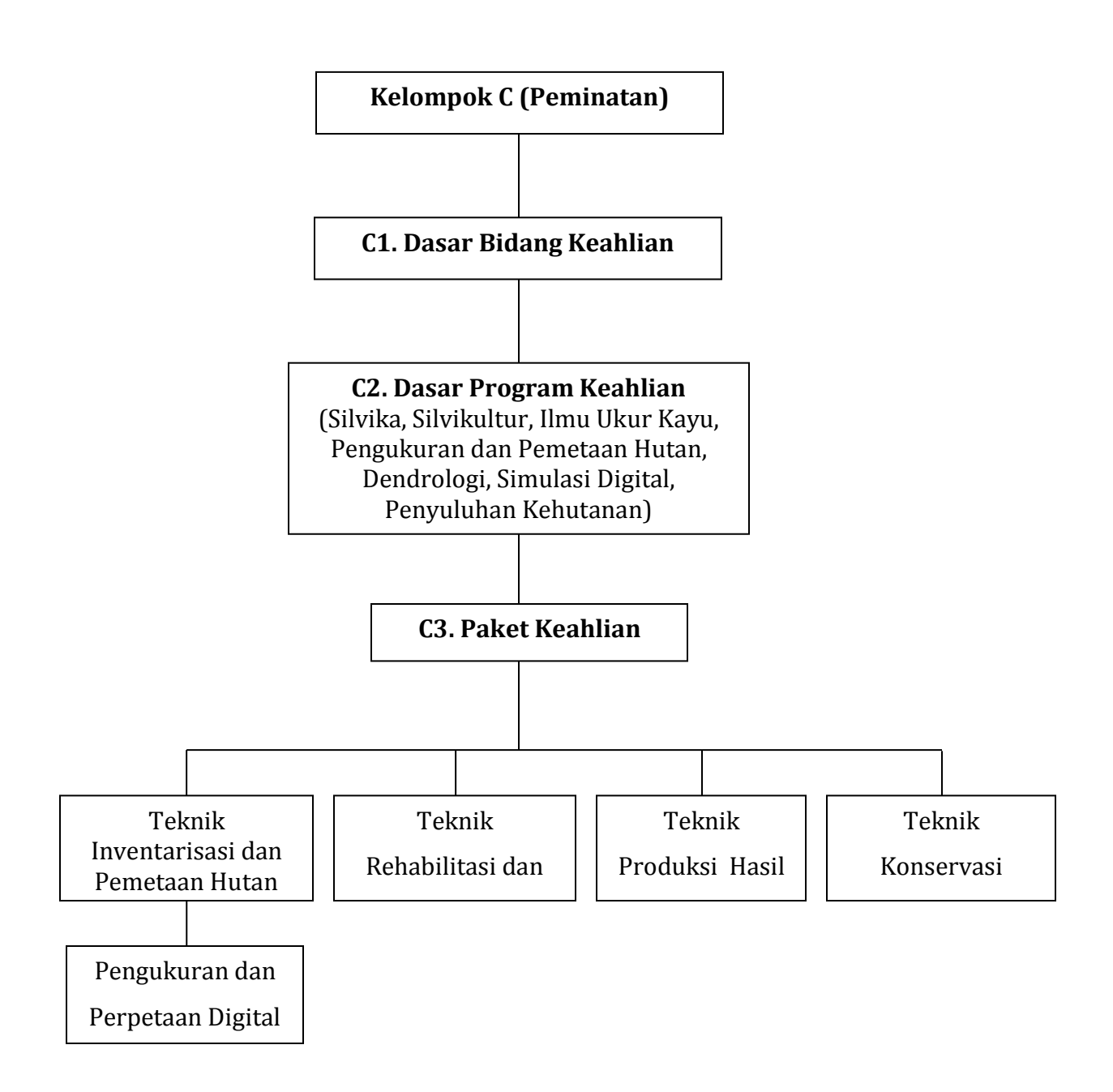

# **GLOSARIUM**

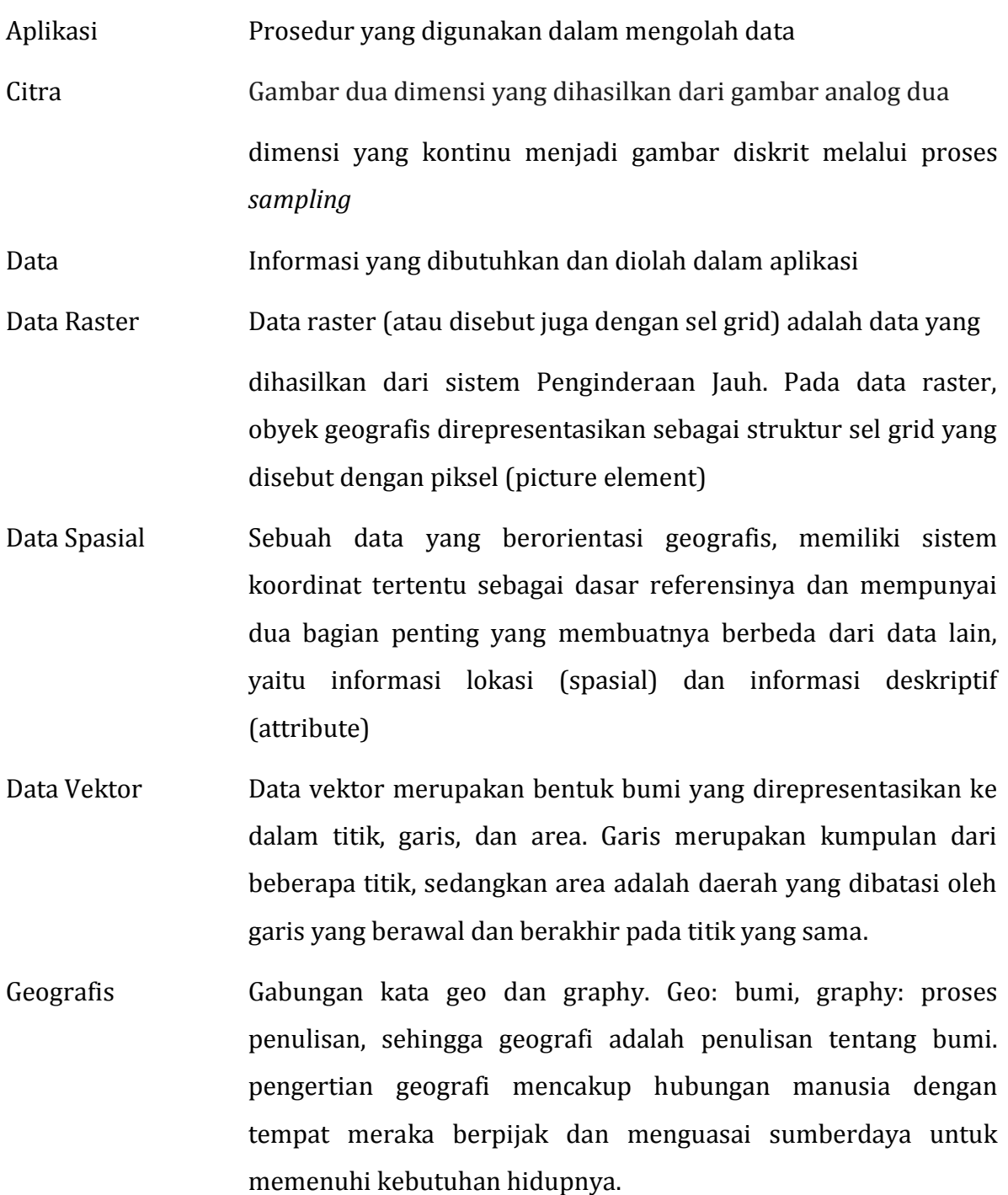

Geospasial Data tentang posisi, objek dan hubungannya di ruang bumi.

- GPS Singkatan dari Global Positioning System, sistem navigasi radio berbasis satelit yang terdiri dari 24 satelit, digunakan untuk menentukan koordinat target secara tepat di atas permukaan bumi.
- Hardware Perangkat keras yang dibutuhkan untuk menjalankan sistem berupa perangkat komputer, printer, scanner dan perangkat pendukung lainnya.
- Informasi Suatu yang nyata atau setengah nyata yang dapat mengurangi derajat ketidakpastian tentang suatu keadaan atau kejadian.
- Pengukuran sejumlah data yang dikumpul dengan menggunakan alat ukur yang objektif untuk keperluan analisis
- Peta Gambaran Unsur-unsur permukaan bumi yang berkaitan dengan permukaan bumi dan benda-benda angkasa
- Peta Dasar Gambaran/proyeksi dari sebagian permukaan bumi pada bidang datar atau kertas dengan skala tertentu yang dilengkapi dengan informasi kenampakan alami atau buatan. Contoh peta dasar seperti : Peta Situasi, Peta Rupabumi (Topografi)
- Peta Tematik Gambaran dari sebagian permukaan bumi yang dilengkapi dengan informasi tertentu baik di atas maupun di bawah permukaan bumi yang mengandung tema tertentu. Contoh peta tematik seperti : Peta Jenis Tanah, Peta Kesesuaian Lahan.
- Pemetaan Digital Suatu proses pekerjaan pembuatan peta dalam format digital yang dapat disimpan dan dicetak sesuai keinginan pembuatnya baik dalam jumlah atau skala peta yang dihasilkan
- Sistem Suatu himpunan atau variabel yang terorganisasi, saling berinteraksi, saling bergantung satu sama lain dan terpadu serta mempunyai tujuan dan sasaran.
- Sistem Informasi Sekumpulan prosedur organisasi yang pada saat dilaksanakan akan memberikan informasi bagi pengambil keputusan dan atau untuk mengendalikan organisasi
- SIG Sistem Informasi Georafis atau *Georaphic Information Sistem (GIS*) merupakan suatu sistem informasi yang berbasis komputer, dirancang untuk bekerja dengan menggunakan data yang memiliki informasi spasial (bereferensi keruangan). Sistem ini menangkap, mengecek, mengintegrasikan, memanipulasi, menganalisa, dan menampilkan data yang secara spasial mereferensikan kepada kondisi bumi

Software Perangkat lunak, berupa program aplikasi

Teodolit Alat yang sering dipakai juru ukur tanah untuk mengukur sudut tengah dan mendatar dalam menentukan jarak dan tinggi sesuatu obyek di permukaan bumi.

#### **I. PENDAHULUAN**

#### **A. Deskripsi**

Peta adalah sarana informasi (spasial) mengenai lingkungan. Pekerjaan – pekerjaan teknik sipil dan perencanaan, dasarnya membutuhkan peta-peta dengan berbagai macam jenis tema dan berbagai macam jenis skala Pemetaan adalah suatu proses penyajian informasi muka bumi yang fakta (dunia nyata), baik bentuk permukaan buminya maupun sumbu alamnya, berdasarkan skala peta, sistem proyeksi peta, serta simbol-simbol dari unsur muka bumi yang disajikan. Kemajuan di bidang teknologi khususnya di bidang komputer mengakibatkan suatu peta bukan hanya dalam bentuk nyata (pada selembar kertas, real maps, atau hardcopy), tetapi juga dapat disimpan dalam bentuk digital, sehingga dapat disajikan pada layar monitor yang dikenal dengan peta maya (Virtualmaps atau softcopy).

Pemetaan digital adalah suatu proses pekerjaan pembuatan peta dalam format digital yang dapat disimpan dan dicetak sesuai keinginan pembuatnya baik dalam jumlah atau skala peta yang dihasilkan. Format digital terdiri dari 2 macam

- 1. Raster : Merupakan format data dengan satuan pixel (resolusi/kerapatan) ditentukan dalam satuan ppi (pixel per inch). Tipe format ini tidak bagus digunakan untuk pembuatan peta digital, karena akan terjadi korupsi data ketika dilakukan pembesaran atau pengecilan. Contoh format data raster : bitmap (seperti tiff, targa, bmp), jpeg, gif, dan terbaru PNG.
- 2. Vektor : Merupakan format data yang dinyatakan oleh satuan koordinat (titik dan garis termasuk polygon) format ini yang dipakai untuk pembuatan peta digital atau sketsa. Contoh format ini : dxf (autocad), fix (xfig), tgif (tgif), dan ps/eps (postscrift).

Pemetaan digital mencoba menerapkan teknologi mutakhir di bidang pemetaan yang seoptimal mungkin memanfaatkan teknologi digital. Dibandingkan dengan proses pemetaan sebelumnya, pada pemetaan digital terjadi reduksi tahapan proses produksi pemetaan dan reduksi waktu produksi. Dapat diartikan bahwa Pemetaan digital menawarkan teknologi pemetaan yang menjamin kecepatan dan ketepatan produksi peta.

Buku berjudul "Pengukuran dan Perpetaan Digital" akan mencakup bagaimana melakukan pengukuran dan pengolahan data dengan teodolit digital serta teknik pemetaan hasil pengukuran dengan menggunakan aplikasi Sistem Informasi Geografis.

Materi dalam buku ini lebih ditekankan pada teknik pemetaan digital yang merupakan kegiatan lanjutan dari materi Pengukuran Digital pada semester sebelumnya. Siswa diharapkan telah menguasai materi pengukuran digital beserta pengolahan data secara tuntas sebagai dasar untuk mempelajari teknik pemetaan digital didalam buku ini. Konsep pemetaan digital, Tehnik menginput data, Dasar pembuatan peta digital akan dibahas secara runut dalam buku ini. Data hasil pengukuran digital akan diolah dan dipetakan dengan menggunakan program pemetaan (Arcgis 10.1) sehingga dihasilkan output berupa peta hasil pengukuran digital di lapangan.

#### **B. Prasyarat**

Sebelum mempelajari Buku Teks ini, peserta didik harus telah mempunyai kemampuan tentang Pengukuran dan Pengolahan Data Digital, Keterampilan Komputer dan Pengelolaan Informasi, serta Aplikasi Sistem Informasi Geografis.

#### **C. Petunjuk Penggunaan**

Untuk menguasai dengan benar materi didalam buku ini, anda diharapkan untuk mengikuti urutan langkah secara runut. Jangan mencoba melangkahi urutan materi karena hal ini akan menyebabkan salah pemahaman walaupun anda dapat melakukan pekerjaan ini. Lakukan latihan-latihan menggunakan peralatan, bahan, dan langkah-langkah sesuai petunjuk yang terdapat dalam buku.

#### **D. Tujuan Akhir**

Tujuan akhir dari mempelajari Buku ini adalah :

- a. Siswa mampu menerapkan penggunaan Sistem Informasi Geografis (SIG) dalam pemetaan areal hutan
- b. Siswa Mampu Menyajikan data hasil pemetaan areal hutan menggunakan Sistem Infromasi Geografis (SIG)

#### **E. Kompetensi Inti dan Kompetensi Dasar**

Materi dalam buku ini terdiri dari 4 Kompetensi Inti dan 2 Kompetensi Dasar yang harus dikuasai oleh Anda, diantaranya :

#### **Kompetensi Inti :**

- KI 1 : Menghayati dan mengamalkan ajaran agama yang dianutnya.
- KI2 : Menghayati dan mengamalkan perlaku jujur, disiplin, tanggung jawab, peduli (gotong royong, kerjasama, toleran, damai, santun , responsif dan pro-aktif dan menunjukan sikap sebagai bagian dari solusi atas berbagai permasalahan dalam berinteraksi secara efektif dengan lingkungan sosial dan alam serta dalam menempatkan diri sebagai cerminan bangasa dalam pergaulan dunia.
- KI3 : Memahami, menerapkan, menganalisis, dan mengevaluasi pengetahuan faktual, konseptual, prosedural, dan metakognitif dalam ilmu pengetahuan, teknologi, seni, budaya, dan humaniora dengan wawasan kemanusiaan, kebangssan, kenegaraan, dan peradaban terkait penyebab fenomena dan kejadian dalam bidang kerja yang spesifik untuk memecahkan masalah.
- KI4 : Mengolah, menalar, menyaji, dan mencipta dalam ranah konkret dan ranah abstrak terkait dengan pengembangan dari yang dipelajarinya di sekolah secara mandiri, dan mampu melaksanakan tugas spesifik di bawah pengawasan langsung.

#### **Kompetensi Dasar :**

- 1. Menerapkan Penggunaan Sistem Informasi Geografis (SIG) dalam pemetaan areal hutan.
- 2. Menyajikan data hasil pemetaan areal hutan menggunakan Sistem Informasi Geografis (SIG)

#### **F. Cek Kemampuan Awal**

Dalam rangka mengetahui kemampuan awal peserta didik terhadap materi pembelajaran, berikut ini tersedia daftar pertanyaan yang harus dijawab.

Berilah check point  $\sqrt{\phantom{a}}$  pada setiap uraian di dalam tabel berikut ini. Isilah sesuai dengan kemampuan anda yang sebenarnya.

**Tabel 1. Tes Kemampuan Awal**

| NO. | <b>KD</b> | <b>URAIAN</b>                                                                                                    | <b>KRITERIA</b> |              | <b>KETERANGAN</b>                                         |
|-----|-----------|----------------------------------------------------------------------------------------------------|-----------------|--------------|-----------------------------------------------------------|
|     |           |                                                                                                    | YA              | <b>TIDAK</b> |                                                           |
| 1.  | 3.2       | Anda dapat menjelaskan<br>pengertian peta                                                                              |                 |              | Apabila anda menjawab<br>YA, jelaskan dengan<br>tepat!    |
| 2.  | 3.2       | Anda dapat menjelaskan<br>pemetaan digital                                                                             |                 |              | Apabila anda menjawab<br>YA, jelaskan dengan<br>tepat!    |
| 3.  | 3.2       | Anda dapat menjelaskan<br>Pengertian SIG dan data<br>yang diperlukan dalam<br>pemetaaan areal hutan                    |                 |              | Apabila anda menjawab<br>YA, jelaskan dengan<br>tepat!    |
| 4.  | 4.2       | Anda dapat menjelaskan<br>Penggunaan Software<br>Pemetaan                                                              |                 |              | Apabila anda menjawab<br>YA, jelaskan dengan<br>tepat!    |
| 5.  | 4.2       | Anda dapat menjelaskan<br>manfaat penggunaan<br>Software pemetaan                                                      |                 |              | Apabila anda menjawab<br>YA, jelaskan dengan<br>tepat!    |
| 6.  | 4.2       | Anda dapat menjelaskan<br>pemetaan areal hutan<br>dengan Sistem Informasi<br>Geografis                                 |                 |              | Apabila anda menjawab<br>YA, jelaskan dengan<br>tepat!    |
| 7.  | 4.2       | Anda dapat menjelaskan<br>cara penyajian data hasil<br>pengukuran<br>lapangan<br>dengan Sistem Informasi<br>Geografis. |                 |              | Apabila anda menjawab<br>jelaskan dengan<br>YA,<br>tepat! |

### **Keterangan:**

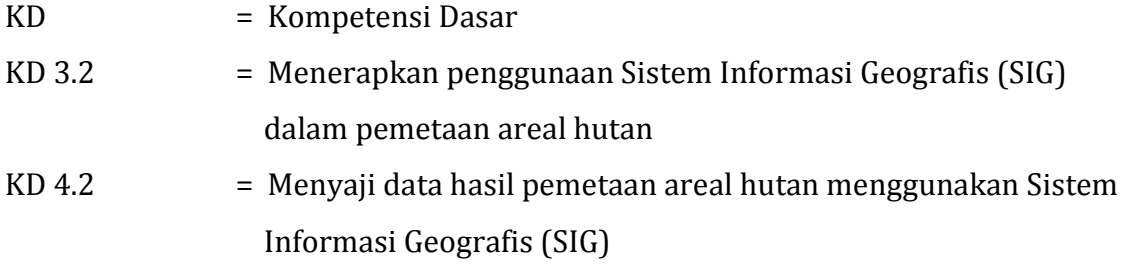

#### **II. PEMBELAJARAN**

# **Kegiatan Pembelajaran 1. Menerapkan Penggunaan Sistem Informasi Geografis dalam Pemetaan Areal Hutan**

#### **A. Deskripsi**

Kegiatan Pengukuran biasanya dilakukan untuk mengetahui batas suatu wilayah. Hasil dari pengukuran batas wilayah pada umumnya berupa titik koordinat X , Y dan Z. Titik Koordinat tersebut kemudian diolah menjadi suatu peta untuk mengetahui posisi di lapangan. Pada kegiatan belajar ini anda akan memetakan titik koordinat hasil pengukuran teodolite digital menjadi sebuah gambaran peta dengan memanfaatkan program Arcgis 10.1. Ikuti dengan baik dan teliti langkah menginput, menyimpan, dan memanggil data karena hasilnya akan sangat mempengaruhi keberhasilan dalam menampilkan objek peta. Pengetahuan mengenai sistem informasi geografis sangat diperlukan untuk mendukung teknik membuat peta, oleh karena itu sebelum membahas teknis pembuatan peta akan dipaparkan terlebih dahulu konsep mengenai sistem informasi geografis untuk membantu anda memahami lebih dalam konsep pemetaan.

Sistem Informasi Geografis dapat dimanfaatkan untuk mempermudah dalam mendapatkan data-data yang telah diolah dan tersimpan sebagai atribut suatu lokasi atau obyek. Data-data yang diolah dalam SIG pada dasarnya terdiri dari data spasial dan data atribut dalam bentuk dijital. Sistem ini merelasikan data spasial (lokasi geografis) dengan data non spasial, sehingga para penggunanya dapat membuat peta dan menganalisa informasinya dengan berbagai cara. SIG merupakan alat yang handal untuk menangani data spasial, dimana dalam SIG data dipelihara dalam bentuk digital sehingga data ini lebih padat dibanding dalam bentuk peta cetak, table, atau dalam bentuk konvensional lainya yang akhirnya akan mempercepat pekerjaan dan meringankan biaya yang diperlukan (Barus dan Wiradisastra, 2000 dalam As Syakur 2007).

Beberapa alasan yang mendasari penggunaan SIG menurut Anon (2003, dalam As Syakur 2007) adalah :

- 1. SIG menggunakan data spasial maupun atribut secara terintergarsi
- 2. SIG dapat memisahkan antara bentuk presentasi dan basis data
- 3. SIG memiliki kemampuan menguraikan unsure-unsur yang ada dipermukaan bumi ke dalam beberapa *layer* atau *coverage* data spasial
- 4. SIG memiliki kemampuan yang sangat baik dalam menvisualisasikan data spasial berikut atributnya
- 5. Semua operasi SIG dapat dilakukan secara interaktif
- 6. SIG dengan mudah menghasilkan peta -peta tematik
- 7. SIG sangat membantu pekerjaan yang erat kaitanya dengan
- 8. bidang spasial dan geoinformatika.

Posisi GIS dengan segala kelebihannya, semakin lama semakin berkembang bertambah dan bervarian. Pemanfaatan GIS semakin meluas meliputi pelbagai disiplin ilmu, seperti ilmu kesehatan, ilmu ekonomi, ilmu lingkungan, ilmu pertanian, militer dan lain sebagainya.

Berikut ini adalah beberapa contoh aplikasi SIG:

- 1. Pengelolaan Fasilitas : Peta skala besar, *network analysis,* biasanya digunakan untuk pengolaan fasilitas kota. Contoh aplikasinya adalah penempatan pipa dan kabel bawah tanah, perencanaan fasilitas perawatan, pelayanan jaringan telekomunikasi
- 2. Pengolaan Sumber Daya Alam dan Lingkungan: Untuk tujuan ini pada umumnya digunakan citra satelit, citra Landsat yang digabungankan dengan foto udara, dengan teknik *overlay*. Contoh aplikasinya adalah studi kelayakan untuk tanaman peranian, pengelolaan hutan dan analisis dampak lingkungan
- 3. Bidang Transportasi: Untuk fungsi ini digunakan peta skala besar dan menengah dan analisis keruangan, terutama untuk manajemen transit perencanaan rute, pengirimsn teknisi, analisa pelayanan, penanganan pemasaran dan sebagainya.

#### **B. Kegiatan Belajar**

#### **1. Tujuan Pembelajaran**

Setelah mempelajari kompetensi dasar ini peserta didik diaharapkan mampu untuk menerapkan Penggunaan Sistem Informasi Geogarafis (SIG) dalam pemetaan areal hutan.

#### **2. Uraian Materi**

a. Aplikasi SIG dalam pemetaan digital

Pemetaan digital adalah suatu proses pekerjaan pembuatan peta dalam format digital yang dapat disimpan dan dicetak sesuai keinginan pembuatnya baik dalam jumlah atau skala peta yang dihasilkan. Pemetaan digital dilakukan dengan menggunakan Sistem Informasi Geografis.

SIG merupakan sistem pengelolaan data bereferensi geografis yang dapat digunakan untuk input data, manipulasi data, sehingga dapat diperoleh data atau informasi baru. SIG dapat digunakan dalam pemetaan batas kawasan hutan, tata kelola hutan, dan pemantauan sumber daya hutan. SIG dapat menghasilkan peta dari beberapa sumber seperti pengukuran lapangan, interpretasi citra penginderaan jauh, dan foto udara. SIG dapat menghasilkan peta secara singkat, otomatis, dan berulang-ulang dengan cepat.

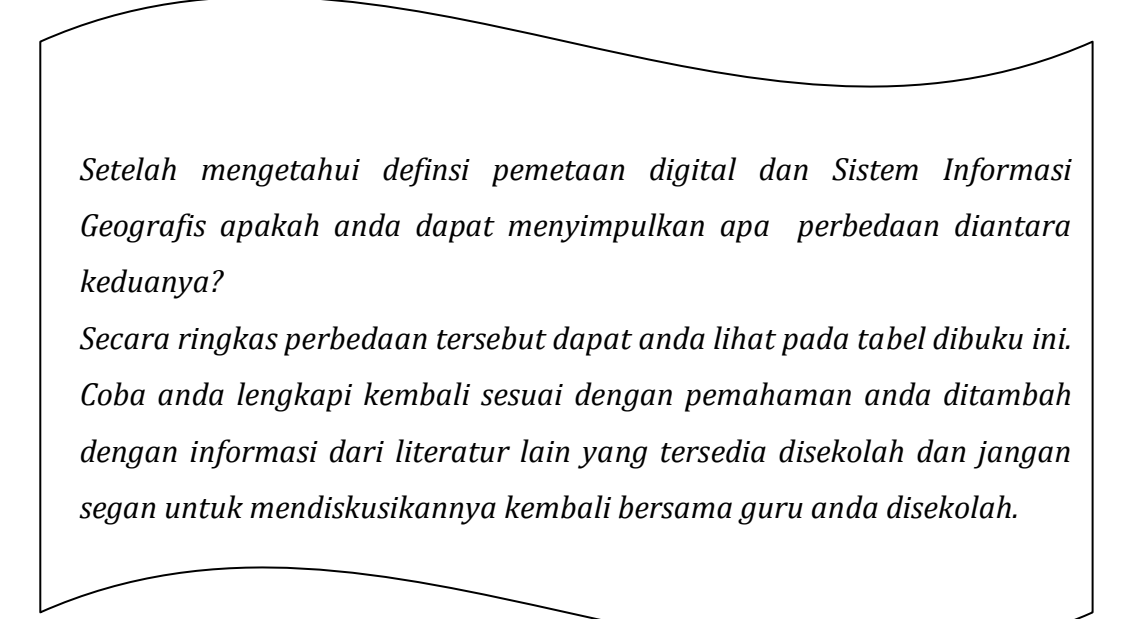

Pemetaan Digital VS SIG ??

#### **Tabel 2. Perbedaan Pemetaan Digital denga SIG**

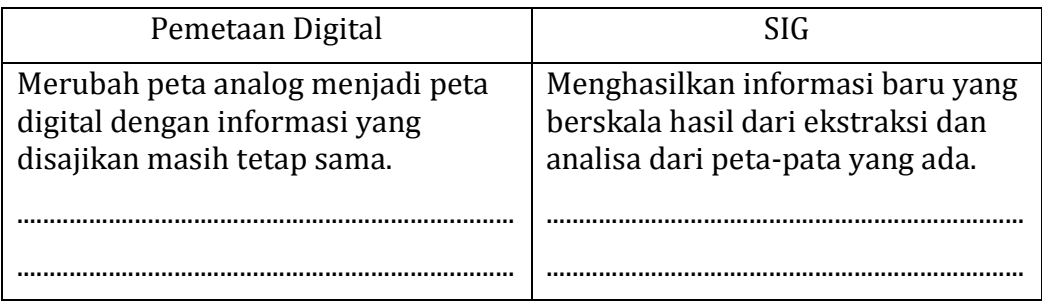

#### b. Data dalam SIG

#### 1) Data Tabular

Data tabular atau biasa disebut sebagai data attribute menyimpan semua informasi tentang nilai atau besaran dari data grafis. Untuk vektor data attribut tersimpan terpisah dalam bentuk tabel, sedangkan pada raster data atribut nilainya tersimpan dalam pixel atau gridnya.

Data Atribut merupakan data yang menjelaskan karakteristik atau fenomena yang dikandung pada suatu objek data dalam peta dan tidak mempunyai hubungan dengan posisi geografinya

Data atribut dapat digambarkan secara kualitatif dan kuantitatif. Pada penjelasan secara kualitatif, kita menjelaskan tipe, klasifikasi, label suatu objek agar dapat dikenal dan dibedakan dengan objek yang lain, misalnya perumahan, sekolah, dan lain sebagainya. Bila dilakukan secara kuantitaif, data objek dapat diukur atau dinilai berdasarkan skala tingkatan, interval, dan ratio dari suatu titik tertentu. Misalnya jumlah penduduk dalam suatu kelurahan ada 1000 jiwa.

2) Data Spasial

Sebagian besar data yang akan ditangani dalam SIG merupakan data spasial yaitu sebuah data yang berorientasi geografis, memiliki sistem koordinat tertentu sebagai dasar referensinya dan mempunyai dua bagian penting yang membuatnya berbeda dari data lain, yaitu informasi lokasi (spasial) dan informasi deskriptif (attribute) yang dijelaskan berikut ini :

a) Informasi lokasi (spasial), berkaitan dengan suatu koordinat baik koordinat geografi (lintang dan bujur) dan koordinat XYZ, termasuk diantaranya informasi datum dan proyeksi.

b) Informasi deskriptif (atribut) atau informasi non spasial, data yang mendeskripsikan data spasial, contohnya: jenis vegetasi, populasi, luasan, kode pos, dan sebagainya.

Secara sederhana format dalam bahasa komputer berarti bentuk dan kode penyimpanan data yang berbeda antara file satu dengan lainnya. Dalam SIG, data spasial dapat direpresentasikan dalam dua format, yaitu data raster dan data vektor.

Pernahkan anda mendengar mengenai data raster dan data vektor?, apabila anda masih asing dengan kedua istilah tersebut pada materi selanjutnya akan dibahas mengenai definisi dan perbedaan dari keduanya. Coba cermati dan pahami bagaimana bentuk dari kedua data tersebut dan apa pengaruhnya dalam proses pembuatan peta.

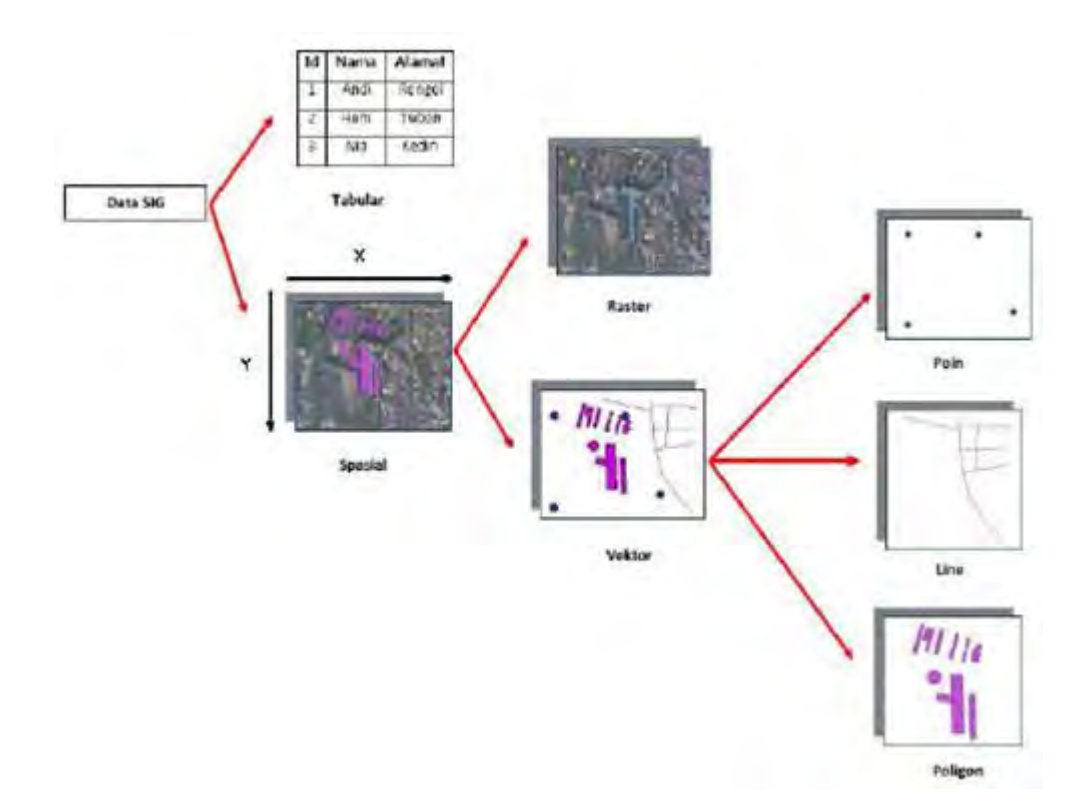

**Gambar 1. Data dalam SIG**

#### 3) Data Raster

Data raster (atau disebut juga dengan sel grid) adalah data yang dihasilkan dari sistem Penginderaan Jauh. Pada data raster, obyek geografis direpresentasikan sebagai struktur sel grid yang disebut dengan piksel (picture element). Pada data raster, resolusi (definisi visual) tergantung pada ukuran piksel-nya. Dengan kata lain, resolusi piksel menggambarkan ukuran sebenarnya di permukaan bumi yang diwakili oleh setiap piksel pada citra. Semakin kecil ukuran permukaan bumi yang direpresentasikan oleh satu sel, semakin tinggi resolusinya.

Data raster sangat baik untuk merepresentasikan batas-batas yang berubah secara gradual, seperti jenis tanah, kelembaban tanah, vegetasi, suhu tanah dan sebagainya. Keterbatasan utama dari data raster adalah besarnya ukuran file; semakin tinggi resolusi grid-nya semakin besar pula ukuran filenya dan sangat tergantung pada kapasistas perangkat keras yang tersedia. Masing-masing format data mempunyai kelebihan dan kekurangan. Pemilihan format data yang digunakan sangat tergantung pada tujuan penggunaan, data yang tersedia, volume data yang dihasilkan, ketelitian yang diinginkan, serta kemudahan dalam analisa.

Matrik raster memiliki bentuk yang teratur secara geometrik dan telah terurut secara otomatis, oleh sebab itu setiap posisi sel atau posisi pikselnya tidak harus direkam satu per satu. Jika semuanya direkam malah terjadi pemborosan memori yang sebenarnya tidak perlu. Hal inilah yang membedakannya dengan data vektor. Meskipun demikian, beberapa koordinat lokal [dalam satuan kolom baris] ( yang dijadikan sebagai ground control point atau GCPs) yang ada di dalam sekumpulan data raster sangat diperlukan untuk mengikatkan (me-register) sistem grid ini terhadap suatu sistem koordinat yang dikehendaki. Sementara itu, untuk membaca (content) file data raster dengan benar, urutan perekaman data tersebut harus diperhatikan.

Raster memiliki karakteristik yang dapat membedakannya satu sama lain. Karakteristik ini bisa mencakup resolusi spasial, temporal, spektral, orientasi (terhadap arah utara), keberadaan zone (area dimana piksel-pikselnya memiliki nomor pengenal yang sama), domain nilai piksel (intensitas), dan koordinat piksel.

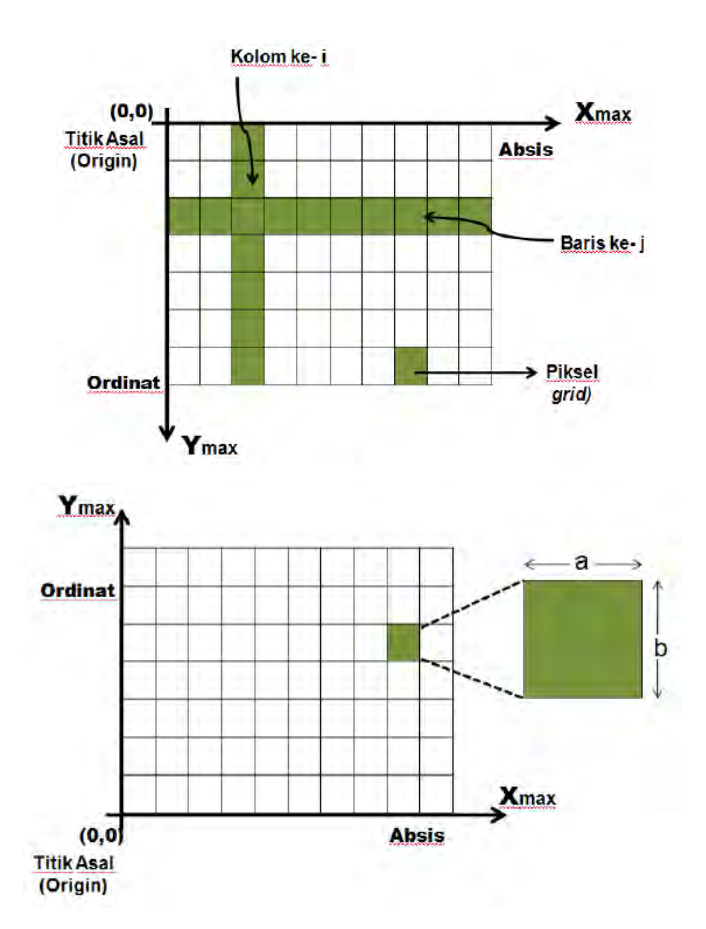

#### **Gambar 2. Contoh Tampilan Sistem Koordinat Data Raster Setelah Transformasi**

Pada sistem koordinat seperti ini (paska transformasi), titik asal koordinat (X0, Y0), data raster terletak di titik sudut kiri bawah. Selain itu, terdapat sejumlah M kolom (absis) dan N baris (ordinat) sesuai dengan arah sumbu koordinat masing-masing. Setiap piksel atau sel grid memiliki nilai lebar a dan tinggi b (sesuai dengan resolusi spasialnya). Maka dengan memperhatikan nilai-nilai ini, koordinatkoordinat titik sudut lainnya adalah kiri-atas (Xo,Yo+N\*b), kananbawah (Xo+M\*a,Yo), dan kanan-atas (Xo+M\*a,Yo+N\*b). Dengan memanfaatkan prinsip hitungan yang sama, maka dapat diketahui bahwa koordinat titik pusat piksel baris ke i dan kolom ke j adalah  $(Xo+(i-0.5)^*a, Yo+(i-0.5)^*b.$  Sedangkan batas-batas piksel baris ke i dan kolom ke j adalah  $(Xo+(i-1)*a < X < Xo + i*a)$  untuk X, dan  $(Yo + (i-1)*a < X < Xo + i*a)$  $1$ <sup>\*</sup>b < Y < Y o + i<sup>\*</sup>b) untuk Y.

4) Data Vektor

Data vektor merupakan bentuk bumi yang direpresentasikan ke dalam titik, garis, dan area. Garis merupakan kumpulan dari beberapa titik, sedangkan area adalah daerah yang dibatasi oleh garis yang berawal dan berakhir pada titik yang sama. Keuntungan utama dari format data vektor adalah ketepatan dalam merepresentasikan fitur titik, batasan dan garis lurus. Hal ini sangat berguna untuk analisa yang membutuhkan ketepatan posisi, misalnya pada basisdata batas-batas kadaster. Contoh penggunaan lainnya adalah untuk mendefinisikan hubungan spasial dari beberapa fitur. Data vektor relatif lebih ekonomis dalam hal ukuran file dan presisi dalam lokasi, tetapi sangat sulit untuk digunakan dalam komputasi matematik. Sedangkan data raster biasanya membutuhkan ruang penyimpanan file yang lebih besar dan presisi lokasinya lebih rendah, tetapi lebih mudah digunakan secara matematis. Kelemahan data vektor yang utama adalah ketidakmampuannya dalam mengakomodasi perubahan gradual.

a) Entitas (Bergeometri) Titik

Entitas titik meliputi semua objek grafis atau geografis yang dikaitkan dengan pasangan koordinat (x,y). Selain koordinatkoordinat (x,y), diasosiasikan dengan geometri 'titik', data yang

bersangkutan juga harus disimpan sedemikian rupa untuk menunjukkan jenis 'titik'-nya. Sebagai contoh, 'titik' bisa saja merupakan suatu simbol yang tidak dikaitkan dengan informasi lain. Atau, 'titik' tersebut merupakan suatu simbol yang memiliki keterikatan dengan data yang lain. Data ini bisa memuat informasi seperti halnya ukuran tampilan dan orientasi simbol tersebut. Jika 'titik' ini merupakan suatu entitas teks, maka data lain yang diasosiasikan dengan entitas ini akan memuat informasi karakterkarakter yang akan ditampilkan, font (style) yang digunakan, perataan teks (right, center, left), skala, dan orientasi.

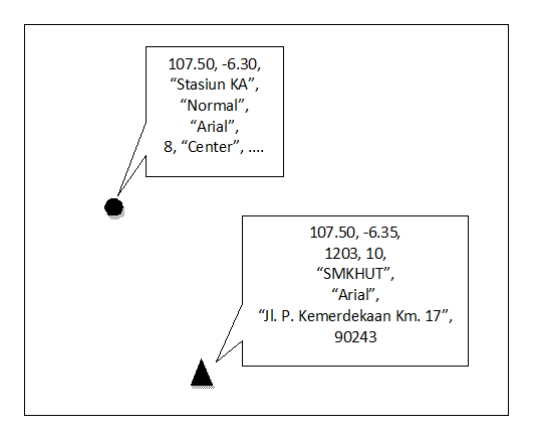

**Gambar 3. Entitas Titik**

b) Entitas (Bergeometri) Garis

Entitas garis dapat didefinisikan sebagai semua unsur-unsur linier yang dibangun dengan menggunakan segmen-segmen garis yang dibentuk oleh dua titik koordinat atau lebih. Entitas garis yang paling sederhana akan memerlukan ruang untuk menyimpan titik awal dan titik akhir (dua pasangan koordinat [x,y]) beserta informasi lainnya mengenai simbol yang akan digunakan untuk mempresentasikannya. Sebagai contoh, parameter-parameter simbol dapat dipanggil untuk menampilkan garis-garis yang terputus-putus (dashed) atau tidak (solid) pada perangkat tampilan monitor.

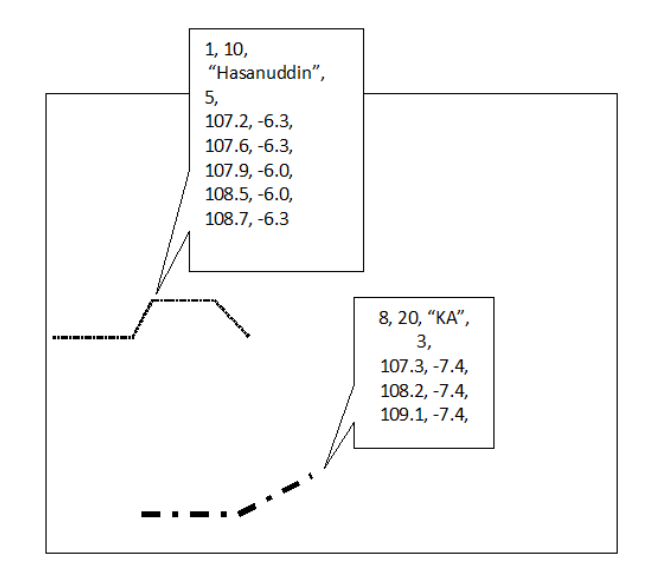

**Gambar 4. Entitas garis**

Dalam kaitannya dengan model data vektor mengenai entitas yang bergeometri garis, sering pula digunakan istilah-istilah seperti halnya 'arc', 'chain', dan 'string'; yang merupakan sekumpulan pasangan-pasangan koordinat (x,y) yang mendeskripsikan garis kontinu yang bersifat kompleks. Makin pendek segmen-segmen garis pembentuknya, makin banyak jumlah pasangan koordinat (x,y) yang terlibat di dalamnya, dan makin halus bentuk kurva (kompleks) yang dapat direpresentasikannya.

Vektor garis sederhana dan chain tidak secara otomatis membawa informasi spasial yang inherent (yang melekat secara otomatis) mengenai sebuah keterhubungan atau network (yang mungkin diperlukan untuk memenuhi kebutuhan analisis jaringan anak sungai, jalan raya, dan transportasi). Dengan demikian, untuk mendapatkan line network yang dapat di-trace oleh sistem perangkat lunak komputer garis-demi-garis (atau jalur-demi-jalur),

diperlukan pointer di dalam struktur data vektor. Struktur data yang melibatkan pointer ini sering dibentuk dengan bantuan node(s).

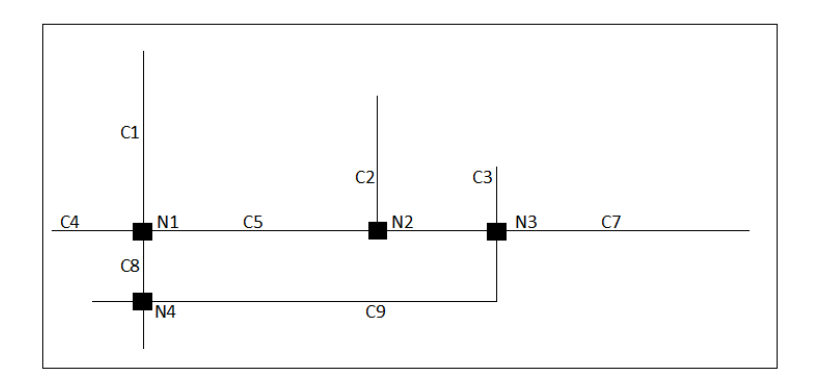

**Gambar 5. Struktur data vektor**

Gambar di atas memberikan ilustrasi mengenai struktur data vektor yang diperlukan untuk mendefinisikan keterhubungan (relasi) antara semua cabang-cabang, anak sungai, atau jalan. Pada struktur vektor sepereti ini terdapat komponen chain(s) dengan indeks C dan komponen node(s) dengan indeks N. Disamping bertugas untuk membawa pointer(s) ke beberapa chain, node(s) juga (kemungkinan) memiliki data atau informasi yang menunjukkan besar sudut setiap chain yang berhubungan dengan node yang bersangkutan. Dengan demikian, node(s) dan arc(s) atau chain(s) dapat mendefinisikan topologi jaringan (network topology). Meskipun demikian, struktur keterhubungan yang sederhana ini masih memilki beberapa redudancy data karena koordiantkoordinat setiap node di rekam sebanyak (n x chain(s) + 1) kali, diaman n adalah jumlah chain atau arc yang berhubungan dengan sebuah node.

#### c) Entitas (Bergeometri) Area atau poligon

Entitas poligon adalah daerah yang dibatasi oleh garis yang berawal dan berakhir pada titik yang sama. Entitas poligon juga dapat direpresentansikan dengan memanfaatkan berbagai cara pada

model atau vektor. Karena kebanyakan peta tematik yang digunakan oleh SIG berurusan dengan geometri poligon, maka metode-metode representasi dan pemanipulasian entitas tipe ini juga banyak menerima perhatian. Struktur data poligon (secara implisit) bertujuan untuk mendeskripsikan properties (yang bersifat topologi) dari suatu area (bentuk, hubungan ketetanggaan, dan hirarki) sedemikian rupa hingga atribut-atribut yang dimiliki oleh blok-blok bangunan spasial dasar tipe ini dapat ditampilkan dan dimanipulasi sebagai (data) peta tematik.

Sebelum mendeskripsikan lebih jauh mengenai bagaimana struktur data poligon dapat dibangun, berikut dijelaskan requirements (persyaratan-persyaratan) jaringan poligon (poligon network) yang ditentukan oleh data geografisnya :

Pertama, setiap komponen poligon (area, luasan, atau region) di atas peta akan memiliki bentuk, luas, dan keliling yang unik. Disini tidak terdapat satuan dasar standar tunggal sebagaimana halnya (piksel) di dalam model data raster. Bahkan pada siteplan atau streetplan yang reguler dan teratur dalam beberapa blok bangunan sekalipun, adalah tidak benar jika bangunan-bangunan tersebut dianggap memilki bentuk dan ukuran yang sama persis. Untuk peta-peta landcover, jenis tanah, geologi dan sejenisnya, keserupaan ruang, bentuk, dan ukuran jelas adalah suatu hal yang tidak mungkin.

Kedua, analisis spasial (tertentu) menghendaki struktur data (vektor) yang bersangkutan juga dapat melibatkan (merekam) unsur-unsur spasial lainnya yang menjadi "tetangga" setiap unsur poligon sperti halnya unsur-unsur "anak-anak sungai" memerlukan konektivitas dalam usaha membentuk jaringan transportasi air secara keseluruhan.

Ketiga, setiap unsur spasial yang berbentuk poligon (di dalam peta tematik) belum tentu berada pada tingkatan atau entitas yang sama. Sebagai contoh, adalah suatu kenyataan bahwa terdapat beberapa pulau kecil (poligon) yang terdapat di dalam sebuah unsur spasial danau (berbentuk poligon) yang juga terletak di dalam sebuah unsur spasial pulau (poligon) yang lebih besar. Contoh lain adalah sebuah unsur "persil tanah milik" (poligon) terletak di suatu unsur spasial desa (poligon), unsur spasial kecamatan (poligon), unsur spasial kabupaten (poligon), unsur spasial propinsi (poligon), dan unsur spasial negara (poligon) tertentu.

5) Perbandingan Model Data Vektor dan Raster

Baik model data raster maupun vector masing-masing memiliki sifat atau kecenderungan, kelemahan dan kelebihan sendiri. Meskipun demikian, dengan mengingat bahwa sifat objektif dan kebutuhan manusia yang bisa berbeda satu sama lainnya dan bahkan berubah dari waktu ke waktu, maka tidak ada satupun model data yang benar-benar dapat memenuhi semua kebutuhan representasi dan analisis data spasial secara sempurna. Dengan demikian, kedua model data ini akan saling melengkapi dan bahkan dapat saling dikonversikan satu sama lainnya (raster ke vector atau vector ke raster).

#### **Tabel 3. Kelebihan dan kekurangan data raster**

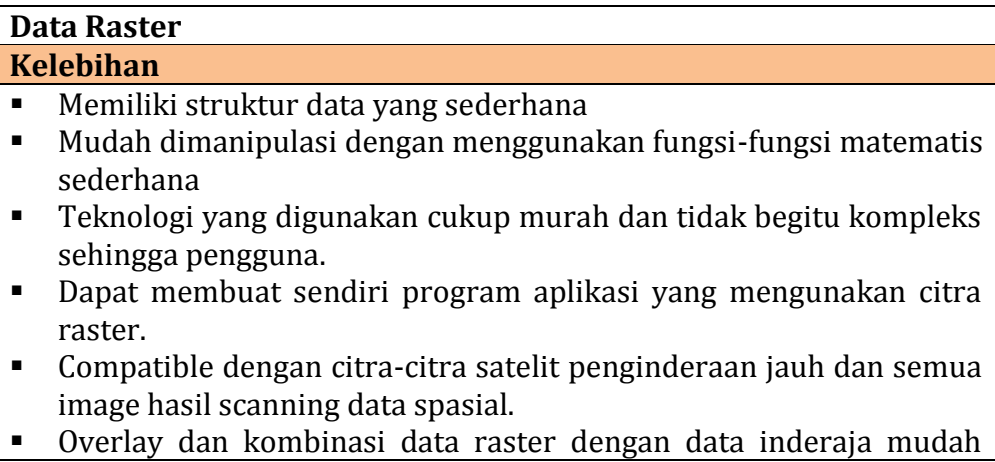

dilakukan

- Memiliki kemampuan-kemampuan permodelan dan analisis spasial tingkat lanjut.
- Metode untuk mendapatkan citra raster lebih mudah
- Gambaran permukaan bumi dalam bentuk citra raster yang didapat dari radar atau satelit penginderaan jauh selalu lebih actual dari pada bentuk vektornya
- Prosedur untuk memperoleh data dalam bentuk raster lebih mudah, sederhana dan murah.
- Harga system perangkat lunak aplikasinya cenderung lebih murah.

#### **Kekurangan**

- Secara umum memerlukan ruang atau tempat menyimpan (disk) yang besar dalam computer, banyak terjadi redudacy data baik untuk setiap layer-nya maupun secara keseluruhan.
- Penggunaan sel atau ukuran grid yang lebiih besar untuk menghemat ruang penyimpanan akan menyebabkan kehilangan informasi dan ketelitian.
- Sebuah citra raster hanya mengandung satu tematik saja sehingga sulit digabungkan dengan atribut-atribut lainnya dalam satu layer.
- Tampilan atau representasi dan akurasi posisi sangat bergantung pada ukuran pikselnya (resolusi spasial).
- Sering mengalami kesalahan dalam menggambarkan bentuk dan garis batas suatu objek, sangat bergantung pada resolusi spasial dan toleransi yang diberikan.
- Transformasi koordinat dan proyeksi lebih sulit dilakukan
- Sangat sulit untuk merepresentasikan hubungan topologi (juga network).
- Metode untuk mendapatkan format data vector melalui proses yang lama, cukup melelahkan dan relative mahal.

#### **Tabel 4. Kelebihan dan kekurangan data vektor**

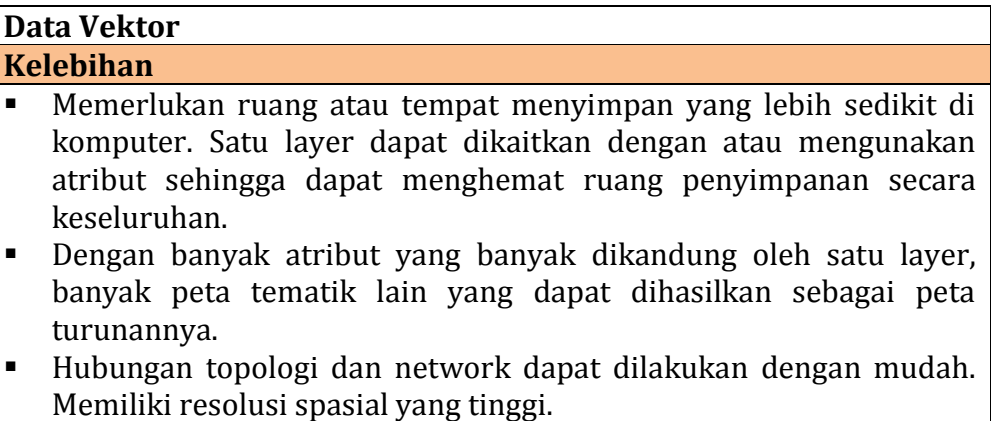

- Representasi grafis data spasialnya sangat mirip dengan peta garis buatan tangan manusia.
- Memiliki batas-batas yang teliti, tegas dan jelas sehingga sangat baik untuk pembuatan peta-peta administrasi dan persil tanah milik.
- Transformasi koordinat dan proyeksi tidak sulit dilakukan.

#### **Kekurangan**

- Memiliki struktur data yang kompleks.
- Datanya tidak mudah untuk dimanipulasi.
- Pengguna tidak mudah berkreasi untuk membuat programnya sendiri untuk memenuhi kebutuhan aplikasinya. Hali ini disebabkan oleh struktur data vector yang lebih kompleks dan prosedur fungsi dan analisisnya memerlukan kemampuan tinggi karena lebih sulit. Pengguna harus membeli system perangkat lunaknya karena teknologinya masih mahal.
- Prosedurnyapun terkadang lebih sulit. Karena proses keseluruhan untuk mendapatkannya lebih lama, peta vector seringkali mengalami out of date atau kadaluarsa.
- Memerlukan perangkat keras dan perangkat lunak yang lebih mahal.
- Overlay beberapa layers vector secara simultan memerlukan waktu yang relative lama.

Sebagai ilustrasi, berikut adalah tampilan yang berisikan unsur-unsur spasial bergeometri titik, garis dan polygon baik pada model data raster maupun vector.

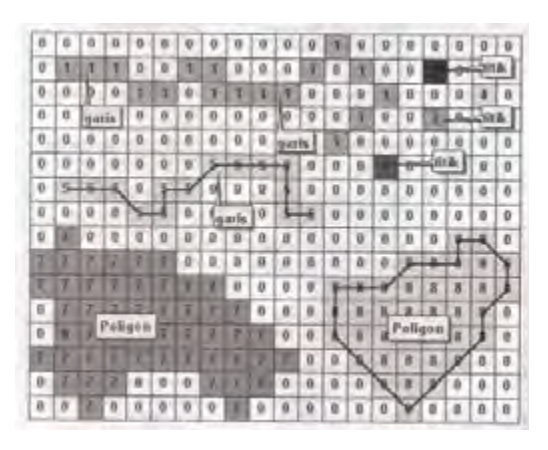

**Gambar 6. Contoh tampilan model data Raster dan Vektor**

c. Proyeksi dan Sistem Koordinat Peta

Proyeksi peta adalah suatu sistem yang memberikan hubungan antara posisi titik-titik di bumi dan di peta. Karena permukaan bumi fisis tidak teratur, maka sulitlah melakukan perhitungan-perhitungan dari hasil ukuran (pengukuran). Untuk itu dipilih suatu bidang yang teratur yang mendekati bidang fisis bumi yaitu bidang elipsoid dengan besaran-besaran tertentu.

Peta merupakan gambar permukaan permukaan bumi pada bidang datar dalam ukuran yang lebih kecil. Dalam hal ini posisi titik-titik pada peta ditentukan terhadap sistem siku-siku x dan y, sedang posisi titik-titik pada permukaan bumi ditentukan oleh lintang dan bujur ( $\varphi$  dan  $\lambda$ ). Di dalam konstruksi suatu proyeksi peta , bumi biasanya digambarkan sebagai bola (dengan jari-jari R =  $6370.283$  km). Dalam hal ini volume ellipsoid sama dengan volume bola. Bidang bola inilah yang nantinya akan diambil sebagai bentuk matematis dari permukaan bumi untuk mempermudah dalam perhitungan.

Daerah yang kecil (maksimum 30 km x 30 km) dapat dianggap sebagai daerah yang datar, sehingga pemetaan daerah tersebut dapat langsung digambar dari hasil pengukuran di lapangan, tanpa memakai salah satu sistem proyeksi peta. Problem utama dalam proyeksi peta adalah penyajian bidang lengkung ke bidang datar. Bidang yang lengkung tidak dapat dibentangkan menjadi bidang datar tanpa akan mengalami perubahan-perubahan (distorsi-distorsi), sedang suatu peta dikatakan ideal bila :

- 1) luas benar
- 2) bentuk benar
- 3) arah benar
- 4) jarak benar

Keempat syarat tersebut tidak akan dapat dipenuhi, tetapi selalu harus mengorbankan syarat lainnya. Yang dapat dilakukan hanyalah mereduksi distorsi tersebut sekecil mungkin untuk memenuhi satu atau lebih syaratsyarat peta ideal, yaitu dengan :

- 1) Membagi daerah yang dipetakan menjadi bagian-bagian yang tidak begitu luas .
- 2) Menggunakan bidang datar atau bidang yang dapat didatarkan (kalau didatarkan tidak mengalami distorsi), yaitu bidang kerucut dan bidang silinder

Cara penggambaran dari bentuk lengkung ke bentuk datar dapat dilakukan dengan menggunakan rumus matematis tertentu.

Penyajian dari permukaan bumi pada suatu bidang datar dibutuhkan untuk mengekspresi kan posisi titik-titik pada permukaan bumi ke dalam sistem koordinat bidang datar yang nantinya dapat dipakai untuk perhitungan jarak-jarak dan arah-arah. Tujuan lain adalah untuk penyajian secara grafis yang dapat dipakai untuk membantu studi topografi, iklim, vegetasi, tempat tinggal dan sebagainya yang biasanya berhubungan dengan daerah yang luas.

Metode proyeksi atau tranformasi dapat diklasifikasikan sebagai berikut :

- 1) Proyeksi langsung, yaitu dari elipsoid ke bidang proyeksi.
- 2) Proyeksi dobel, merupakan transformasi dari elipsoid ke bidang bola kemudian dari bidang bola ke bidang proyeksi.

Sistem UTM dengan system koordinat WGS 84 sering digunakan pada pemetaan wilayah Indonesia. UTM menggunakan silinder yang membungkus ellipsoid dengan kedudukan sumbu silindernya tegak lurus sumbu tegak ellipsoid (sumbu perputaran bumi) sehingga garis singgung ellipsoid dan silinder merupakan garis yang berhimpit dengan garis bujur pada ellipsoid.

Pada system proyeksi UTM didefinisikan posisi horizontal dua dimensi  $(x,y)$ menggunakan proyeksi silinder, transversal, dan conform yang memotong bumi pada dua meridian standar. Seluruh permukaan bumi dibagi atas 60 bagian yang disebut dengan UTM zone. Setiap zone dibatasi oleh dua meridian sebesar 6° dan memiliki meridian tengah sendiri. Sebagai contoh, zone 1 dimulai dari 180° BB hingga 174° BB, zone 2 di mulai dari 174° BB hingga 168° BB, terus kearah timur hingga zone 60 yang dimulai dari 174° BT sampai 180° BT. Batas lintang dalam system koordinat ini adalah 80° LS hingga 84° LU. Setiap bagian derajat memiliki lebar 8 yang pembagiannya dimulai dari 80° LS kearah utara. Bagian derajat dari bawah (LS) dinotasikan dimulai dari C,D,E,F, hingga X (huruf I dan O tidak digunakan). Jadi bagian derajat 80° LS hingga 72° LS diberi notasi C, 72° LS hingga 64° LS diberi notasi D, 64° LS hingga 56° LS diberi notasi E, dan seterusnya.

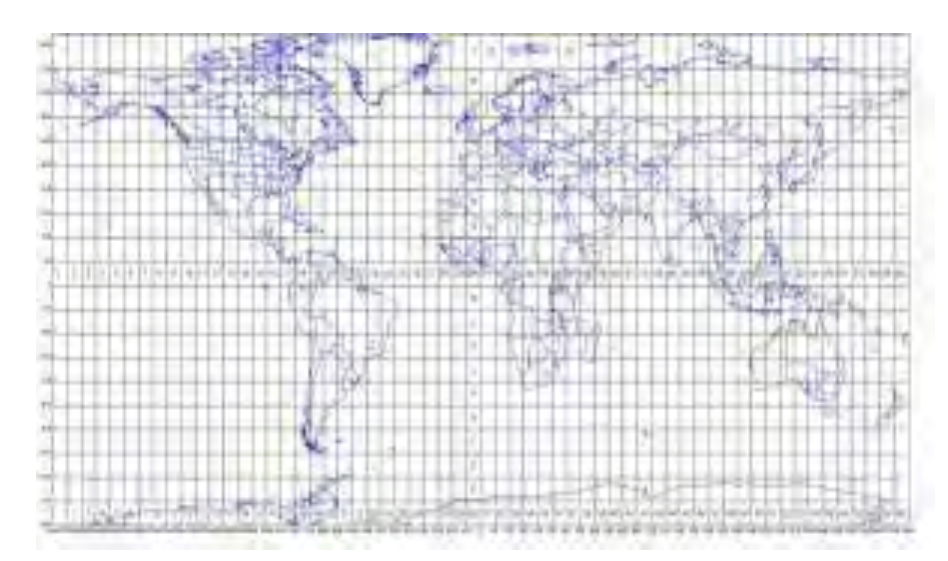

**Gambar 7. Zona UTM Dunia**

Setiap zone UTM memiliki system koordinat sendiri dengan titik nol pada perpotongan antara meridian sentralnya dengan ekuator. Untuk menghindari koordinat negative, meridian tengah diberi nilai awal absis (x) 500.000 meter. Untuk zone yang terletak dibagian selatan ekuator (LS), juga untuk menghindari koordinat negative ekuator diberi nilai awal

ordinat (y) 10.000.000 meter. Sedangkan untuk zone yang terletak dibagian utara ekuator, ekuator tetap memiliki nilai ordinat 0 meter.

Untuk wilayah Indonesia terbagi atas sembilan zone UTM, dimulai dari meridian 90° BT sampai dengan 144° BT dengan batas pararel (lintang) 11° LS hingga 6° LU. Dengan demikian wilayah Indonesia dimulai dari zone 46 (meridian sentral 93° BT) hingga zone 54 (meridian sentral 141° BT).

d. Sumber Data Spasial

Salah satu jenis data dalam SIG adalah data spasial, yang dapat diperoleh dari beberapa sumber antara lain:

1) Data Peta Analog

Data Peta analog (antara lain peta topografi, peta tanah dan sebagainya) yaitu peta dalam bentuk cetak beserta hasil scannya. Peta analog dibuat dengan teknik kartografi, kemungkinan besar memiliki referensi spasial seperti koordinat, skala, arah mata angin dan sebagainya. Dalam tahapan SIG sebagai keperluan sumber data, peta analog dikonversi menjadi peta digital dengan cara format raster diubah menjadi format vektor melalui proses dijitasi sehingga dapat menunjukan koordinat sebenarnya di permukaan bumi.

2) Data Sistem Penginderaan Jauh

Data Penginderaan Jauh (antara lain citra satelit, foto-udara dan sebagainya), merupakan sumber data yang terpenting bagi SIG karena ketersediaanya secara berkala dan mencakup area tertentu. Dengan adanya bermacam-macam satelit di ruang angkasa dengan spesifikasinya masing-masing, kita bisa memperoleh berbagai jenis citra satelit untuk beragam tujuan pemakaian. Data ini biasanya direpresentasikan dalam format raster.
3) Data Hasil Pengukuran Lapangan

Data pengukuran lapangan yang dihasilkan berdasarkan teknik perhitungan tersendiri, pada umumnya data ini merupakan sumber data atribut contohnya: batas administrasi, batas kepemilikan lahan, batas persil, batas hak pengusahaan hutan dan lain-lain.

4) Data GPS (Global Positioning System)

Teknologi GPS memberikan terobosan penting dalam menyediakan data bagi SIG. Keakuratan pengukuran GPS semakin tinggi dengan berkembangnya teknologi. Data ini biasanya direpresentasikan dalam format vektor.

e. Input data SIG

Data SIG yang dimaksud pada bagian ini adalah data yang didapatkan dari hasil pengukuran lapangan. Data hasil pengukuran dapat diubah menjadi peta digital. Data yang digunakan adalah data koordinat hasil pengukuran. Input data dilakukan dengan memasukan koordinat hasil pengukuran lapangan dan menyimpannya dalam format excel (xls/xlsx) kemudian memanggil data tersebut dan membuatnya menjadi XY event layer setelah itu diekspor menjadi shapefile.

Langkah-langkah menginput data hasil pengukuran lapangan ke dalam ArcMap adalah:

- 1) Buat sebuah file excel yang berisi nomer titik, koordinat X, koordinat Y, dan keterangan yang berisi mengenai penjelasan titik, kemudian tutup dan simpan file tersebut dalam format xls.
- 2) Jarak antara judul dan data pertama sebaiknya tidak disisipi dengan spasi karena akan mempengaruhi pembacaan data pada software Arcgis 10.1 sehingga data tidak bisa ditampilkan.
- 3) Berikut merupakan contoh spreadsheet yang telah berisi koordinat X dan Y hasil pengukuran lapangan.

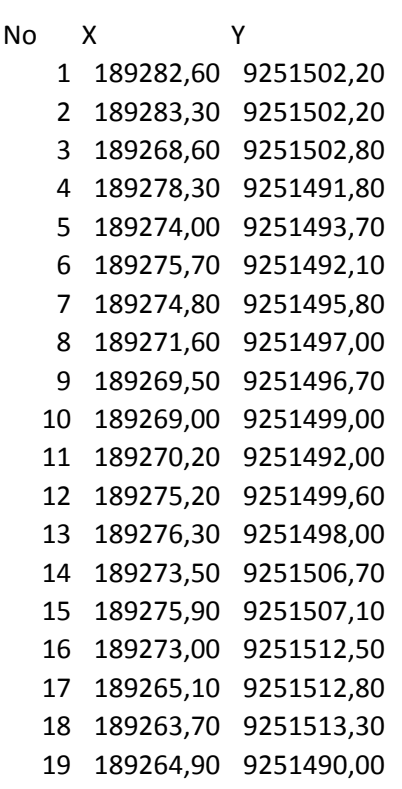

## **Gambar 8. Data koordinat X dan koordinat Y dalam bentuk spreadsheet.**

4) Buka software pemetaan (Arc Map)

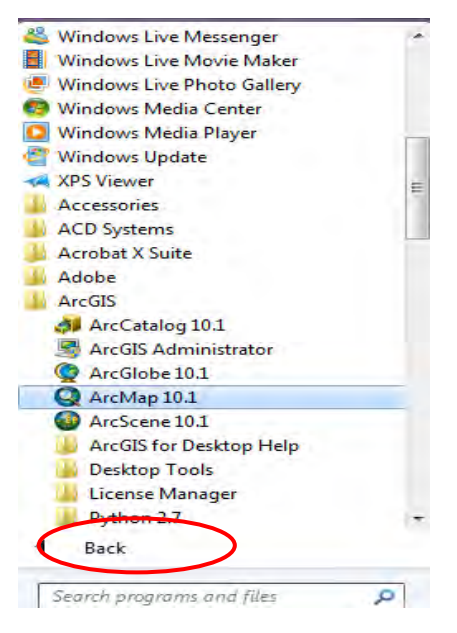

**Gambar 9. Software Arcgis 10.1 (ArcMap)**

5) Masukan file excel yang telah dibuat dengan mengklik icon (Add Data) kemudian arahkan ke sheet dimana data tersebut berada

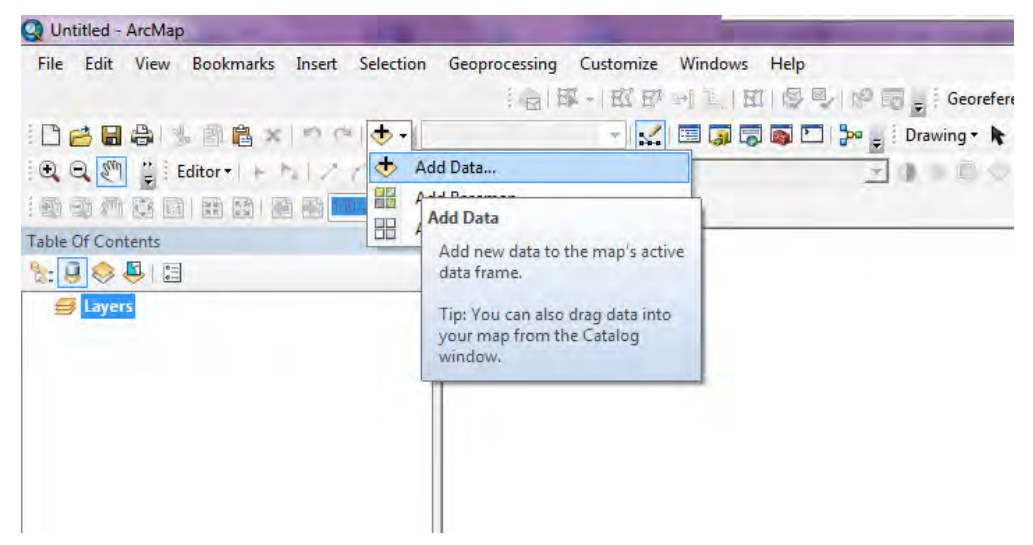

**Gambar 10. Icon untuk menambahkan data (Add data)**

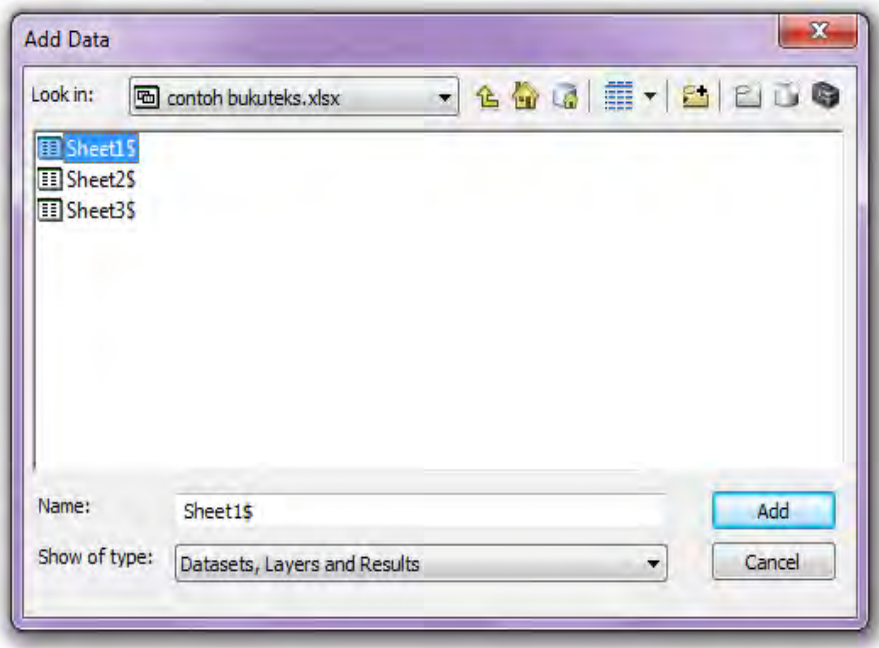

### **Gambar 11. Menambahkan data**

6) Setelah file tersebut berhasil dipanggil langkah selanjutnya buka Arc Toolbox > Data Management tools > Layer and Table View > Make XY event layer

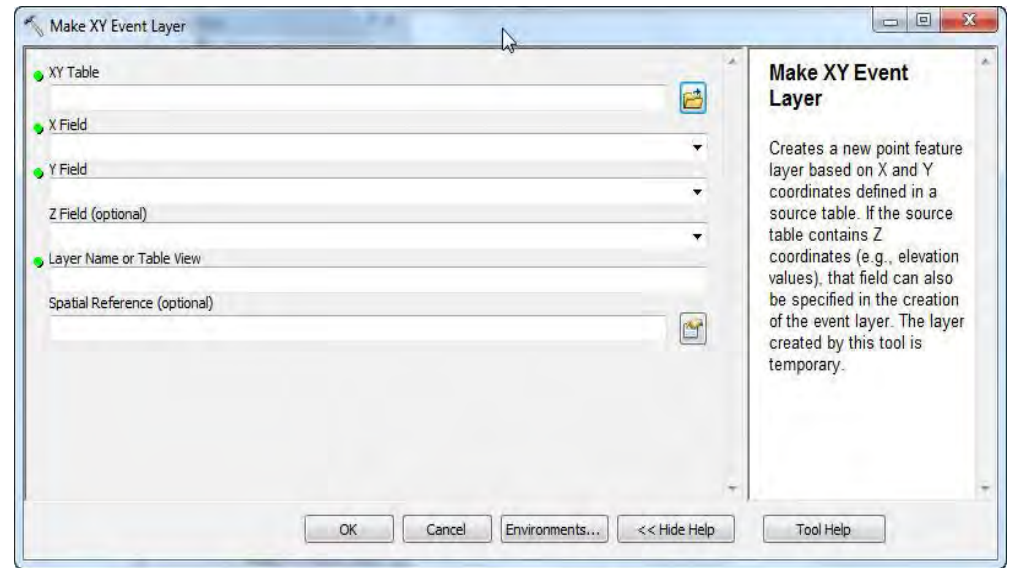

**Gambar 12. Make XY event layer**

- 7) Isikan kolom X dan kolom Y
- 8) Input data dari tabel pada Arcmap dapat dilakukan dengan memilih Icon Display XY Data. Hasilnya sama dengan langkah pertama hanya saja pada proses ini icon Make XY event layer akan muncul secara otomatis tanpa harus dipanggil melalui Arc Tool Box.

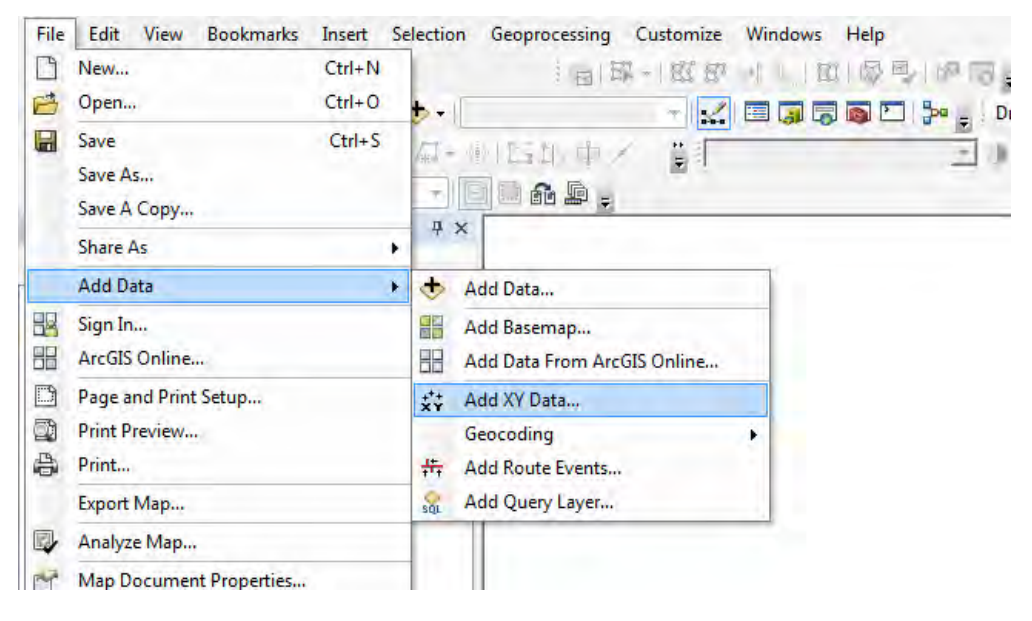

**Gambar 13. Input data dengan Add XY data**

9) Setelah data titik telah muncul pada display kemudian file tersebut langsung diconvert kedalam bentuk shapefile dengan cara mengklik kanan pada nama layer > data > export

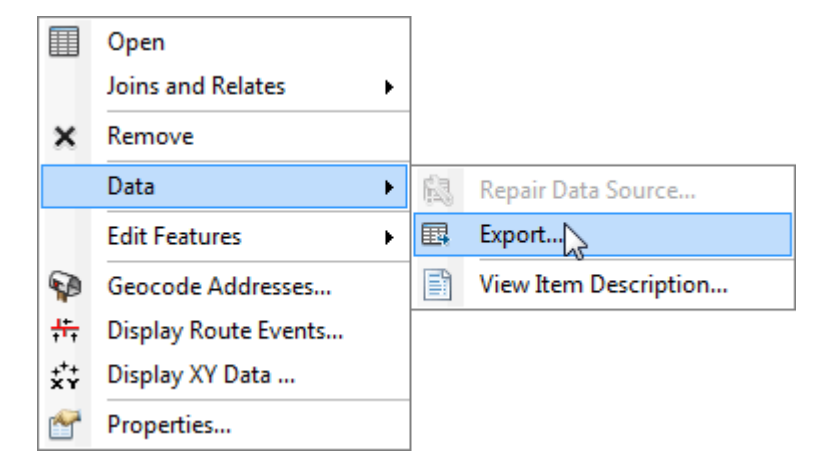

**Gambar 14. Mengekspor data**

- f. Rangkuman
	- 1) Pemetaan digital adalah suatu proses pekerjaan pembuatan peta dalam format digital yang dapat disimpan dan dicetak sesuai keinginan pembuatnya baik dalam jumlah atau skala peta yang dihasilkan.
	- 2) SIG dapat digunakan dalam pemetaan batas kawasan hutan, tata kelola hutan, dan pemantauan sumber daya hutan. SIG dapat menghasilkan peta dari beberapa sumber seperti pengukuran lapangan, interpretasi citra penginderaan jauh, dan foto udara.
	- 3) Informasi lokasi (spasial), berkaitan dengan suatu koordinat baik koordinat geografi (lintang dan bujur) dan koordinat XYZ, termasuk diantaranya informasi datum dan proyeksi.
	- 4) Informasi deskriptif (atribut) atau informasi non spasial, suatu lokasi yang memiliki beberapa keterangan yang berkaitan dengannya, contohnya: jenis vegetasi, populasi, luasan, kode pos, dan sebagainya.
- 5) Data raster (atau disebut juga dengan sel grid) adalah data yang dihasilkan dari sistem Penginderaan Jauh. Pada data raster, obyek geografis direpresentasikan sebagai struktur sel grid yang disebut dengan piksel (picture element). Pada data raster, resolusi (definisi visual) tergantung pada ukuran piksel-nya. Dengan kata lain, resolusi piksel menggambarkan ukuran sebenarnya di permukaan bumi yang diwakili oleh setiap piksel pada citra.
- 6) Raster memiliki karakteristik yang dapat membedakannya satu sama lain. Karakteristik ini bisa mencakup resolusi spasial, temporal, spektral, orientasi (terhadap arah utara), keberadaan zone (area dimana piksel-pikselnya memiliki nomor pengenal yang sama), domain nilai piksel (intensitas), dan koordinat piksel.
- 7) Data vektor merupakan bentuk bumi yang direpresentasikan ke dalam titik, garis, dan area. Garis merupakan kumpulan dari beberapa titik, sedangkan area adalah daerah yang dibatasi oleh garis yang berawal dan berakhir pada titik yang sama.
- 8) Sumber data spasial diantaranya adalah: peta analog, data penginderaan jauh, data hasil pengukuran lapangan, dan data GPS.
- 9) Data hasil pengukuran dapat diubah menjadi peta digital. Data yang digunakan adalah data koordinat hasil pengukuran. Input data dilakukan dengan memanggil data dalam format excel (xls/xlsx) dan membuatnya menjadi XY event layer kemudian diekspor menjadi shapefile.

### **3. Refleksi**

Nama : ........................................... NIS : ...........................................

- a. Apakah kegiatan membuka pelajaran yang saya lakukan dapat mengarahkan dan mempersiapkan siswa mengikuti pelajaran dengan baik?
- b. Bagaimana tanggapan siswa terhadap materi / bahan ajar yang saya sajikan sesuai dengan yang diharapkan? (Apakah materi terlalu tinggi, terlalu rendah, atau sudah sesuai dengan kemampuan awal siswa ?)
- c. Bagaimana respons siswa terhadap media pembelajaran yang digunakan ? (Apakah media sesuai dan mempermudah siswa menguasai kompetensi / materi yang diajarkan?)
- d. Bagaimana tanggapan siswa terhadap kegiatan belajar yang telah saya rancang?
- e. Bagaimana tanggapan siswa terhadap metode / teknik pembelajaran yang saya gunakan ?
- f. Bagaimana tanggapan siswa terhadap pengelolaan kelas (perlakuan saya terhadap siswa, cara saya mengatasi masalah, memotivasi siswa) yang saya lakukan?
- g. Apakah siswa dapat menangkap penjelasan / intruksi yang saya berikan dengan baik ?
- h. Bagaimana tanggapa siswa terhadap latihan atau penilaian yang saya berikan ?
- i. Apakah siswa telah mencapai penguasaan kemampuan yang telah ditetapkan?
- j. Apakah saya telah dapat mengatur dan memanfaatkan waktu pembelajaran dengan baik ?
- k. Apakah kegiatan menutup pelajaran yang saya gunakan sudah dapat meningkatkan pemahaman siswa terhadap materi pembelajaran yang saya sampaikan ?

### **4. Tugas**

Tugas 1.

- a. Carilah informasi dari berbagai sumber mengenai bentuk-bentuk data dalam sistem informasi geografis beserta manfaatnya kemudian buat ringkasan dalam bentuk laporan sesuai dengan pemahaman anda!
- b. Carilah informasi di bidang kehutanan (jurnal/laporan) mengenai pemetaan areal hutan dengan menggunakan SIG, catat kegunaannya dalam kegiatan tersebut beserta metodenya kemudian buatlah analisis dan resume dari jurnal/laporan tersebut sesuai dengan pemahaman anda!

Tugas 2.

Buatlah 3 buah peta hasil pengukuran lapangan di sekolah anda. Pengukuran dilakukan pada tiga lokasi yang berbeda kemudian bandingkan dan simpulkan informasi apa saja yang anda dapatkan dari ketiga peta tersebut!

- a. Persiapkan Alat dan Bahan berupa :
	- 1) Laptop/Komputer
	- 2) Software pengolah data (Excel)
	- 3) Software SIG
- b. Langkah Kerja
	- 1) Buat satu file excel yang berisi data nomer, koordinat X, koordinat Y, dan keterangan yang berisi mengenai penjelasan titik kemudian simpan dan tutup file tersebut
	- 2) Buka Arc Map
	- 3) Add data excel yang telah dibuat, arahkan ke sheet dimana data tersebut berada
	- 4) Buka Arc Toolbox  $\rightarrow$  Data Management tools  $\rightarrow$  Layer and Table View  $\rightarrow$  Make XY event layer
	- 5) Isikan kolom X dan kolom Y
	- 6) Convert layer yang terbentuk menjadi shapefile
	- 7) Ulangi untuk hasil pengukuran yang lain

### **5. Tes Formatif**

- a. Apa yang dimaksud pemetaan digital?
- b. Apa yang dimaksud informasi spasial?
- c. Apa yang dimaksud informasi atribut?
- d. Sebutkan cakupan karakteristik data raster?
- e. Bagaimana caranya menginput data hasil pengukuran ke dalam SIG?

## **Kunci Jawaban Formatif**

- a. Pemetaan digital adalah suatu proses pekerjaan pembuatan peta dalam format digital yang dapat disimpan dan dicetak sesuai keinginan pembuatnya baik dalam jumlah atau skala peta yang dihasilkan.
- b. Informasi lokasi (spasial), berkaitan dengan suatu koordinat baik koordinat geografi (lintang dan bujur) dan koordinat XYZ, termasuk diantaranya informasi datum dan proyeksi.
- c. Informasi deskriptif (atribut) atau informasi non spasial, suatu lokasi yang memiliki beberapa keterangan yang berkaitan dengannya, contohnya: jenis vegetasi, populasi, luasan, kode pos, dan sebagainya.
- d. Raster memeiliki karakteristik yang dapat membedakannya satu sama lain. Karakteristik ini bisa mencakup resolusi spasial, temporal, spektral, orientasi (terhadap arah utara), keberadaan zone (area dimana pikselpikselnya memiliki nomor pengenal yang sama), domain nilai piksel (intensitas), dan koordinat piksel.
- e. Data hasil pengukuran dapat diubah menjadi peta digital. Data yang digunakan adalah data koordinat hasil pengukuran. Input data dilakukan dengan memanggil data dalam format excel (xls/xlsx) dan membuatnya menjadi XY event layer kemudian diekspor menjadi shapefile.

### **C. Penilaian**

Kegiatan Penilaian dilakukan oleh setiap guru pada peserta didik yang telah memenuhi kriteria yang telah ditetapkan pada setiap pembelajaran. Tujuan dari evaluasi ini adalah untuk mengukur ketuntasan belajar peserta didik untuk standar kompetensi yang telah ditetapkan. Teknik atau metoda evaluasi yang digunakan disesuaikan dengan ranah (domain) yang dinilai serta indikator keberhasilan yang diacu. Bentuk tes yang digunakan adalah Tes Kognitif, Tes Psikomotor serta Tes Sikap.

### **1. Pengetahuan**

Para guru harus melaksanakan test kognitip setelah siswa menyelesaikan seluruh proses pembelajaran. Penyusunan instrumen penilaian kognitif dirancang untuk mengukur dan menetapkan tingkat pencapaian kemampuan kognitif sesuai dengan Kompetensi Dasar (KD).

Soal-soal yang dikembangkan sesuai dengan karakteristik aspek yang akan dinilai. Bentuk test dapat menggunakan jenis-jenis tes tertulis yang dinilai cocok. Bentuk test kognitif ini dapat berbentuk multiple choice, essay, kasus dan lain-lain Rambu-rambu yang dipergunakan untuk menyusun soal test dengan menggunakan kerangka kisi-kisi soal sebagai berikut :

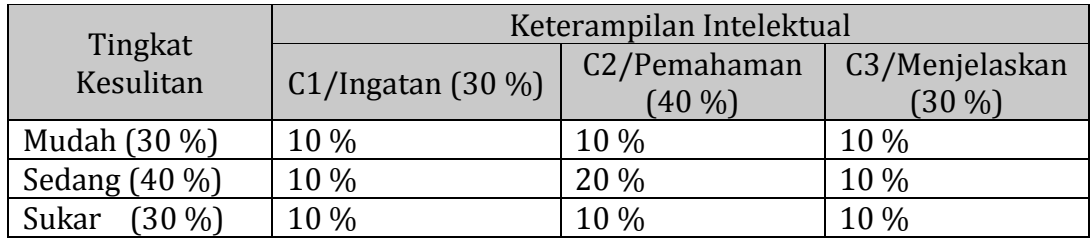

Kisi-kisi di atas tidak bersifat mengikat. Para guru dapat mengembangkan sendiri kisi-kisi tersebut sesuai dengan kebutuhan sekolahnya.

## **2. Keterampilan**

Instrumen penilaian psikomotor dirancang untuk mengukur dan menetapkan tingkat pencapaian kemampuan psikomotorik dan perubahan perilaku sesuai dengan Kompetensi dasar yang telah ditetapkan.

Soal dikembangkan sesuai dengan karakteristik aspek yang akan dinilai dan dapat menggunakan metode tes psikomotorik yang tepat. Rambu-rambu yang dipergunakan untuk melaksanakan test ini dengan menggunakan kerangka kisi-kisi soal sebagai berikut :

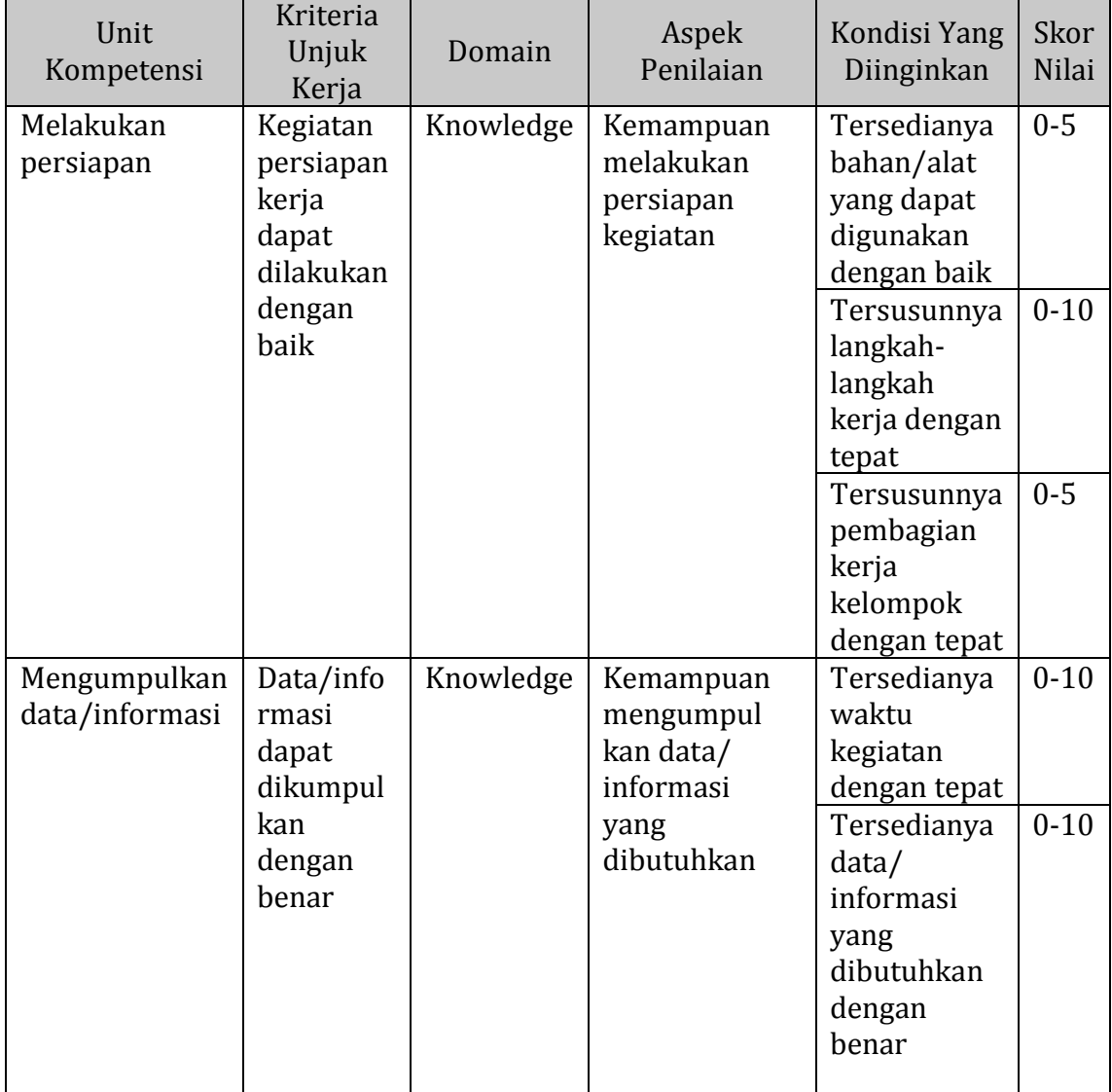

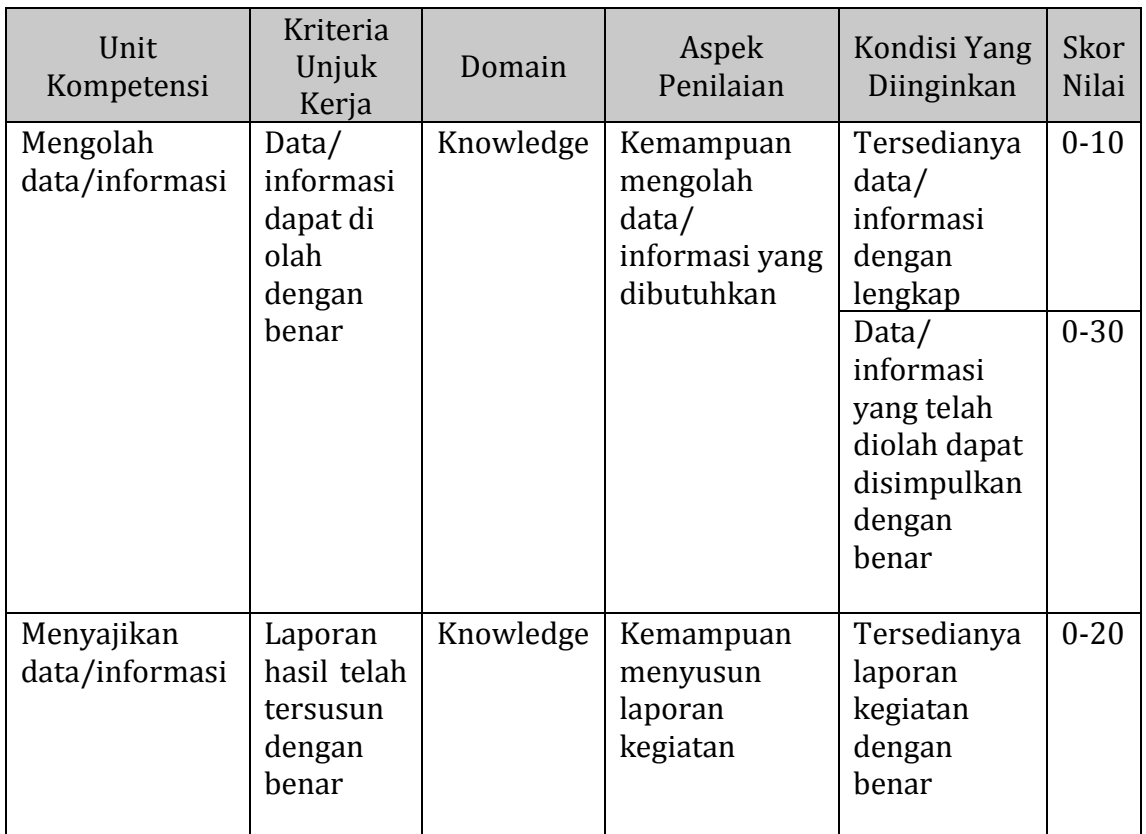

## **3. Sikap**

Instrumen penilaian sikap dirancang untuk mengukur sikap kerja sesuai dengan Kompetensi Dasar (KD) yang telah ditetapkan. Rambu-rambu yang dipergunakan untuk melaksanakan test ini dengan menggunakan kerangka kisi-kisi soal sebagai berikut :

![](_page_47_Picture_264.jpeg)

![](_page_48_Picture_241.jpeg)

# **Kriteria Evaluasi**

Nilai total tingkat penguasaan peserta didik pada setiap kompetensi dasar yang dievaluasi dengan imbangan porsi sebagai berikut :

- a. Tes Kognitif : 30 %
- b. Tes Psikomotor : 50 %
- c. Tes Sikap : 20 %

Nilai total tingkat penguasaan peserta didik pada kompetensi dasar yang yang hanya dilakukan Tes Psikomotor dan Tes Sikap imbangan porsi sebagai berikut :

- a. Tes Psikomotor : 60 %
- b. Tes Sikap : 40 %

Sedangkan nilai total tingkat penguasaan peserta didik pada kompetensi dasar yang yang hanya dilakukan Tes Kognitif imbangan porsi seluruhnya 100 %. Nilai total yang diperoleh peserta didik kemudian dikategorikan sesuai dengan tabel status penguasaan hasil belajar di bawah ini :

![](_page_49_Picture_101.jpeg)

# **Kegiatan Pembelajaran 1. Menyajikan Data Hasil Pemetaan Areal Hutan Menggunakan Sistem Informasi Geografis (SIG)**

### **A. Deskripsi**

Informasi permukaan bumi telah berabad-abad disajikan dalam bentuk peta. Peta yang mulai dibuat dari kulit hewan, sampai peta yang dibuat dari kertas, semuanya menyajikan data geografis dalam bentuk gambar-gambar ataupun coretancoretan. Peta-peta umum menggambarkan topografi suatu daerah ataupun batasbatas (administratif) suatu wilayah atau negara. Sedangkan peta-peta tematik secara khusus menampilkan distribusi keruangan kenampakan-kenampakan seperti geologi, geomorfologi, tanah vegetasi, atau sumber daya alam.

Apa yang tersaji pada sebuah peta tidak lain adalah data atau informasi tentang permukaan bumi. Namun demikian suatu peta juga dapat menggambarkan distribusi sosial ekonomi suatu masyarakat, dan sebagainya. Dengan demikian, dapat dikatakan bahwa peta memuat atau mengandung data yang mengacu bumi. Yang diacu tidak lain adalah posisinya yaitu sistem koordinat bumi.

Sebelum melangkah ke tahapan berikutnya, apakah anda masih ingat apa saja syarat yang dibutuhkan dalam membuat suatu peta yang baik ??, mari kita menelaah kembali apa yang sebenarnya diperlukan sebagai syarat dari peta yang baik.

Syarat peta semestinya :

- 1. Peta tidak boleh membingungkan
- 2. Peta harus dengan mudah dapat dimengerti atau ditangkan maknanya oleh si pemakai peta
- 3. Peta harus memberikan gambaran yang mendekati keadaan sebenarnya. Ini berati peta itu harus cukup teliti sesuai dengan tujuannya

Agar peta tidak membingungkan, maka harus dilengkapi dengan :

- 1. Keterangan atau legenda
- 2. Skala peta
- 3. Judul Peta
- 4. Bagian dunia mana

Supaya mudah dimengerti atau ditangkap maknanya, digunakan :

- 1. Tata warna
- 2. Simbol, (terutama pada peta tematik)
- 3. Sebuah peta harus teliti. Sehubungan dengan itu, perlu diingatkan bahwa tingkat ketelitian harus disesuaikan dengan tujuan peta dan jenis peta, serta kesanggupan skala peta itu dalam menyatakan ketelitian.

Materi pada pembelajaran kali ini akan membahas bagaimana cara mendesaign layout peta dengan program Arcgis, cara mencetak peta, dan cara menggunakan plotter sehingga peta dapat dihasilkan sesuai dengan ukuran dan desaign yang telah direncanakan sebelumnya. Dengan cara menyajikan sebuah peta yang telah didisaing dan direncanakan dengan baik diharapkan penerima ide dapat dengan cepat dan mudah menerima informasi yang disajikan.

Penyajian data yang dimaksudkan adalah kegiatan pemetaan dari data Hasil Pengukuran digital yang telah disusun. Pada software ArcGIS 10.1 otomatisasi bagian-bagian dari layout dapat dilakukan, seperti misalnya penyusunan skala bar, pembuatan grid dan koordinat, pengaturan kelurusan (alignment), dan sebagainya melalui icon (tombol perintah/menu) yang tersedia. Walaupun software yang ada mempunyai berbagai kemudahan, ada beberapa hal yang harus tetap diatur, yaitu :

1. Format Peta

Format peta yang dimaksud disini adalah ukuran frame yang akan terkait dengan cakupan wilayah yang akan dipetakan. Dalam pemetaan secara digital pengubahan frame sangat mudah untuk dilakukan, namun untuk keseragaman wilayah yang akan dipetakan harus tersedia dalam format :

- a. Format peta berindeks dengan ukuran cakupan dan lokasi peta disesuaikan dengan standar peta dasar nasional yang dikeluarkan oleh Bakosurtanal
- b. Format administrasi (provinsi, kabupaten), ataupun unit pengelolaan dengan tetap menampilkan indeks dan grid
- 3. Tema

Tema ataupun layer yang akan dipetakan juga sangat mudah dirubah, namun untuk menjaga konsistensi dan keseragaman, informasi yang harus dipetakan perlu diatur :

- a. Terintegrasi, yaitu semua layer digambarkan dalam satu peta. Dengan tetap memperhatikan untuk keindahannya yang juga sangat terkait dengan skala. Tema terintegrasi disajikan pada skala 1 : 250.000 atau lebih besar.
- b. Parsial, lebih dikenal dengan peta tematik, yaitu layer khusus dipetakan di atas data dasar.
- 4. Skala

Skala peta diatur sesuai dengan format di atas yaitu skala 25.000, 50.000, 100.000, 250.000 dan 500.000 sesuai dengan cakupan wilayahnya. Untuk keperntingan tertentu peta dapat diskalakan sesuai dengan kebutuhan, namun skala yang telah diuraikan di atas harus ada.

5. Proyeksi

Merubah suatu proyeksi ke proyeksi yang lain beserta parameter yang menyertai sangat mudah dilakukan dengan menggunakan fasilitas yang ada pada SIG. Namun proses ini akan membawa kesalahan. Apabila karena suatu hal penyajian peta lebih dari satu zone tidak dapat dihindarkan (misalnya jika wilayah yang harus dipetakan cakupannya melewati batas zone, sehingga tidak mungkin disajikan pada proyeksi UTM dengan rentang horisontal 60 maka diperkenankan untuk memetakan dalam proeksi Mercator (rentang dari Sabang sampai Merauke). Jenis proyeksi yang digunakan harus disebutkan, beserta parameter proyeksinya (datum. Spheroid, ataupun angka semi mayor semi minornya).

6. Simbolisasi

Pewarnaan dan aspek kartografis yang lain tetap mengacu pada pedoman penyusunan peta yang berlaku.

## **B. Kegiatan Pembelajaran**

## **1. Tujuan Pembelajaran**

Setelah melakukan pembelajaran siswa diharapkan mampu untuk menyajikan data hasil pemetaan areal hutan menggunakan Sistem Informasi Geografis (SIG)

# **2. Uraian Materi**

a. Membuat Peta

Proses terakhir dari kegiatan pemetaan adalah membuat peta, baik dalam bentuk cetak maupun digital. Untuk membuat peta harus melalui proses layout setelah melalui proses pengaturan symbology dan label.

- 1) Langkah awal dalam melakukan layout adalah mengaktifkan toolbar layout.
- 2) Tambahkan data-data yang akan digunakan dalam peta
- 3) Atur susunan layer, symbology dan label dari masing-masing unsur
- 4) Atur sistem koordinat yang dipakai dengan klik view > data frame properties > coordinate system

![](_page_53_Picture_12.jpeg)

**Gambar 15. Menampilkan data frame properties**

![](_page_54_Picture_29.jpeg)

**Gambar 16. Mengatur sistem koordinat**

Atur ukuran kertas dan halaman dengan klik file > page and paper setup

![](_page_54_Picture_30.jpeg)

# **Gambar 17. Mengatur ukuran kertas dan halaman**

5) Tambahkan informasi tepi dengan klik insert > informasi tepi yang akan ditambahkan

![](_page_55_Picture_0.jpeg)

### **Gambar 18. Menambahkan informasi tepi**

6) Simpan peta yang telah dibuat dengan klik File > Save

| File | Edit        |            | View Bookmarks Insert Selection Geoprocessing Customize Windows |  | <b>Help</b> |
|------|-------------|------------|-----------------------------------------------------------------|--|-------------|
|      | New         | $Ctrl + N$ |                                                                 |  |             |
|      | Open        | $Ctrl + O$ |                                                                 |  |             |
| 后    | Save        | $Ctrl + S$ |                                                                 |  |             |
|      | Save As     |            |                                                                 |  |             |
|      | Save A Copy |            |                                                                 |  |             |

**Gambar 19. Menyimpan peta**

b. Merancang Peta

Merancang peta adalah menata bentuk dan penampilan peta secara keseluruhan yang meliputi ukuran lembar, isi peta, dan informasi tepi. Isi peta tergantung dari unsur, data, dan informasi yang diperukan sesuai judul atau tema peta, sedangkan ukuran lembar peta dan penyajian/tata letak informasi tepi, ditekankan pada segi keseragaman dan keseimbangan dalam penampilan. Oleh karena itu, peran dan kemampuan seorang perancang peta harus mempunyai persepsi yang tinggi dalam mengartikan data dan informasi yang akan disajikan. Dalam merancang sebuah peta terdapat tiga masalah pokok yang saling berkaitan yaitu ukuran dan pembagian lembar peta, isi peta dan tata letak informasi tepi.

1) Ukuran dan pembagian lembar peta.

Panjang dan lebar sisi peta yang diukur dari tepi saling tegak lurus, diusahakan agar tidak melebihi ukuran 60 cm x 80 cm (muka peta 60 cm x 60 cm dan informasi tepi 60 cm x 20 cm). Pembagian lembar peta supaya memperhatikan ketentuan yang telah ditetapkan, ukuran (bahan gambar, kertas, dan alat cetak), kemudahan dalam penggambaran serta cara penyimpanan. Ukuran dan lembar peta harus memperhatikan wilayah yang dipetakan secara keseluruhan misalnya dibatasi oleh koordinat geografis, berbentuk pulau, batas propinsi atau batas lainnya mungkin saja harus dibuat menjadi beberapa lembar peta karena ukuran kertas tidak mencukupi sehingga dengan demikian pembagian lembar peta dapat dibuat secara berseri atau kelompok. Peta seri adalah peta yang dibuat secara berurutan dan mencakup wilayah yang sangat luas. Peta kelompok adalah peta yang dibuat secara khusus untuk suatu wilayah tertentu dan tidak ada kaitan dengan wilayah sekitarnya.

2) Isi Peta.

Ada tiga hal yang harus diperhatikan dalam membuat isi peta, yaitu:

Merancang isi peta, khususnya peta tematik harus memperhatikan beberapa hal diantaranya: peta dasar yang digunakan adalah peta dasar yang telah ditetapkan dan jelas sumbernya; isi peta harus relevan dengan informasi dan tema peta yang akan dibuat; unsur pada peta dasar tidak perlu digambar atau disalin semuanya atau ada generalisasi.

Generalisasi yaitu pemilihan, penyederhanaan, dan penghapusan dri nsur-unsur yang sangat tidak diperlukan. Dalam melakukan generalisasi, perlu dipertimbangkan hal-hal sebagai berikut: dimaksudkan agar peta yang dibuat tidak ruwet dan mengurangi beban kerja; apabila dilakukan secara berlebihan akan mengakibatkan informasi menjadi tidak jelas; batasan mengenai pemilihan unsur yang akan digambarkan untuk tiap jenis peta belum tentu sama.

Simbol hendaknya disesuaikan dengan karakteristik dari suatu informasi. Mengingat sangat luasnya kegiatan pembuatan peta maka simbol-simbol tersebut kadang-kadang belum dapat memenuhi kebutuhan. Secara spesifik simbol dapat dibuat sesuai dengan kebutuhan namun harus memperhatikan jangan sampai simbol yang dibuat terjadi kesamaan atau kemiripan, sehingga akan menimbulkan salah tafsir. Masalah simbol ini sangat komplek dan tidak mungkin dapat dijelaskan secara rinci.

3) Tata letak informasi tepi.

Dalam menyusun tata letak informasi tepi perlu diperhatikan sbb:

Adakalanya banyak ruangan, sehingga dalam mencantumkan dan menempatkannya harus memperhatikan luas ruang yang tersedia, bentuk daerah yan dipetakan dan segi keindahan.

Pemilihan jenis dan besarnya huruf, pengaturan jarak serta penempatan setiap macam keterangan perlu ditata dengan baik, agar penampilan peta memperlihatkan keseimbangan, keserasian serta menambah kejelasan keterangan tepi yang disajikan.

4) Penulisan nama

Penulisan nama harus sesuai dengan unsur yang diterangkan, dalam suatu lembar peta hendaknya memperlihatkan segi kerapihan, keteraturan dan kemudahan untuk dibaca. Aturan dalam penulisan nama dan penempatannya yaitu sebagai berikut:

Penulisan unsur alam seperti sungai, gunung, pulau, laut dan lain-lain (titik ketinggian dan harga kontur) ditulis dengan huruf miring, sedangkan unsur buatan seperti nama kota/pemukiman ditulis dengan huruf tegak

Unsur pemukiman, seperti ibukota Negara, propinsi, kabupaten, kecamatan dan perkampungan, ditulis sejajar dengan tepi bawah peta

atau sejajar kerangka geometris (garis-garis grid, parallel dan meridian); apabila tidak memungkinkan secara parallel maka ditulis searah jarum jam.

Unsur yang berbentuk linier/memanjang seperti nama sungai, nama laut,selat, batas dsb, penulisannya harus mengikuti bentuk unsur tersebut dan bila unsur cukup panjang maka diulang pada jarak-jarak tertentu.

Angka ketinggian pada garis kontur, ditempatkan pada celah antara garis kontur dan apabila angka menjadi terbalik dari arah pembaca maka dipindahkan ke sisi lain sehingga memudahkan pembacaannya.

Peletakan nama-nama harus bebas dan tidak berpotongan dengan simbol-simbol atau satu sama lainnya, kecuali tidak bisa dihindari lagi, untuk hal ini sebaiknya dibuat jarak (spacing) yang jelas.

Untuk petunjuk penyajian peta kehutanan secara lebih rinci dapat dilihat di Petunjuk Teknis Penggambaran dan Penyajian Peta Kehutanan Tahun 2012 sebagaimana terlampir.

c. Menambahkan Informasi Tepi dengan SIG

Informasi tepi adalah informasi yang tercetak pada setiap lembar peta yang memungkinkan pembaca peta akan mudah memahami isi dan arti dari informasi yang disajikan. Informasi tepi terdiri dari judul peta, skala, arah utara, legenda, sistem koordinat, diagram lokasi/ peta situasi, sumber data, dan pembuat peta. Langkah–langkah untuk menambahkan informasi tepi adalah sebagai berikut:

1) Menambahkan judul peta.

Klik menu Insert > Title.

![](_page_59_Picture_57.jpeg)

**Gambar 20. Menambahkan judul peta**

Tulis judul yang mewakili peta pada kotak judul. Untuk mengubah bentuk dan ukuran judul sesuai kebutuhan, klik kanan pada kotak judul dan pilih Properties. Setelah itu akan muncul kotak Properties. Ketiklah judul pada kolom text yang telah disediakan.

![](_page_59_Picture_58.jpeg)

**Gambar 21. Mengedit judul peta**

- 2) Menambahkan skala
	- a) Klik Insert > Klik Scale Bar untuk menambahkan skala.

![](_page_59_Picture_59.jpeg)

**Gambar 22. Menambahkan skala garis**

b) Kotak dialog Scale Bar Selector akan muncul. Skala dapat diedit dengan mengklik Properties.

![](_page_60_Picture_67.jpeg)

**Gambar 23. Memilih skala garis**

- c) Pilih bentuk skala yang diinginkan, dan klik OK.
- d) Klik skala dan tarik ke halaman yang kosong pada halaman layout.
- e) Pengguna juga dapat menambahkan skala teks. Klik Insert > Scale Text.

![](_page_60_Picture_6.jpeg)

**Gambar 24. Menambahkan skala numeris**

f) Lalu akan muncul kotak Scale Text Selector.

![](_page_61_Picture_0.jpeg)

**Gambar 25. Memilih skala numeris** 

- g) Teks skala dapat diubah dengan memilih Properties. Setelah pengguna memilih jenis skala yang diinginkan, klik Ok.
- h) menambahkan arah utara
- i) Klik Insert > North Arrow.

![](_page_61_Picture_5.jpeg)

### **Gambar 26. Menambahkan arah utara peta**

j) Selanjutnya kotak dialog North Arrow Selector akan muncul. Panah penunjuk arah dapat diedit dengan mengklik tombol Properties.

![](_page_62_Figure_0.jpeg)

**Gambar 27. Memilih arah utara** 

- k) Pilih Panah penunjuk arah yang diinginkan, lalu klik Ok.
- l) Klik panah penunjuk arah, tarik ke halaman kosong di halaman layout.
- 3) Menambahkan legenda
	- a) Klik menu Insert > Legend

![](_page_62_Picture_6.jpeg)

#### **Gambar 28. Menambahkan legenda**

- b) Kotak dialog Legend Wizard akan muncul. Kotak ini akan membimbing pengguna melalui 5 tahap dalam membuat legenda sesuai dengan yang diinginkan.
- c) Tahap pertama akan membimbing pengguna untuk memilih data-data yang ingin ditampilkan pada kotak legenda. Pilih data yang diinginkan untuk ditampilkan di kotak legenda. Klik Next.
- d) Tahap kedua membimbing pengguna untuk membuat judul legenda sesuai dengan yang diinginkan.
- e) Tahap ketiga adalah untuk membuat kotak legenda sesuai yang diinginkan pengguna. Klik menu drop down border untuk menambah bingkai kotak legenda. Pilih border garis hitam dengan ketebalan 3. Klik menu drop down background untuk memilik warna latar. Pilih warna latar olive.
- f) Tahap keempat untuk mengedit ukuran dan bentuk lambang yang mewakili setiap data sesuai yang diinginkan pengguna. Misalnya, lambang untuk data persil dapat diubah ukurannya dan bentuknya menjadi oval, lingkaran atau kotak.
- g) Tahap terakhir membimbing pengguna untuk menentukan jarak antara bagian-bagian yang disajikan pada legenda peta. Klik Finish setelah menyelesaikan Legend Wizard.
- 4) Menambahkan sistem koordinat
	- a) Klik kanan pada data frame, pilih Properties.
	- b) Atau ke menu View > Data Frame Properties.
	- c) Kotak dialog Data Frame Properties > Grids > New Grid.

![](_page_63_Picture_87.jpeg)

**Gambar 29. Menambahkan sistem koordinat** 

- d) Selanjutnya akan muncul kotak dialog Grids and Graticules Wizard.
- e) Kotak dialog Grid and Graticules Wizard akan membimbing pengguna melewati 4 tahap untuk melengkapi peta dengan garis koordinat dan koordinatnya. Pada tahap pertama pengguna akan memilih jenis koordinat dan garis koordinat yang diinginkan. Klik Next.

![](_page_64_Picture_75.jpeg)

**Gambar 30. Memilih jenis koordinat** 

f) Tahap kedua akan membimbing pengguna untuk membuat garis koordinat dan menentukan interval garis koordinat pada peta. Atur interval koordinat pada 2 menit, bila Anda merasa interval terlalu rapat ubah dengan interval yang lebih besar. Klik Next.

![](_page_64_Picture_5.jpeg)

**Gambar 31. Mengatur garis dan interval** 

g) Tahap ketiga adalah untuk mengedit label koordinat dan garis koordinat. Atur ukuran huruf menjadi 8, dengan mengubah di kotak text style. Atau sesuaikan ukuran huruf sesuai yang Anda inginkan. Klik Next.

![](_page_65_Picture_39.jpeg)

**Gambar 32. Mengatur label dan garis koordinat** 

h) Tahap keempat untuk membuat batas kotak koordinat pada peta. Setelah selesai, klik Finish.

![](_page_65_Picture_40.jpeg)

**Gambar 33. Membuat batas kotak koordinat** 

- 5) Menambahkan teks
	- a) Klik Insert > Text.

![](_page_66_Picture_52.jpeg)

**Gambar 34. Menambahkan teks** 

b) Kemudian akan muncul kotak teks pada halaman layout. Klik kanan pada kotak teks tersebut, pilih Properties. Akan muncul kotak dialog Properties.

![](_page_66_Picture_53.jpeg)

**Gambar 35. Mengedit teks** 

c) Tulis teks untuk ditampilkan pada layout peta. Untuk mengatur jenis tulisan klik Change Simbol, maka selanjutnya akan muncul kotak dialog Simbol Selector.

![](_page_67_Picture_64.jpeg)

**Gambar 36. Mengedit simbol** 

- d) Klik Ok.
- 6) Menambahkan obyek
	- a) Klik Insert > Object.

![](_page_67_Picture_5.jpeg)

**Gambar 37. Menambahkan obyek** 

b) Akan muncul kotak Insert Object. User dapat memilih tipe objek yang akan di tampilkan pada layout. Bila objek gambar telah ada, klik Create From File, dan pilih objek yang ingin ditampilkan pada layout.

![](_page_68_Picture_79.jpeg)

**Gambar 38. Memilih tipe obyek** 

- c) Menambahkan extent indicators, Extent indicators berguna apabila pengguna ingin menampilkan lebih dari satu data frame, misalnya untuk insert peta. Langkah – langkahnya sebagai berikut :
- d) Klik kanan pada layer peta yang lebih besar, lalu klik Properties.
- e) Akan muncul kotak dialog Data Frame Properties. Klik Extent Indicators, lalu pilih data yang akan dijadikan inset peta di kotak Other Data Frames. Klik **N**untuk memasukkan data satu per satu

![](_page_68_Picture_5.jpeg)

![](_page_68_Picture_6.jpeg)

**Gambar 39. Menambahkan extent indicators** 

![](_page_69_Figure_0.jpeg)

f) Setelah itu, pada halaman layout akan tampil peta dan peta inset.

**Gambar 40. Contoh layout peta** 

d. Mencetak Layout atau Cetak Coba

Setelah seting halaman layout ditetapkan, seluruh elemn-elemen peta dimasukkan ke dalamnya, dan properties-nya ditentukan secara akurat maka langkah berikutnya adalah mencetaknya untuk pertama kalinya; proses cetak-coba. Untuk mencetak halam layout, ketika layout yang bersangkutan masih muncul, dapat digunakan langkah-langkah seperti berikut:

- 1) Periksalah terlebih dahulu hasil cetakannya di layar monitor dengan menggunakan menu utama "File>Print Preview" hingga muncul tampilan previewnya. Perhaitkan kelangkapan elemen peta beserta bentuk, ukuran , dan warna unsur-unsurnya; jika perlu, pengguna dapat men-zoom-nya hingga 100%.
- 2) Setelah tampilan previewnya memuaskan, guanakan menu utama "File>Print" hingga muncul kotak dialog "print".

![](_page_70_Picture_71.jpeg)

**Gambar 41. Kotak Dialog "Print"**

- 3) Pada kotak dialog yang muncul, jika pengguna memang belum benarbenar menentukan properties halaman layout seperti diatas, maka tekanlah tomboh "Setup" hingga muncul kotak dialog " Page & Print Setup". Pada kotak dialog ini, lakukan langkah-langkah seperti di atas kemudian tutuplah kotak dialog yang bersangkutan.
- 4) Kembali ke tampilan kotak dialog "Print", untuk benar-benar memulai proses pencetakan halam layout, dengan catatan perangkat printer yang bersangkutan telah siap digunakan (on) tekan tombol "OK"
- e. Mengekspor Layout

Setelah hasil cetakannya nampak memuaskan, setiap pengguna juga dapat mengeksportnya ke dalam format file image (bitmap) untuk digunakan lebih lanjut; *EMF,EPS,PDF,SVG,BMP,JPG,PNG,TIF*, dan *GIF*. Caranya adalah dengan menempuh langkah-langkah seperti berikut (Pada saat layout yang bersangkutan masih muncul):

- 1) Gunakan menu utama "File>Export Map" hingga muncul kotak dialog "Export Map".
- 2) Pada Kotak dialog yang muncul, khususnya pada listbox "Save as Type", pilihlah (klik) format file yang akan dituju; misalkan "PDF"
- 3) Ketikkan nama filenya di dalam textbox "File Name"; misalkan "Peta1"
- 4) Tekan tombol "Save"
- f. Menggunakan Template Peta

Seperti telah disinggung di muka bahwa pembuatan halaman layout atau peta akan jauh lebih mudah dan cepat jika menggunakan template. Dengan template, pengguna hanya perlu memasukkan layer-layer yang diperlukan, sementara itu tipe, ukuran, dan posisi-posisi relatif elamen-elemen peta yang lain sudah termasuk didalamnya- sesuai dengna template yang bersangkutan. Sebagai ilustrasi, berikut adalah langkah-langkah yang diperlukan untuk membuat peta dengan menggunakan template layout yang disediakan oleh ArcMap:

- 1) Munculkan (dengan menggunakan tombol "Add Data") semua layer yang dperlukan untuk pembuatan peta di dalam dataframe Arcmap
- 2) Rubahlah properties (warna, ukuran, bentuk simbol, dan lain sejenisnya) unsur-unsur spasialnya sesuai kebutuhan
- 3) Tambahkan label-label yang diperlukan
- 4) Aktifkan mode layout view dengan cara mengklik iconnya yang telretak di sudut kiri bawah dataframe-nya.
- 5) Munculkan toolbar " Layout" dengan mengguankan menu utama "View>Toolbars>Layout".
- 6) Tekan tombol "Change Layout hingga muncul kotak dialog "Select Template"

Pada kotak dialog yang baru muncul ini:
- a) Aktifkan (klik) tab "My Templates", dan tekan tombol "Open" yang terdapat di sudut kanan bawah untuk menggunakan file template layout buatan pengguna yang telah disimpan di dalam idrektori atau sub-direktori tertentu.
- b) Aktifkan tab "General", klik salah satu nama file template-nya pada panel kiri dan lihat previewnya pada panel sebelah kanannya untuk memilih template layout tipe "General"

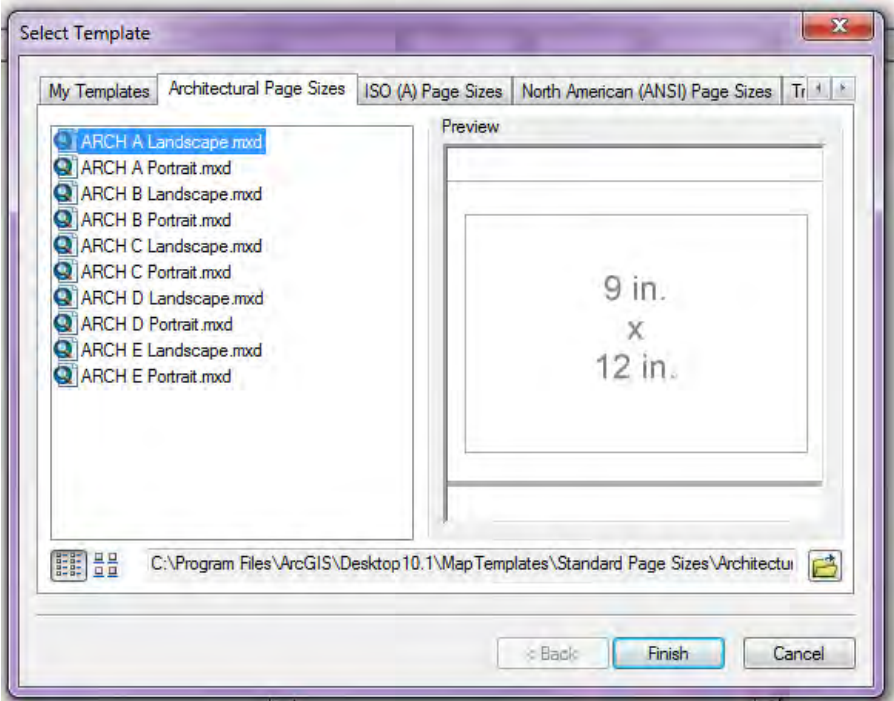

## **Gambar 42. Kotak Dialog "My Template"**

c) Atau, Aktifkan tab " Industry", Klik salah satu nama file template-nya pada panel kiri dan lihat previewnya pada panel sebelh kannya untuk memilih template layout tipe "industry"

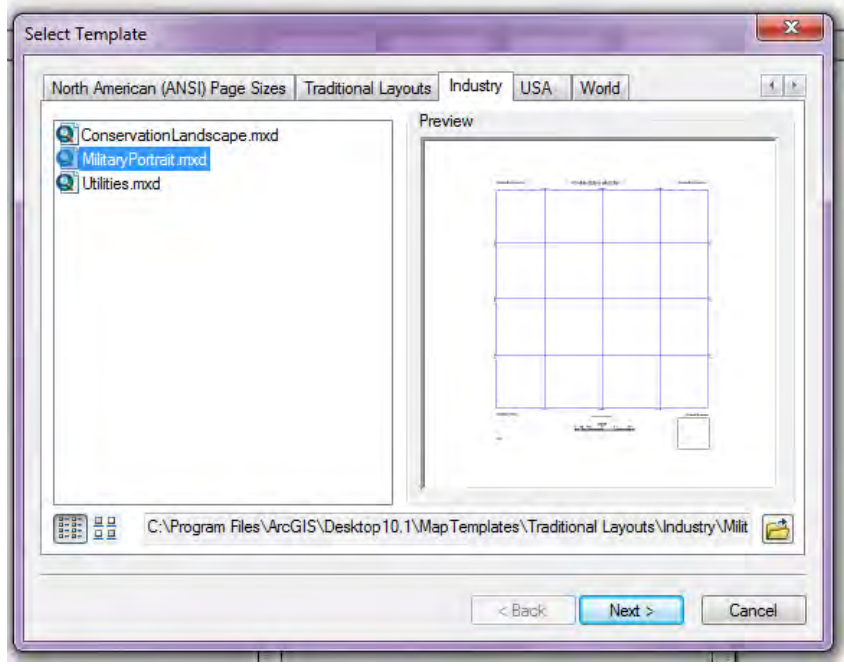

**Gambar 43. Kotak Dialog "Template Industry"**

d) Atau, aktifkan tab "USA", klik salah satu nama file templatenya pada panel kiri dan lihat previw-nya pada panel sebelah kanannya untuk memilih salah satu template layout tipe "USA"

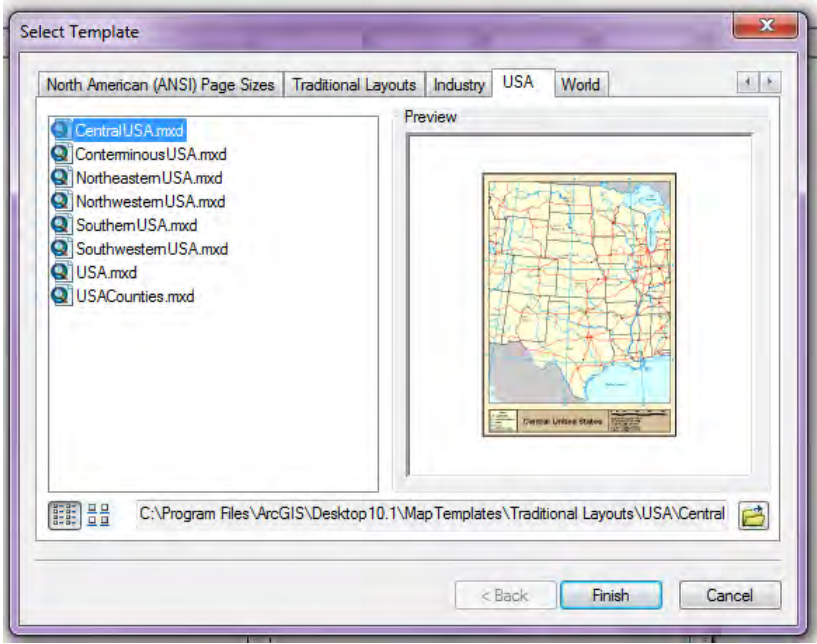

**Gambar 44. Kotak Dialog "Template USA"**

e) Atau, aktifkan tab "World", klik salah satu nama file template-nya pada panel kiri dan lihat preview-nya pada panel sebelah kanannya untuk memilih slaah satu template layout tipe "World".

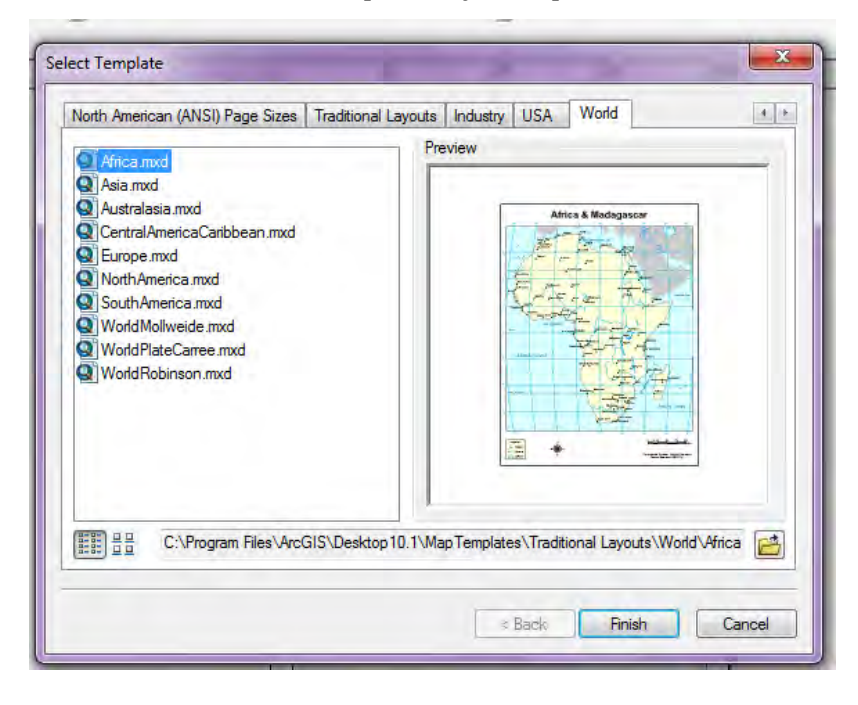

**Gambar 45. Kotak Dialog Template World**

- f) Tekan tombol "Finish" hingga muncul sebuah halaman layout yang hampir lengkap.
- g) Pada kondisi ini, isikan (double-click) beberapa item atau elemen peta yang masih kosong seperti halnya judul peta, skala, dan lain sejenisnya (sesuai dengan template yang dipilih)
- h) Simpan project dan template-nya secara permanen.
- g. Pencetakan Peta

Pencetakan peta dlilakukan sebagai bentuk pelaporan proses pemetaan yang dilakukan. Peta dapat dicetak pada beberapa media dan ukuran, dengan menggunakan printer atau plotter. Proses pencetakan peta diawali dengan menyiapkan printer/plotter yang akan disiapkan termasuk menyetting kertas dan instalasi drivernya. Langkah–langkah pencetakan peta adalah sebagai berikut :

1) Merakit printer/plotter sesuai dengan petunjuk manualnya

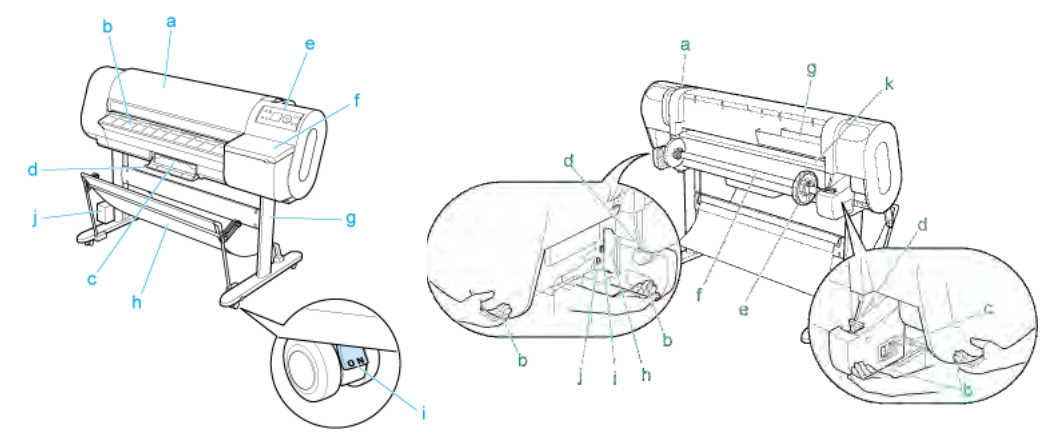

**Gambar 46. Merakit plotter**

- 2) Menghubungkan printer/plotter dengan kabel USB, serial atau jaringan
- 3) Menginstall driver printer, baik menggunakan CD driver atau file yang di download dari situs produsen printer/plotter.
- 4) Menyiapkan kertas pada printer/plotter. Kertas lembaran diletakkan pada feeder depan sedangkan kertas rol diletakkan pada feeder belakang plotter dengan langkah-langkah sebagai berikut:
- 5) Nyalakan printer

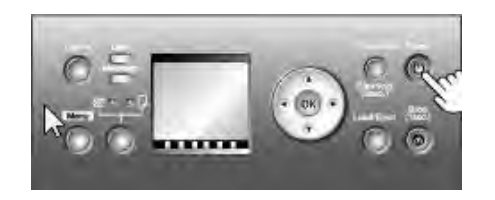

**Gambar 47. Menyalakan plotter**

6) Pilih rol sebagai sumber kertas

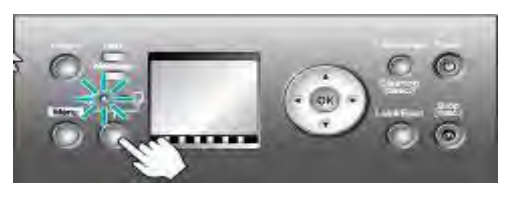

**Gambar 48. Memilih sumber kertas**

7) Setting kertas rol pada penyangga rol kertas

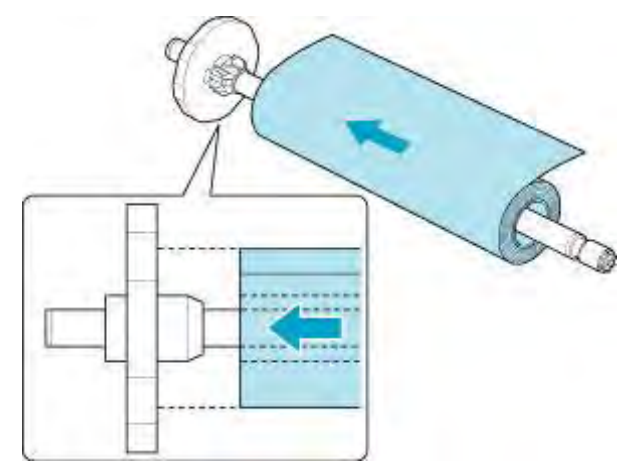

**Gambar 49. Menseting kertas rol**

8) Setting penyangga tersebut pada slot yang tersedia

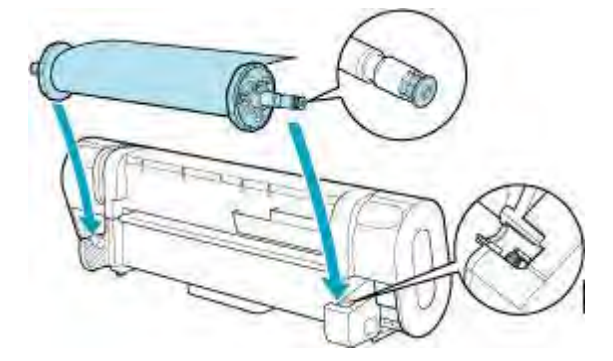

**Gambar 50. Menseting penyangga**

9) Muat kertas rol pada plotter

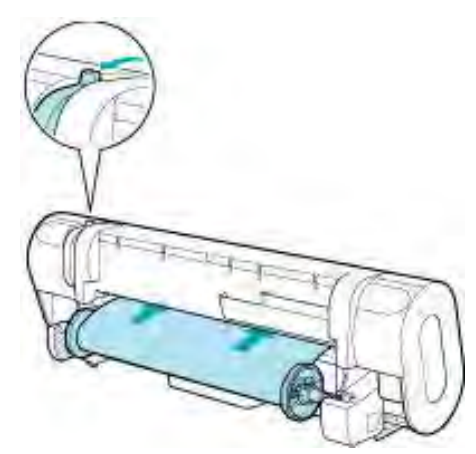

**Gambar 51. Memuat kertas**

10)Pilih jenis kertas yang digunakan

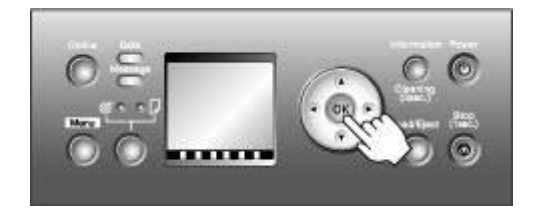

**Gambar 52. Memilih jenis kertas**

11)Pilih ukuran kertas yang digunakan

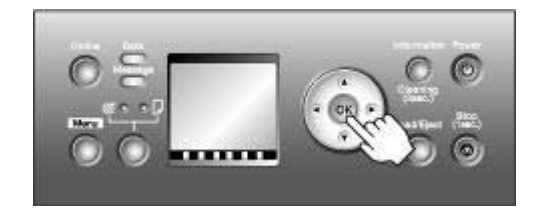

**Gambar 53. Memilih ukuran**

12)Cetak peta baik secara langsung maupun tidak langsung

13)Pencetakan langsung dari ArcMap dilakukan dengan menggunakan perintah File  $\rightarrow$  Print

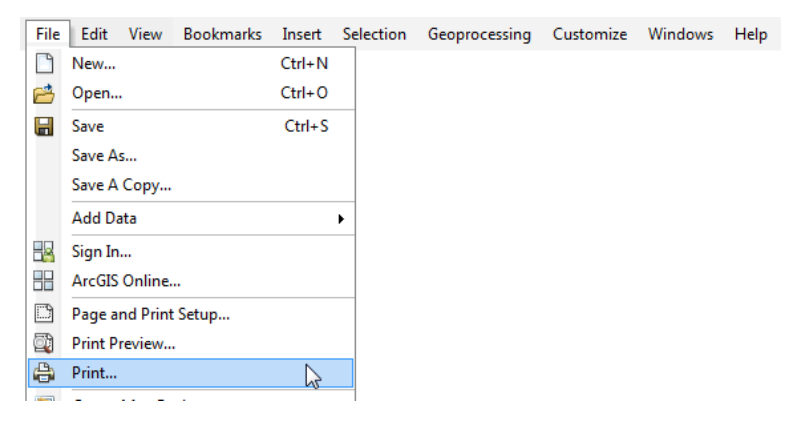

**Gambar 54. Mencetak peta**

14)Pencetakan tidak langsung dilakukan dengan cara menyimpan peta dalam format lain (jpg, pdf) dengan perintah File  $\rightarrow$  Export Map, kemudian mencetaknya dengan software yang dapat membaca format tersebut.

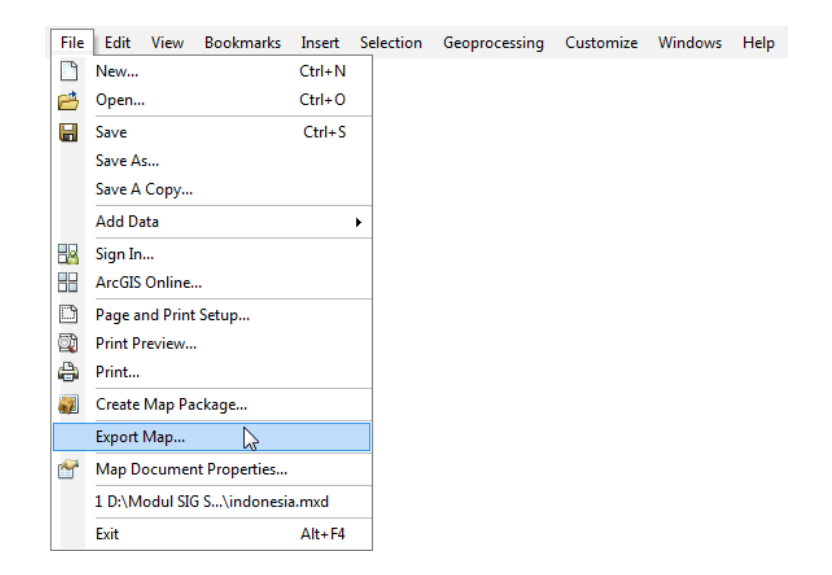

**Gambar 55. Mengekspor peta**

## **3. REFLEKSI**

Setelah Melakukan Pembelajaran

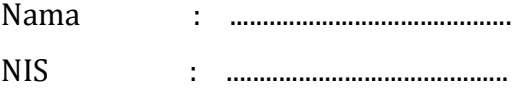

- a. Apakah kegiatan membuka pelajaran yang saya lakukan dapat mengarahkan dan mempersiapkan siswa mengikuti pelajaran dengan baik?
- b. Bagaimana tanggapan siswa terhadap materi / bahan ajar yang saya sajikan sesuai dengan yang diharapkan? (Apakah materi terlalu tinggi, terlalu rendah, atau sudah sesuai dengan kemampuan awal siswa ?)
- c. Bagaimana respons siswa terhadap media pembelajaran yang digunakan ? (Apakah media sesuai dan mempermudah siswa menguasai kompetensi / materi yang diajarkan?)
- d. Bagaimana tanggapan siswa terhadap kegiatan belajar yang telah saya rancang?
- e. Bagaimana tanggapan siswa terhadap metode / teknik pembelajaran yang saya gunakan?
- f. Bagaimana tanggapan siswa terhadap pengelolaan kelas (perlakuan saya terhadap siswa, cara saya mengatasi masalah, memotivasi siswa) yang saya lakukan?
- g. Apakah siswa dapat menangkap penjelasan / intruksi yang saya berikan dengan baik ?
- h. Bagaimana tanggapa siswa terhadap latihan atau penilaian yang saya berikan ?
- i. Apakah siswa telah mencapai penguasaan kemampuan yang telah ditetapkan?
- j. Apakah saya telah dapat mengatur dan memanfaatkan waktu pembelajaran dengan baik ?
- k. Apakah kegiatan menutup pelajaran yang saya gunakan sudah dapat meningkatkan pemahaman siswa terhadap materi pembelajaran yang saya sampaikan ?

#### **4. Tugas**

- a. Carilah satu contoh peta digital bidang kehutanan, kemudian analisis kesesuaiannya dengan petunjuk teknis penggambaran dan penyajian peta kehutanan!
- b. Buat layout peta hasil pengukuran lapangan, sesuaikan dengan kaidah penyajian peta kehutanan yang berlaku kemudian lakukan Proses pencetakan tidak langsung menggunakan peta draft ukuran A3!
- c. Cetak Layout Peta Hasil Pengukuran Lapangan di Sekolah Anda dengan ukuran A3, A2 dan A0 kemudian bandingkan hasilnya dengan menganalisis informasi yang tercetak pada peta tersebut!

## **5. Tes Formatif**

- a. Apa yang harus dilakukan sebelum mencetak peta?
- b. Apa yang dimaksud dengan generalisasi?
- c. Apa yang dimaksud dengan informasi tepi?
- d. Sebutkan dua cara mencetak peta!
- e. Sebutkan cara menyiapkan kertas peta dengan plotter!

## **Kunci Jawaban Formatif**

- a. Mengatur symbology dan label sesuai aturan yang berlaku
- b. Generalisasi yaitu pemilihan, penyederhanaan, dan penghapusan dari unsur-unsur yang sangat tidak diperlukan.
- c. Informasi tepi adalah informasi yang tercetak pada setiap lembar peta yang memungkinkan pembaca peta akan mudah memahami isi dan arti dari informasi yang disajikan
- d. Mencetak secara langsung dan secara tidak langsung
- e. Langkah menyiapkan kertas peta dengan plotter
	- 1) Nyalakan printer
	- 2) Pilih rol sebagai sumber kertas
	- 3) Setting kertas rol pada penyangga rol kertas
	- 4) Setting penyangga tersebut pada slot yang tersedia
	- 5) Muat kertas rol pada plotter
	- 6) Pilih jenis kertas yang digunakan
	- 7) Pilih ukuran kertas yang digunakan

#### **C. Penilaian**

Kegiatan Penilaian dilakukan oleh setiap guru pada peserta didik yang telah memenuhi kriteria yang telah ditetapkan pada setiap pembelajaran. Tujuan dari evaluasi ini adalah untuk mengukur ketuntasan belajar peserta didik untuk standar kompetensi yang telah ditetapkan. Teknik atau metoda evaluasi yang digunakan disesuaikan dengan ranah (domain) yang dinilai serta indikator keberhasilan yang diacu. Bentuk tes yang digunakan adalah Tes Kognitif, Tes Psikomotor serta Tes Sikap.

#### **1. Pengetahuan**

Para guru harus melaksanakan test kognitip setelah siswa menyelesaikan seluruh proses pembelajaran. Penyusunan instrumen penilaian kognitif dirancang untuk mengukur dan menetapkan tingkat pencapaian kemampuan kognitif sesuai dengan Kompetensi Dasar (KD).

Soal-soal yang dikembangkan sesuai dengan karakteristik aspek yang akan dinilai. Bentuk test dapat menggunakan jenis-jenis tes tertulis yang dinilai cocok. Bentuk test kognitif ini dapat berbentuk multiple choice, essay, kasus dan lain-lain Rambu-rambu yang dipergunakan untuk menyusun soal test dengan menggunakan kerangka kisi-kisi soal sebagai berikut :

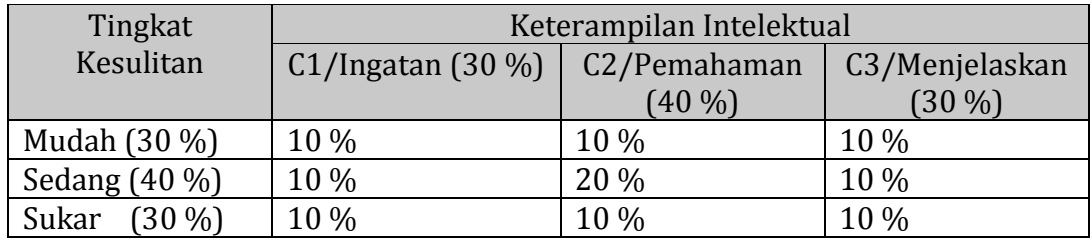

Kisi-kisi di atas tidak bersifat mengikat. Para guru dapat mengembangkan sendiri kisi-kisi tersebut sesuai dengan kebutuhan sekolahnya.

## **2. Tes Psikomotor (Keterampilan)**

Instrumen penilaian psikomotor dirancang untuk mengukur dan menetapkan tingkat pencapaian kemampuan psikomotorik dan perubahan perilaku sesuai dengan Kompetensi dasar yang telah ditetapkan.

Soal dikembangkan sesuai dengan karakteristik aspek yang akan dinilai dan dapat menggunakan metode tes psikomotorik yang tepat. Rambu-rambu yang dipergunakan untuk melaksanakan test ini dengan menggunakan kerangka kisi-kisi soal sebagai berikut :

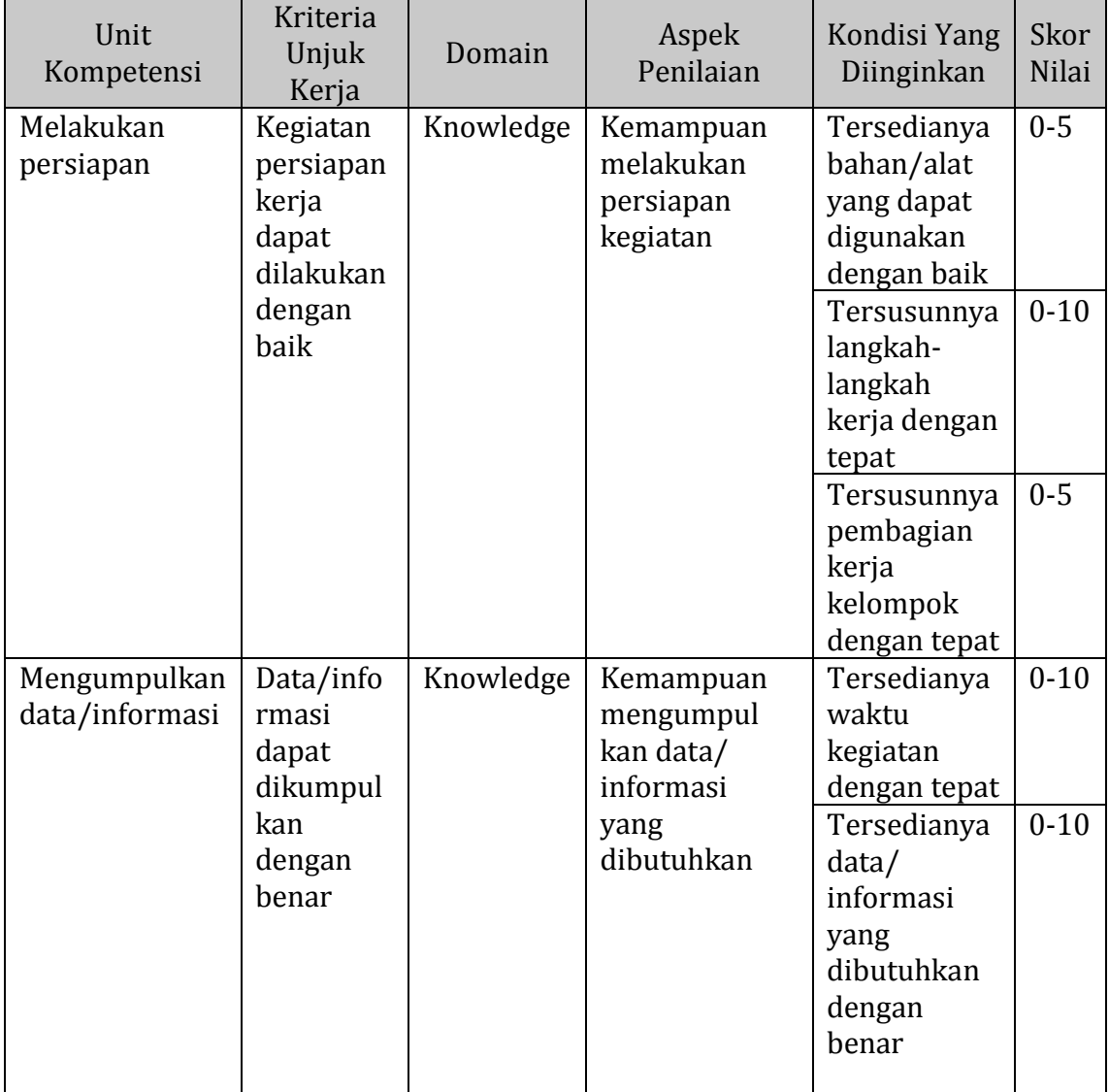

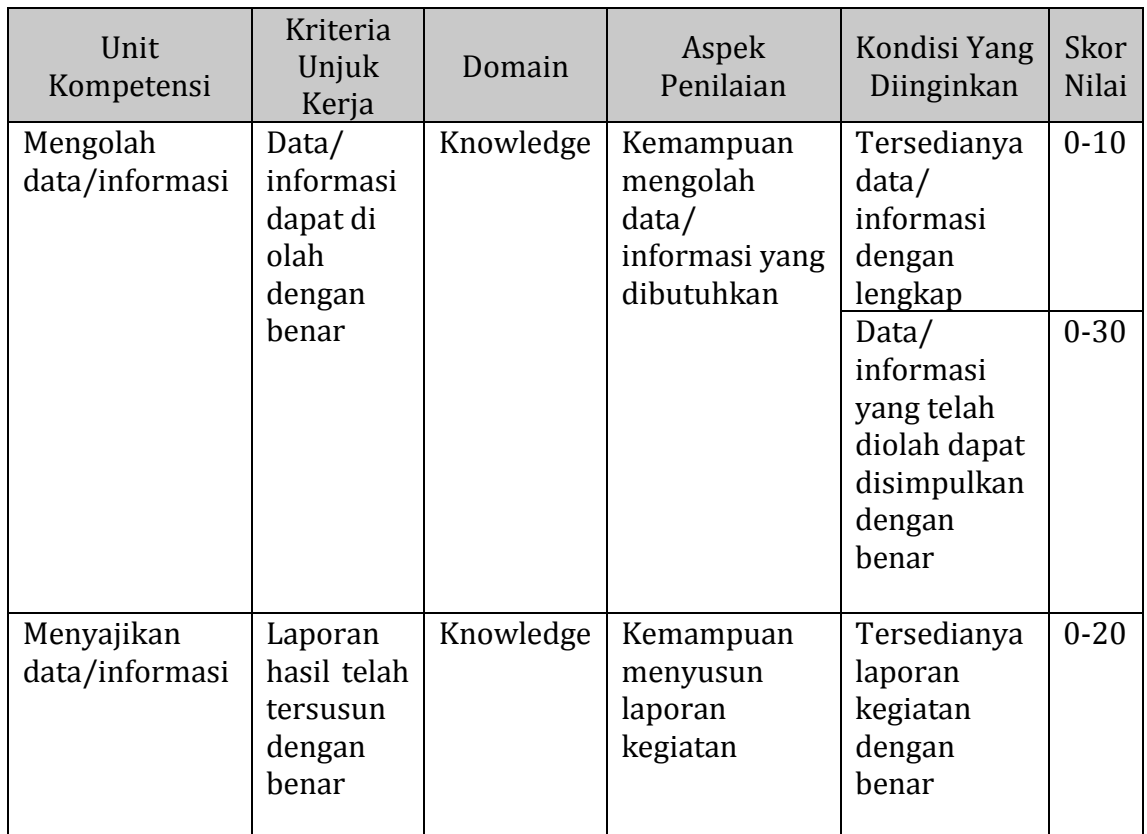

# **3. Tes Sikap**

Instrumen penilaian sikap dirancang untuk mengukur sikap kerja sesuai dengan Kompetensi Dasar (KD) yang telah ditetapkan. Rambu-rambu yang dipergunakan untuk melaksanakan test ini dengan menggunakan kerangka kisi-kisi soal sebagai berikut :

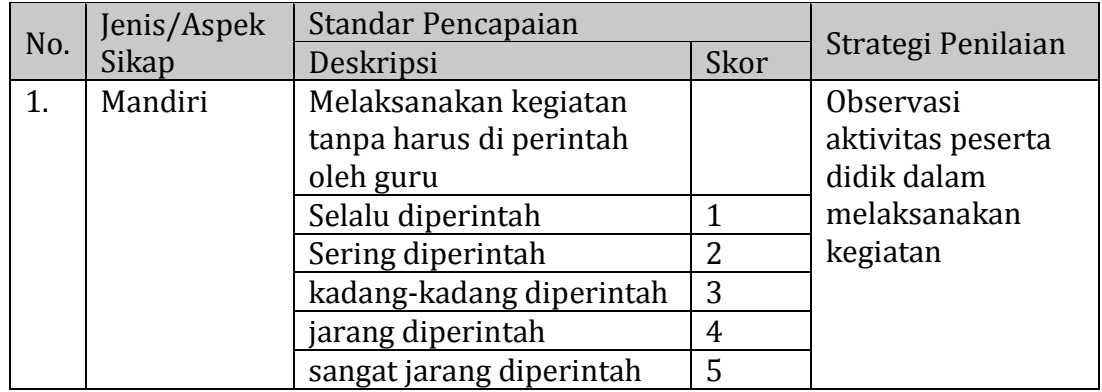

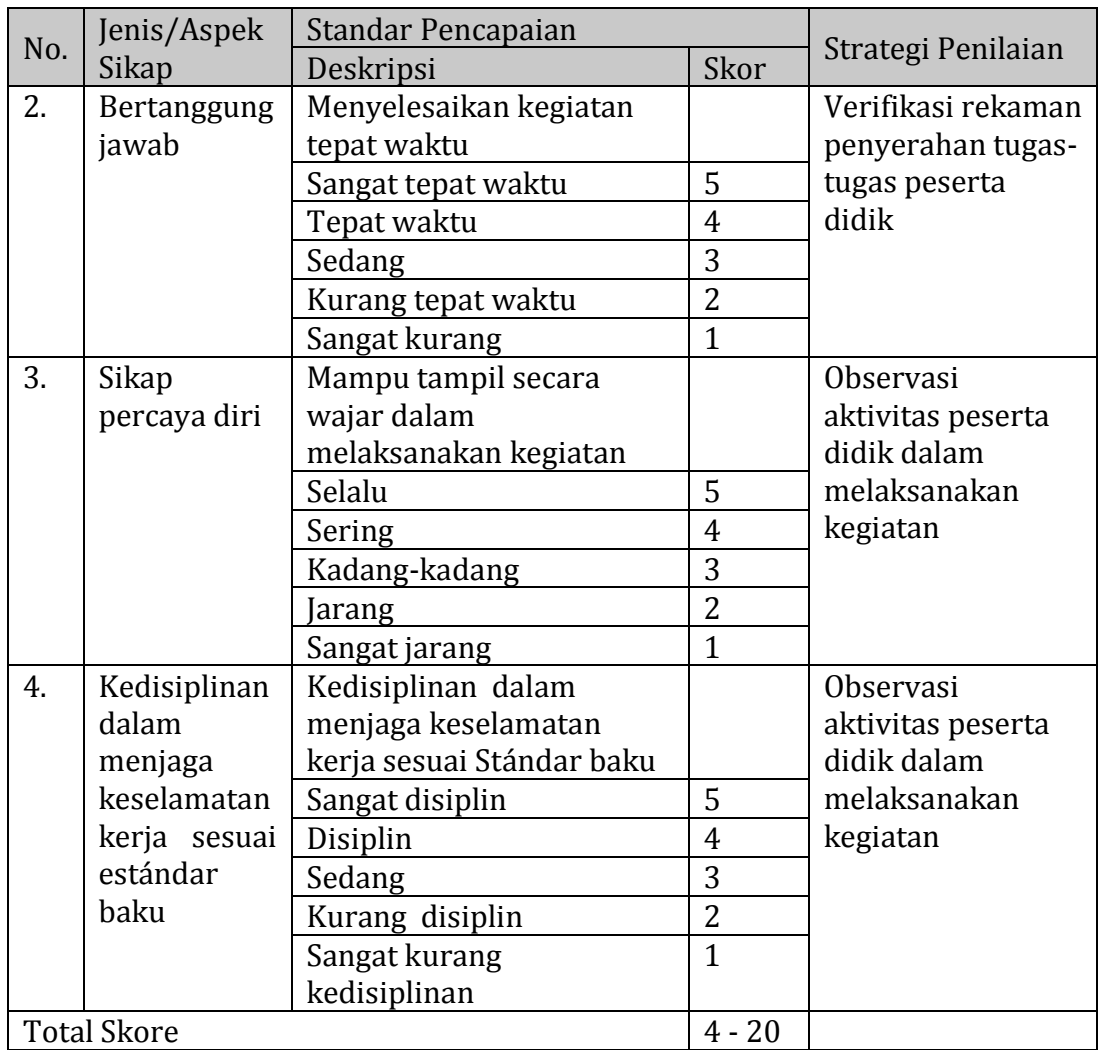

# **Kriteria Evaluasi**

Nilai total tingkat penguasaan peserta didik pada setiap kompetensi dasar yang dievaluasi dengan imbangan porsi sebagai berikut :

- a. Tes Kognitif : 30 %
- b. Tes Psikomotor : 50 %
- c. Tes Sikap : 20 %

Nilai total tingkat penguasaan peserta didik pada kompetensi dasar yang yang hanya dilakukan Tes Psikomotor dan Tes Sikap imbangan porsi sebagai berikut :

- a. Tes Psikomotor : 60 %
- b. Tes Sikap : 40 %

Sedangkan nilai total tingkat penguasaan peserta didik pada kompetensi dasar yang yang hanya dilakukan Tes Kognitif imbangan porsi seluruhnya 100 %. Nilai total yang diperoleh peserta didik kemudian dikategorikan sesuai dengan tabel status penguasaan hasil belajar di bawah ini :

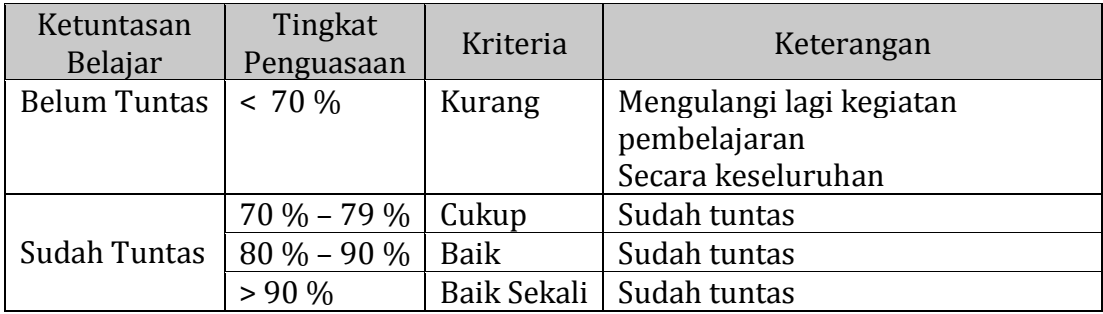

**III.** 

## **III.PENUTUP**

Puji syukur penulis panjatkan kehadirat Allah SWT yang telah memberikan anugrah berupa rahmat, taufiq dan hidayah-Nya, sehingga penulis dapat menyelesaikan penulisan Buku Teks ini. Harapan penulis semoga karya yang sederhana ini dapat membawa manfaat yang lebih banyak bagi siapa saja yang membaca Buku ini pada umumnya dan bagi penulis khususnya.

Penulis menyadari bahwa buku teks ini masih banyak terdapat kekurangan baik dari segi isi maupun tampilannya. Akhirnya, tidak lain hanya kritik dan saran yang membangun yang sangat penulis harapkan dari semua pihak agar kedepannya buku teks ini akan menjadi lebih lengkap dan sempurna. Tidak lupa penulis ucapkan terimakasih kepada semua pihak yang telah terlibat dan membantu dalam proses penyelesaian buku ini.

#### **DAFTAR PUSTAKA**

Anderson, J.M dan Mikhail, E.M. 1998. Surveying: Theory and Practice. Boston: McGraw Hill.

Anon, 1989, Libraries. Pasific. Information Bull.

- Ghilani, C.D dan Wolf, P.R. 2012. Elementary Surveying: An Introduction to Geomatics. Boston: Pearson.
- Ormsby. T.J. et al. 2010. Getting to Know ArcGIS Desktop. California: ESRI Press.
- Peraturan Direktur Jenderal Planologi Kehutanan Nomor: P.9/VII-SET/2012 Tentang Petunjuk Pelaksanaan Penataan Batas Kawasan Hutan Dengan Menggunakan GPS (Global Positioning System).
- Prahasta, E. 2005. Sistem Informasi Geografi: Konsep-Konsep Dasar (Prespektif Geodesi & Geomatika). Bandung: CV. Informatika.
- Sub Direktorat Pemetaan Sumber Daya Hutan. 2012. Petunjuk Teknis Penggambaran dan Penyajian Peta Kehutanan. Jakarta: Sub Direktorat Pemetaan Sumberdaya Hutan, Direktorat Inventarisasi dan Pemantauan Sumber Daya Hutan, Direktorat Jenderal Planologi Kehutanan, Kementerian Kehutanan.

## **LAMPIRAN**

# a. Pembagian Lembar Peta Berseri

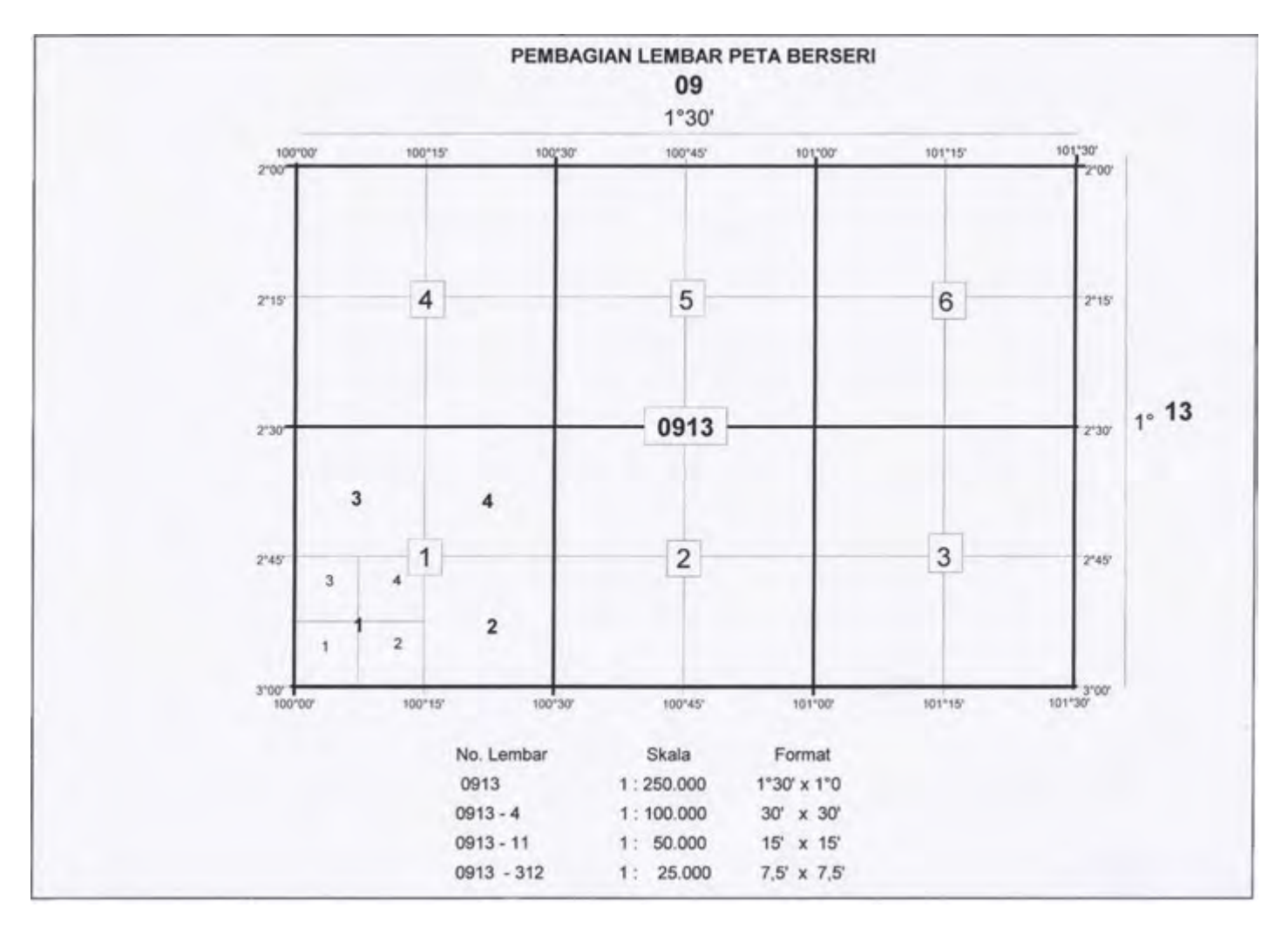

b. Pembagian Lembar Peta Kelompok / Parsial

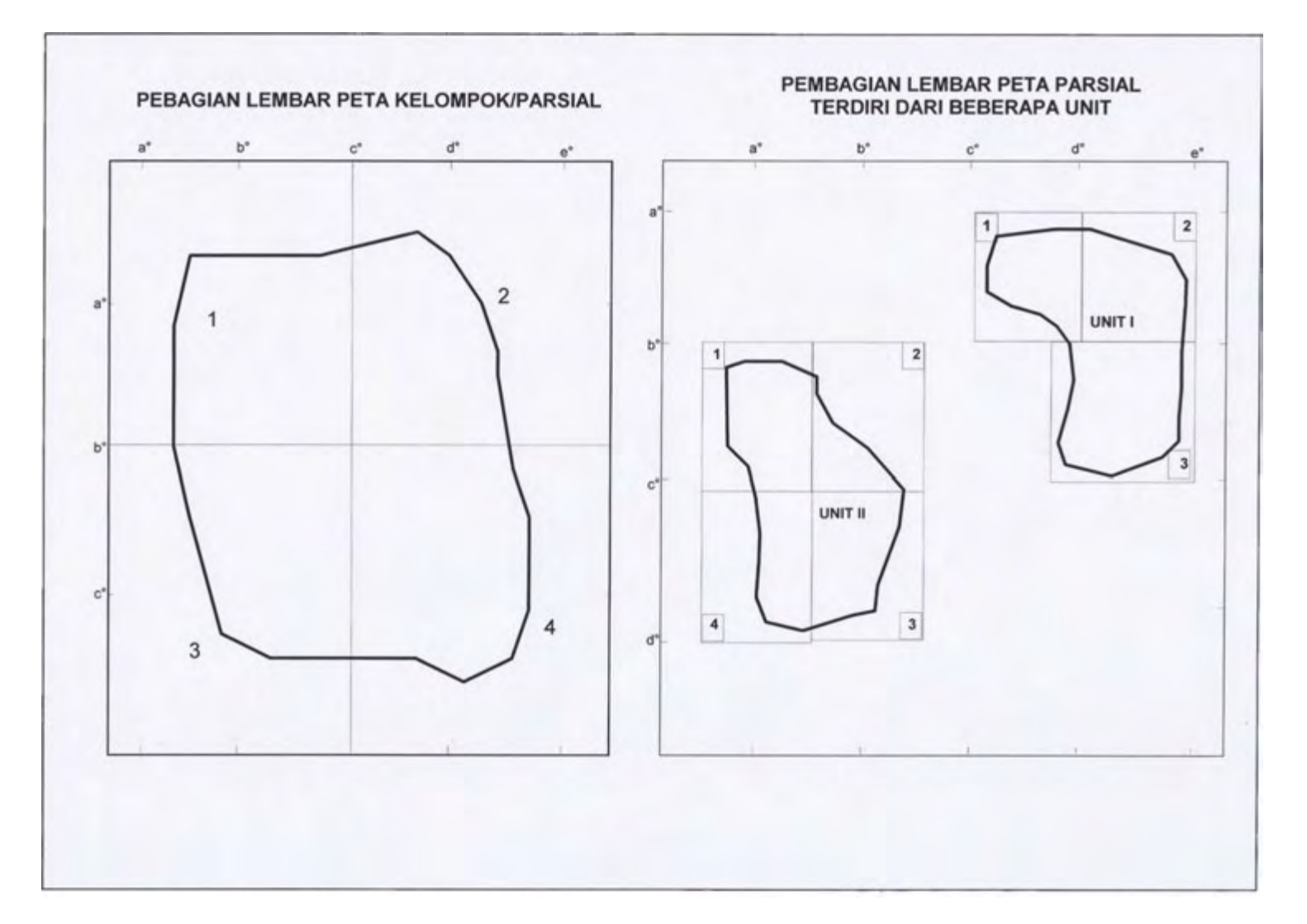

## c. Tata Letak Peta Insert

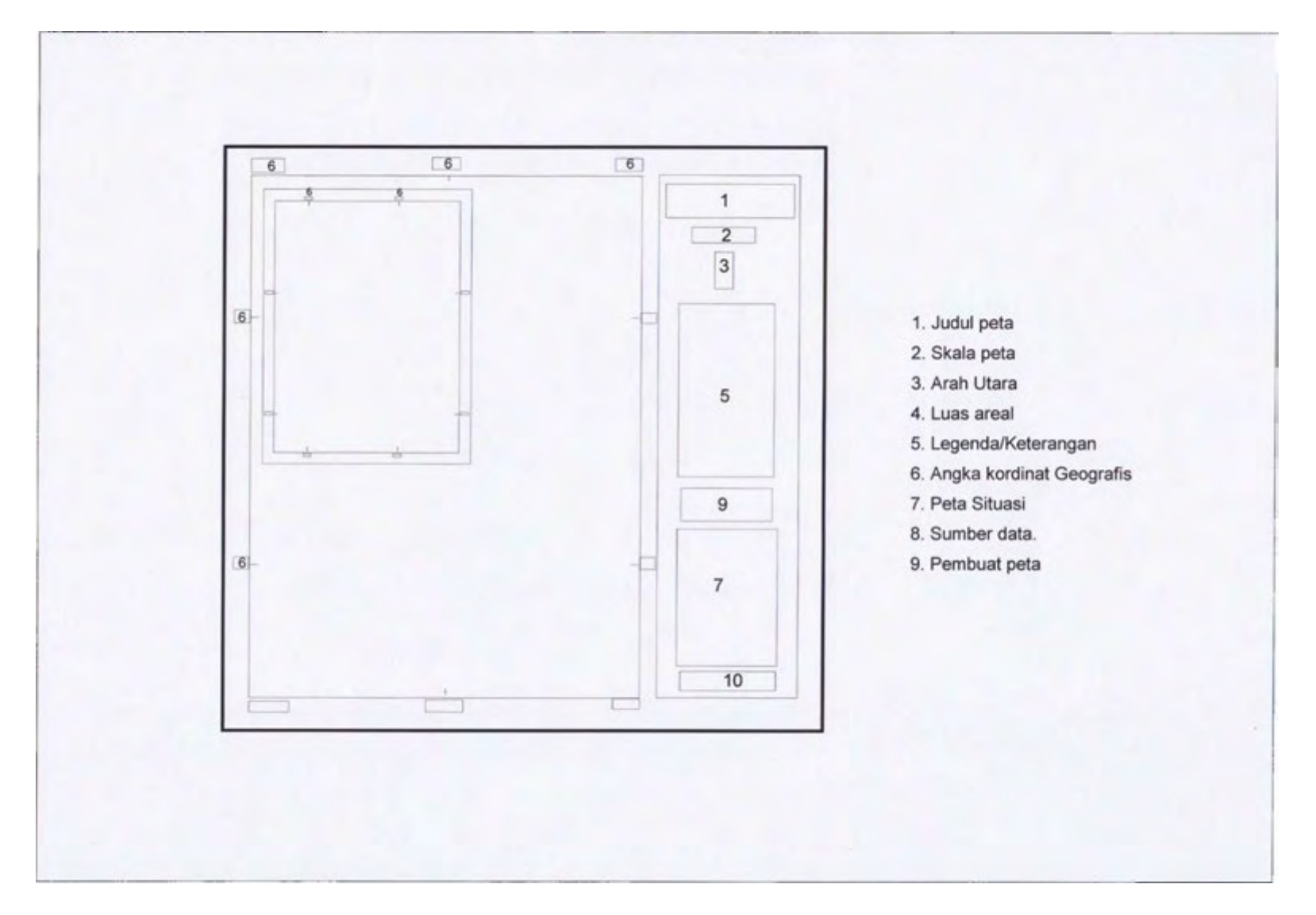

d. Tata Letak Peta yang Terdiri Satu Lembar

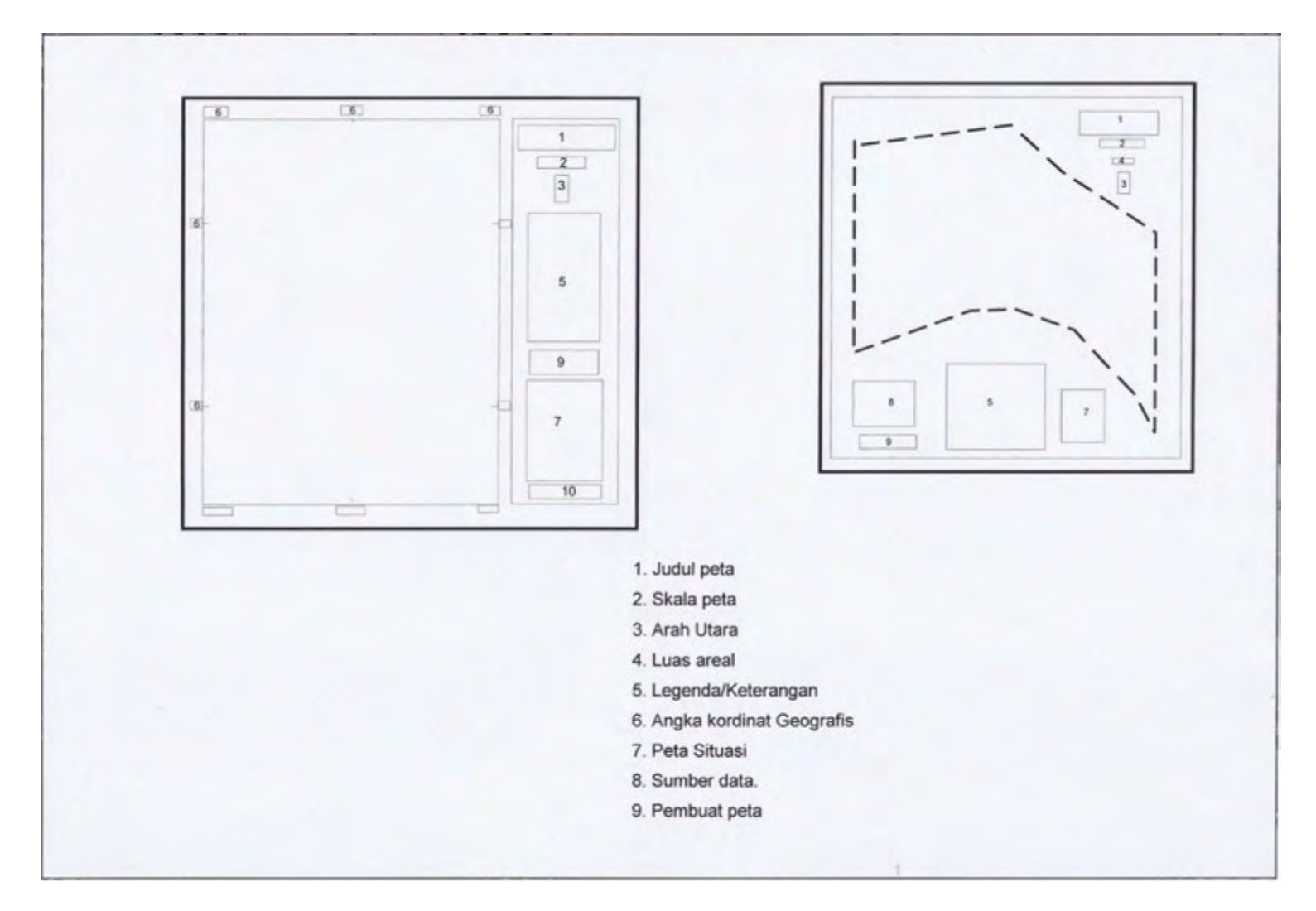

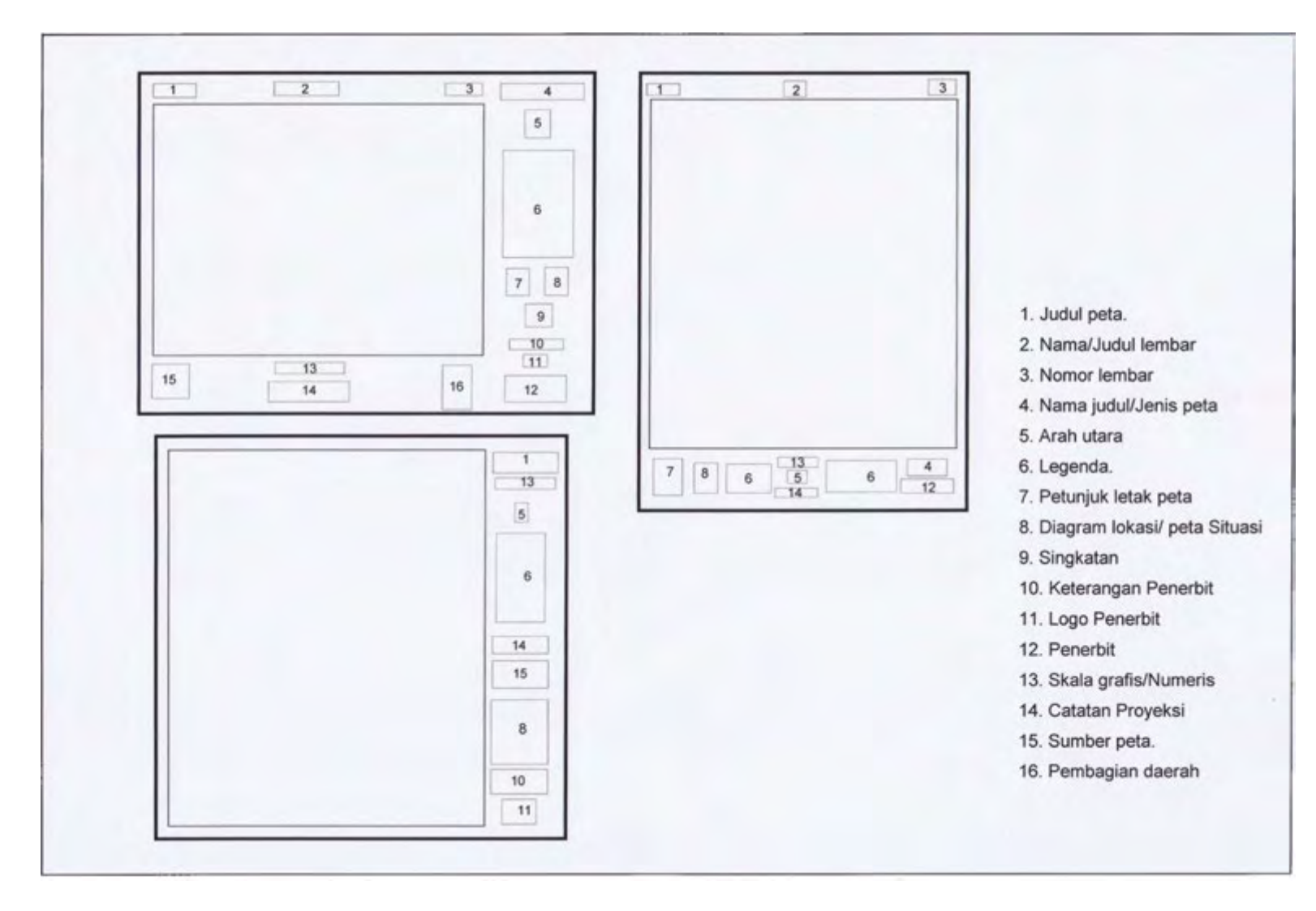

e. Tata Letak Peta Berseri / Peta Kelompokyang Terdiri dari Beberapa Lembar

f. Tata Letak Informasi Peta yang Berkekuatan Hukum

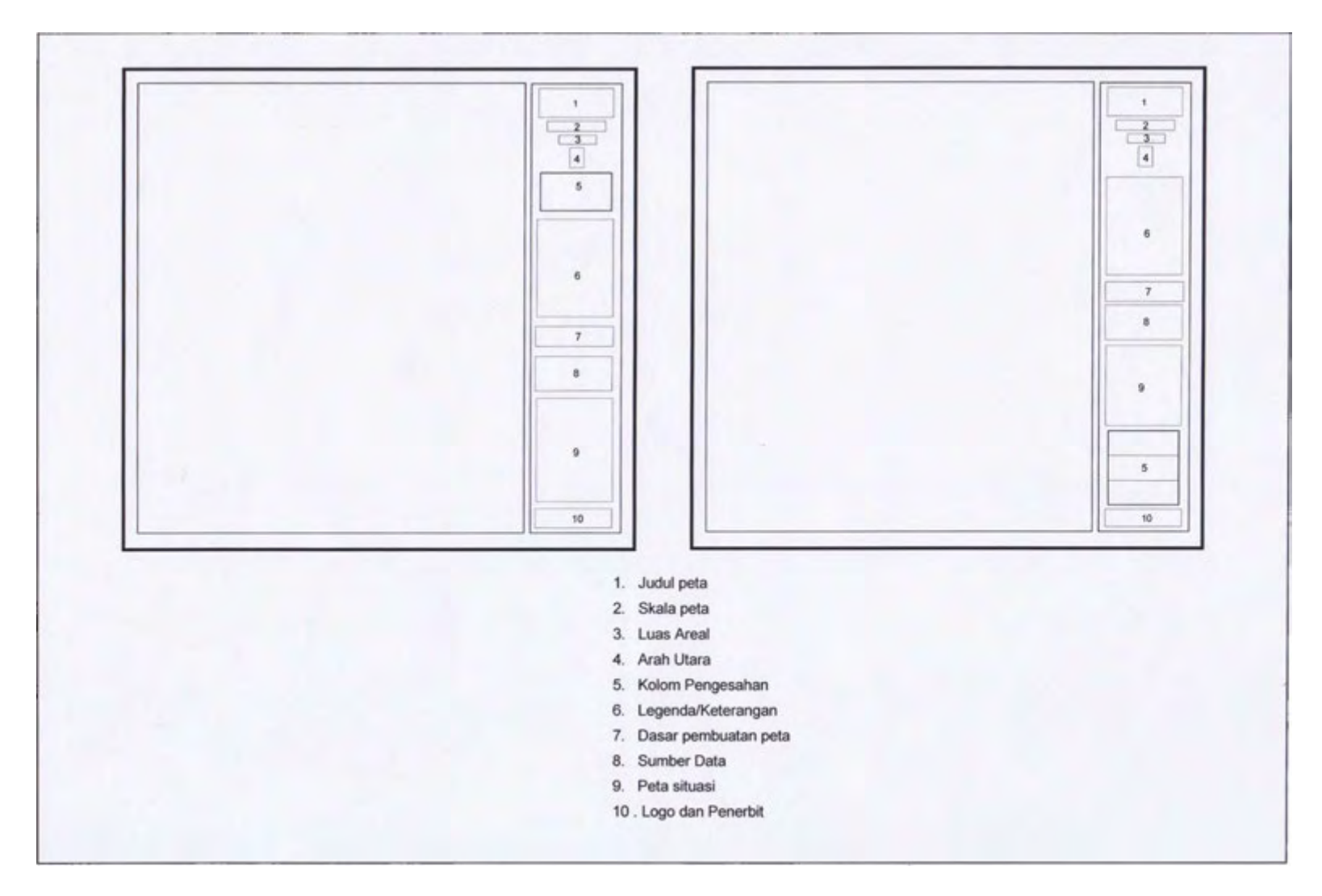

# g. Tata Letak Simbol

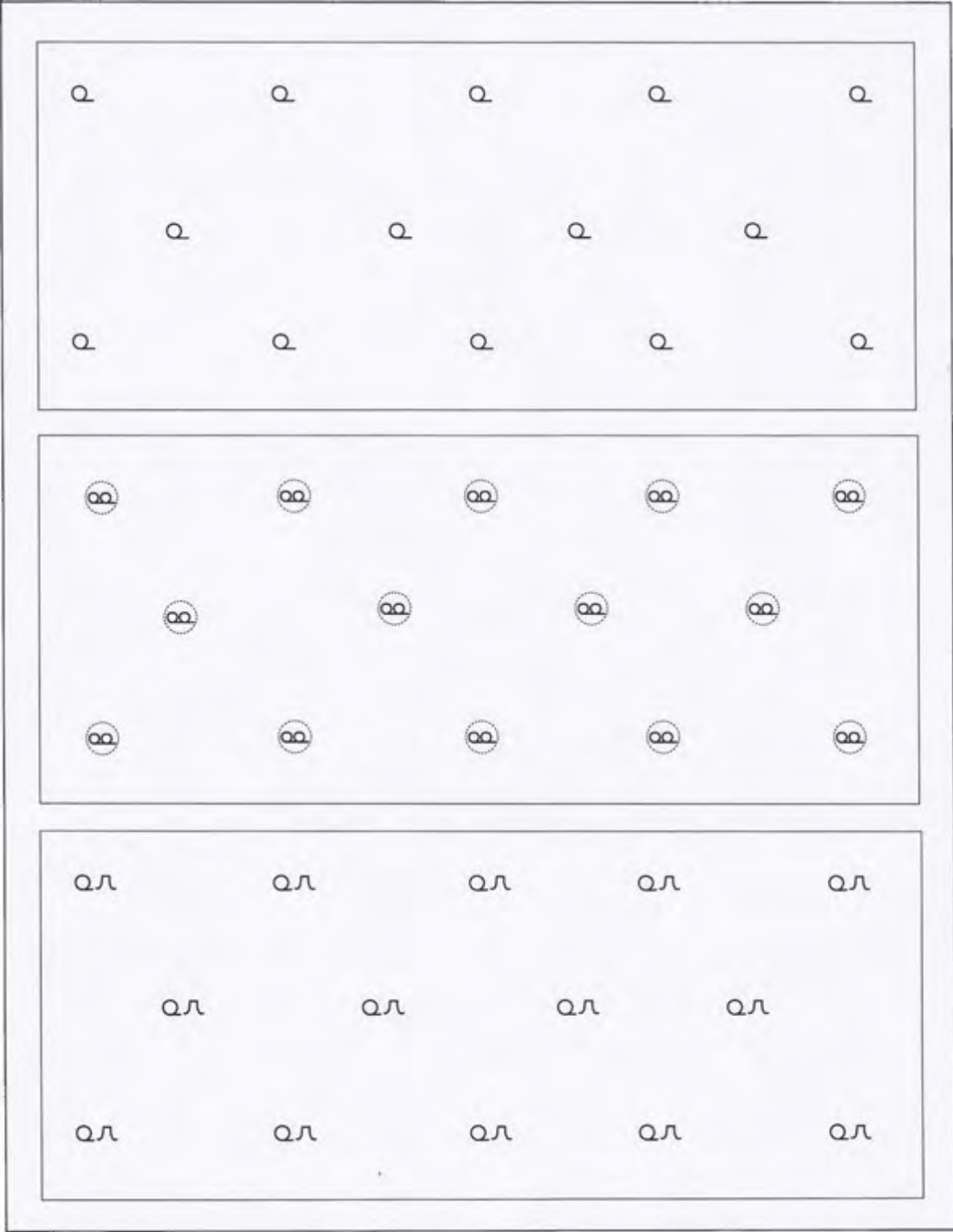

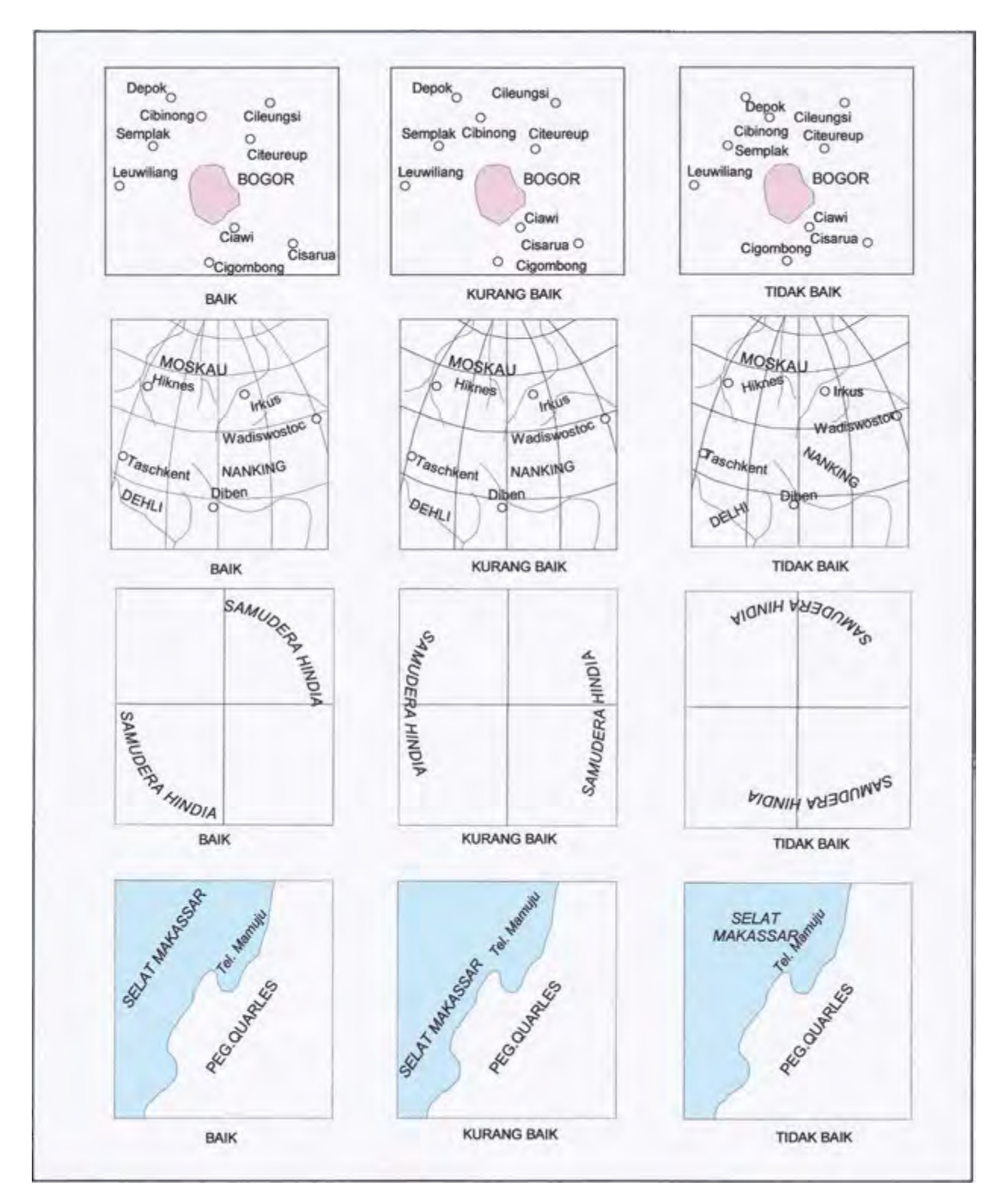

#### h. Penempatan Nama Sejajar dengan Garis Tepi Peta, Paralel, dan Meridian

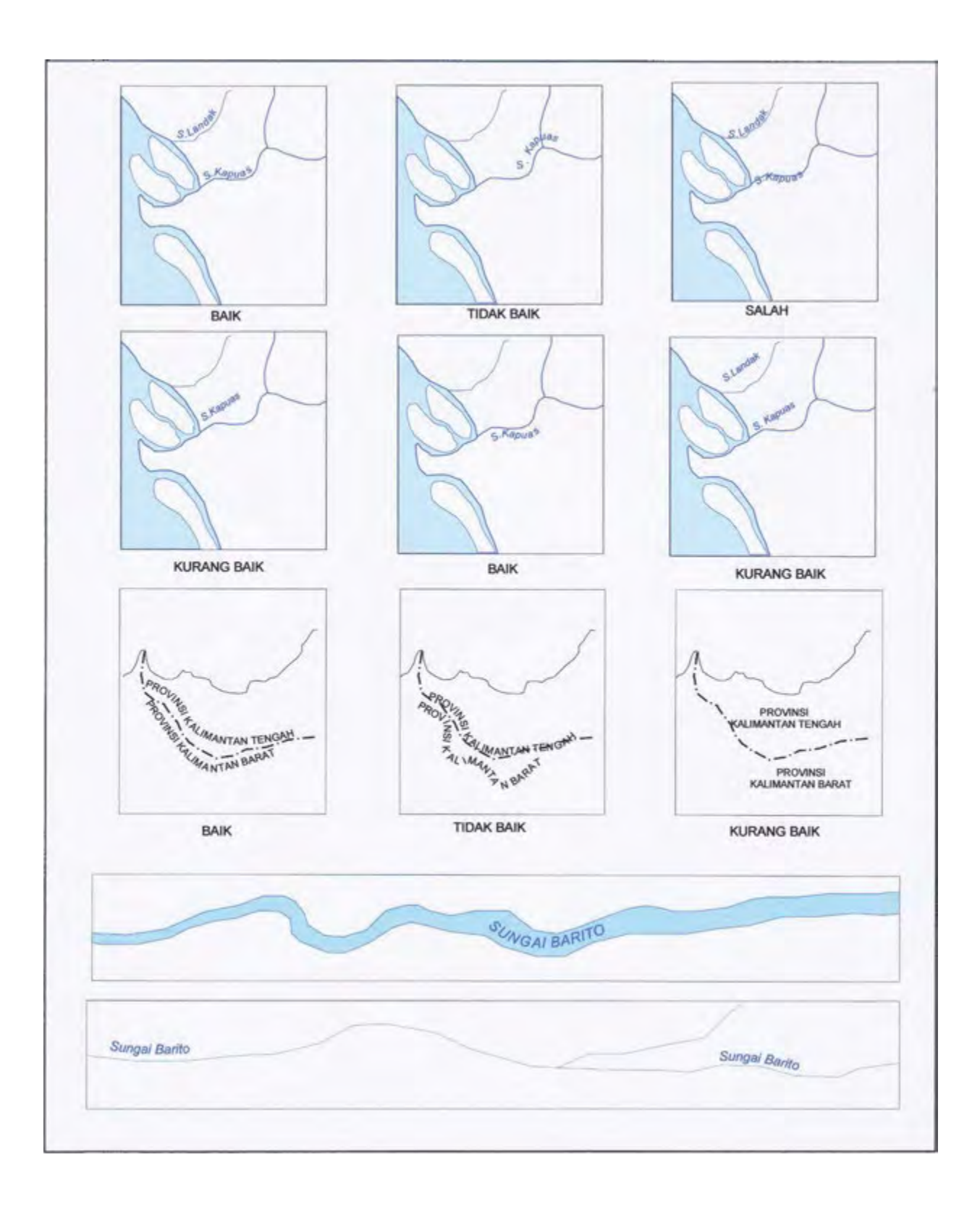

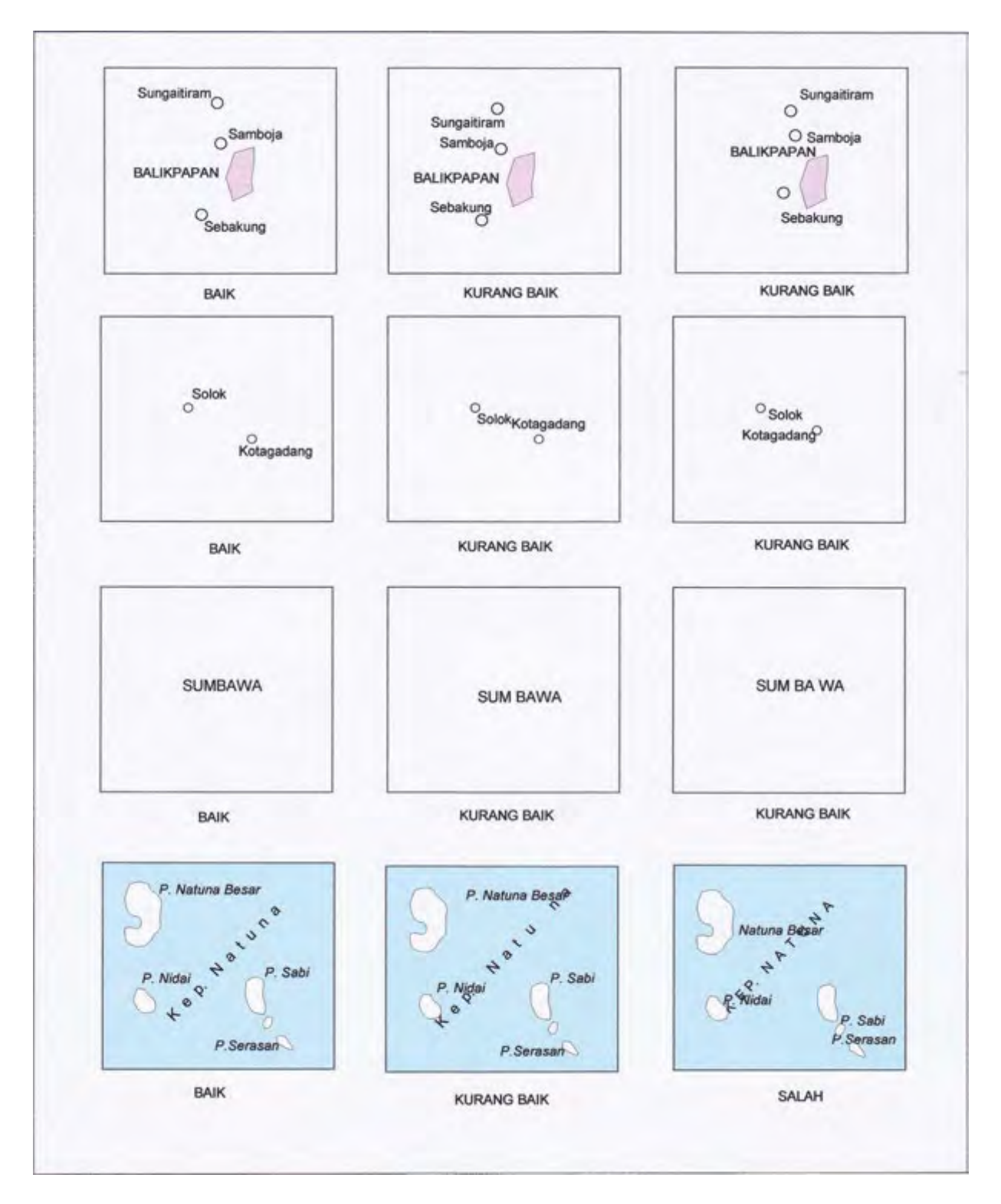

## i. Penempatan Nama Secara Distribusi dan Jarak Antara (Spasi)

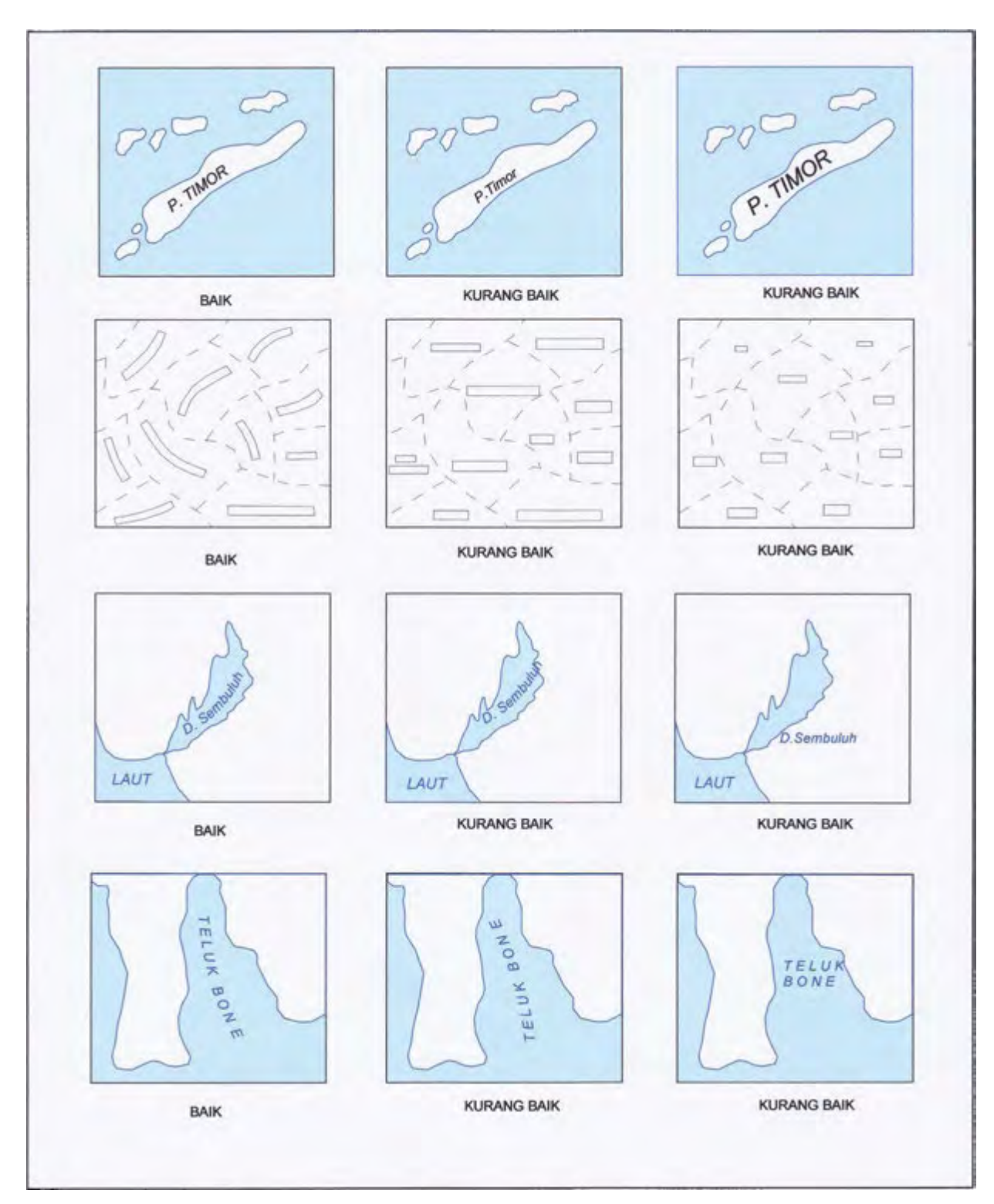

# j. Penempatan Nama yang Menunjukkan Karakteristik

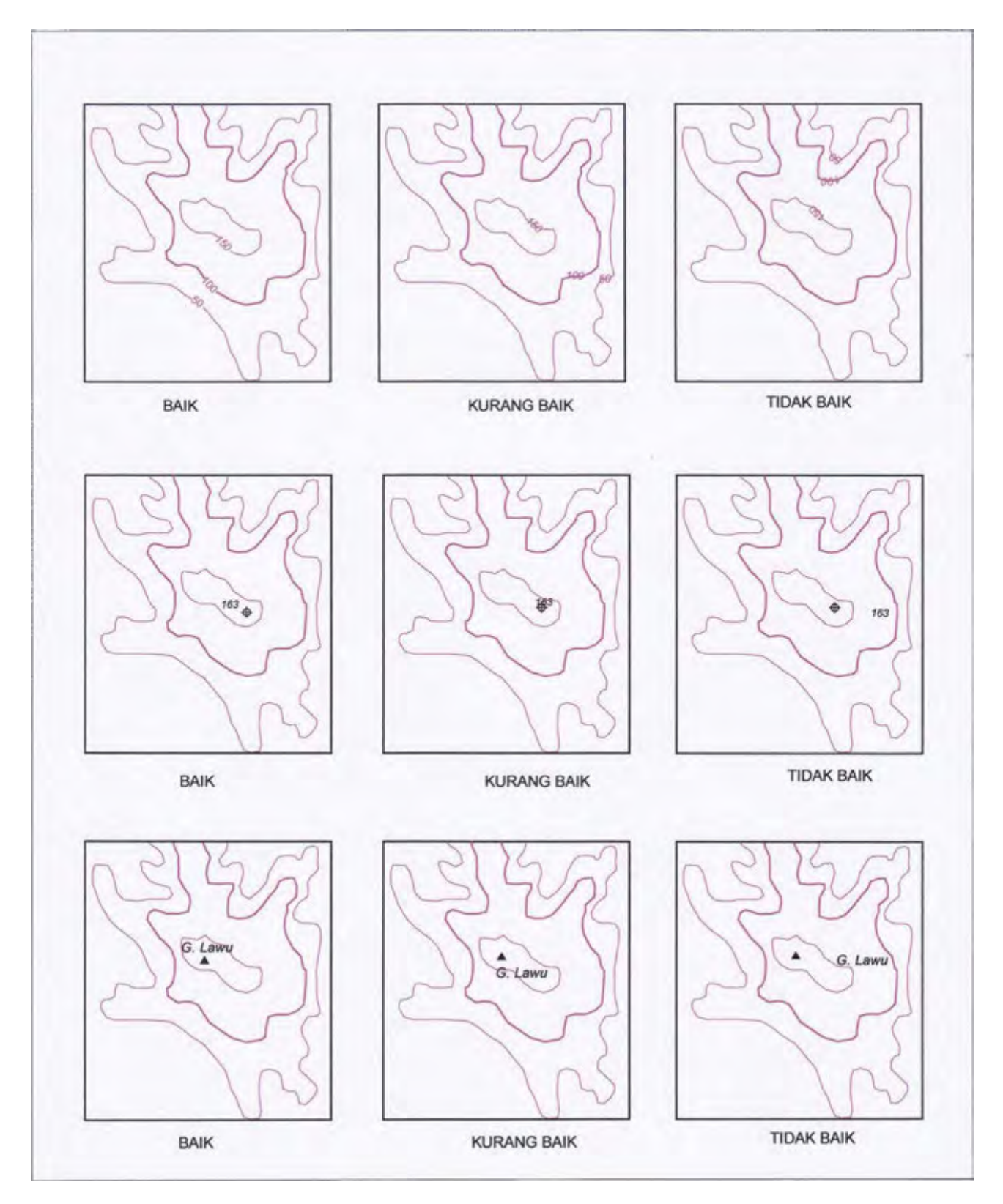

# k. Penempatan Harga Kontur, Angka Ketinggian dan Nama Gunung

l. Simbol Legenda Peta Kehutanan

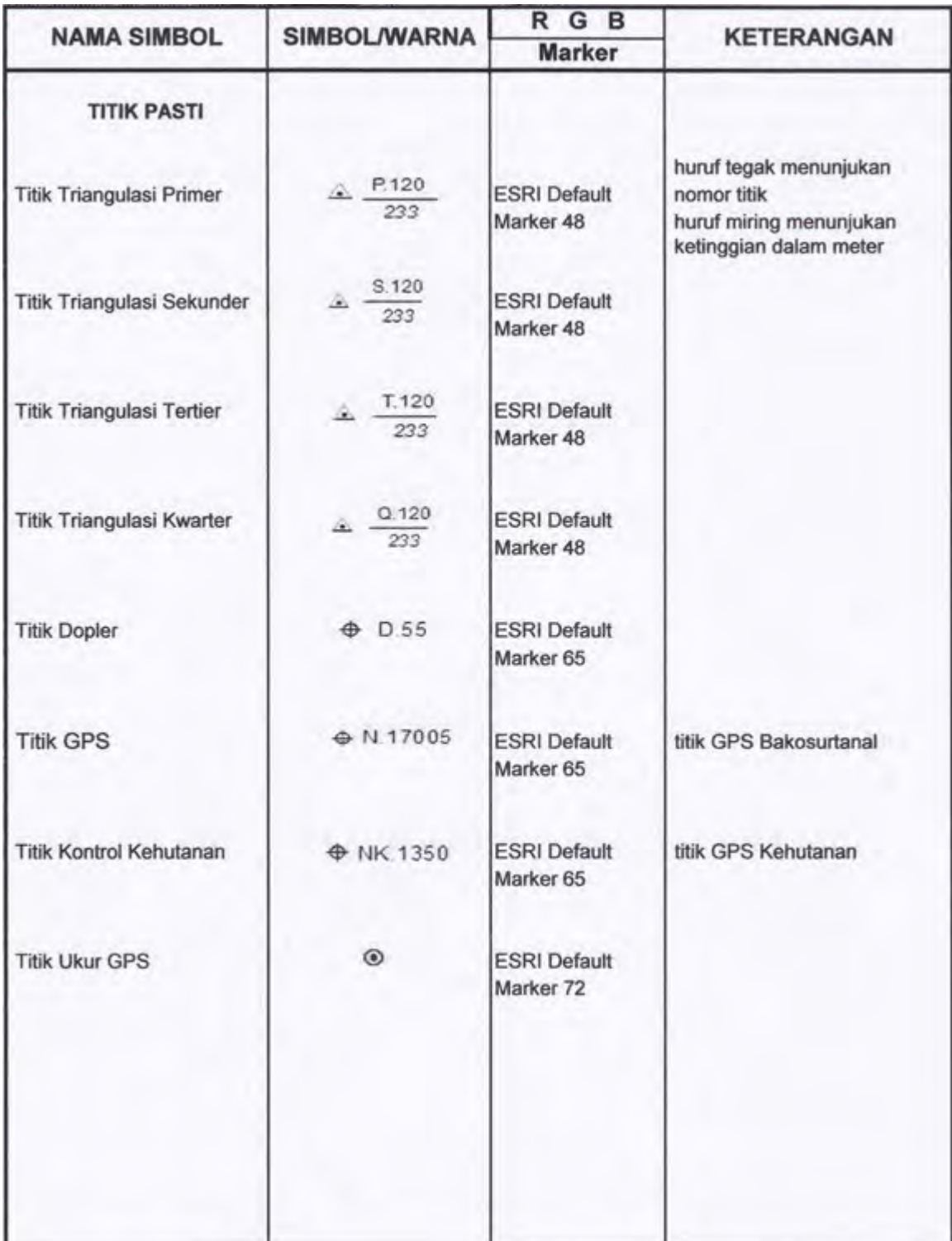

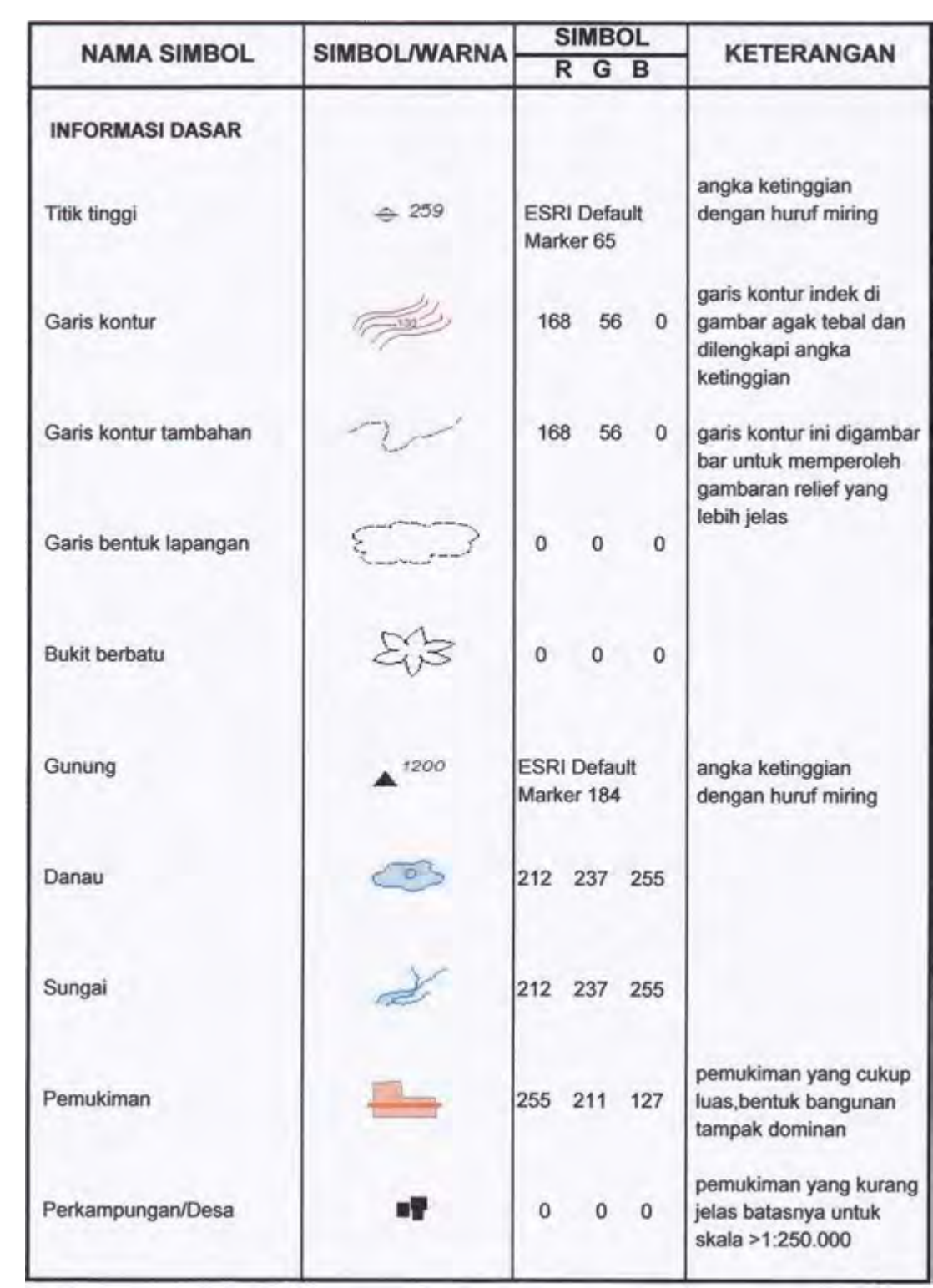

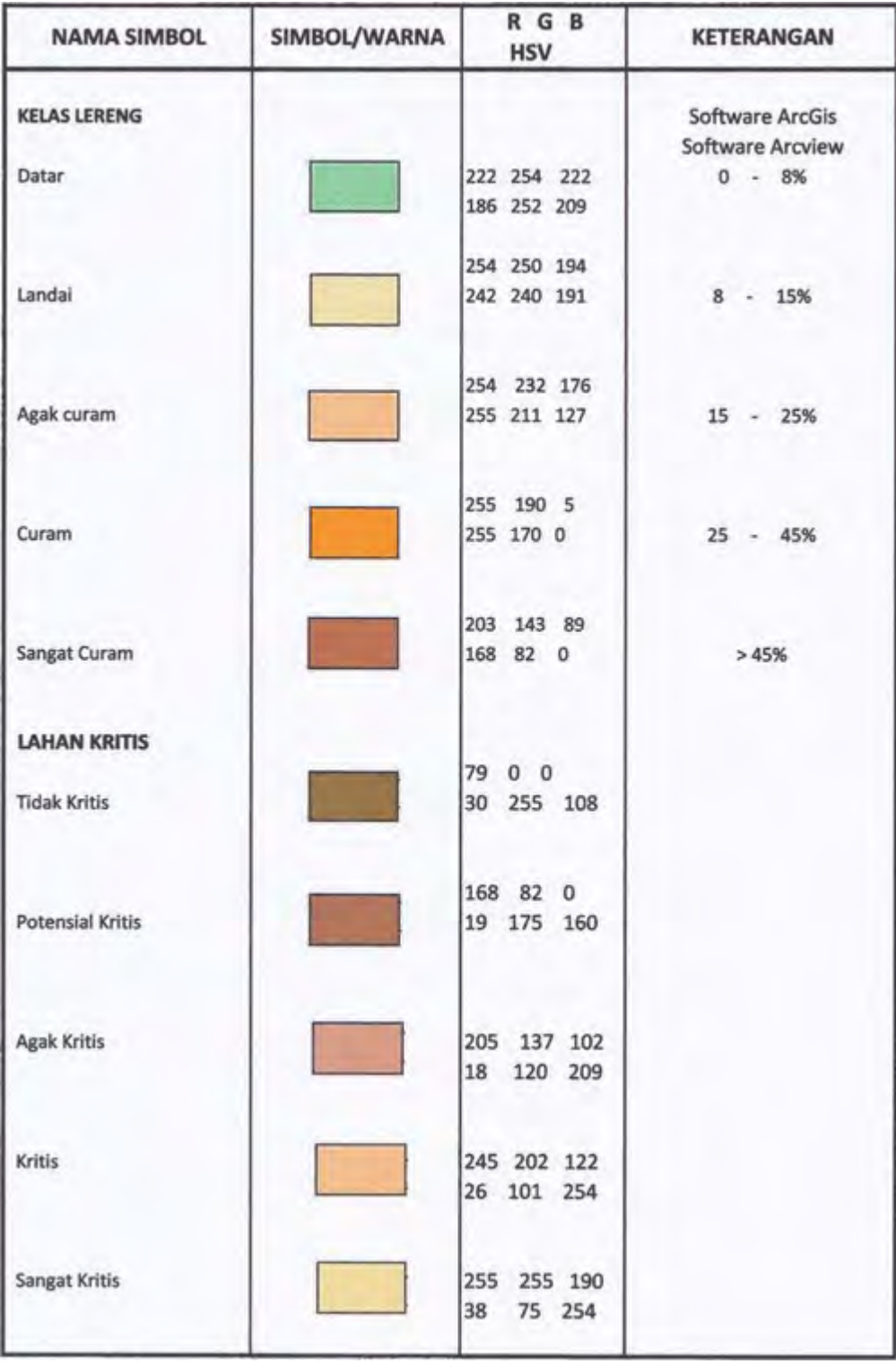

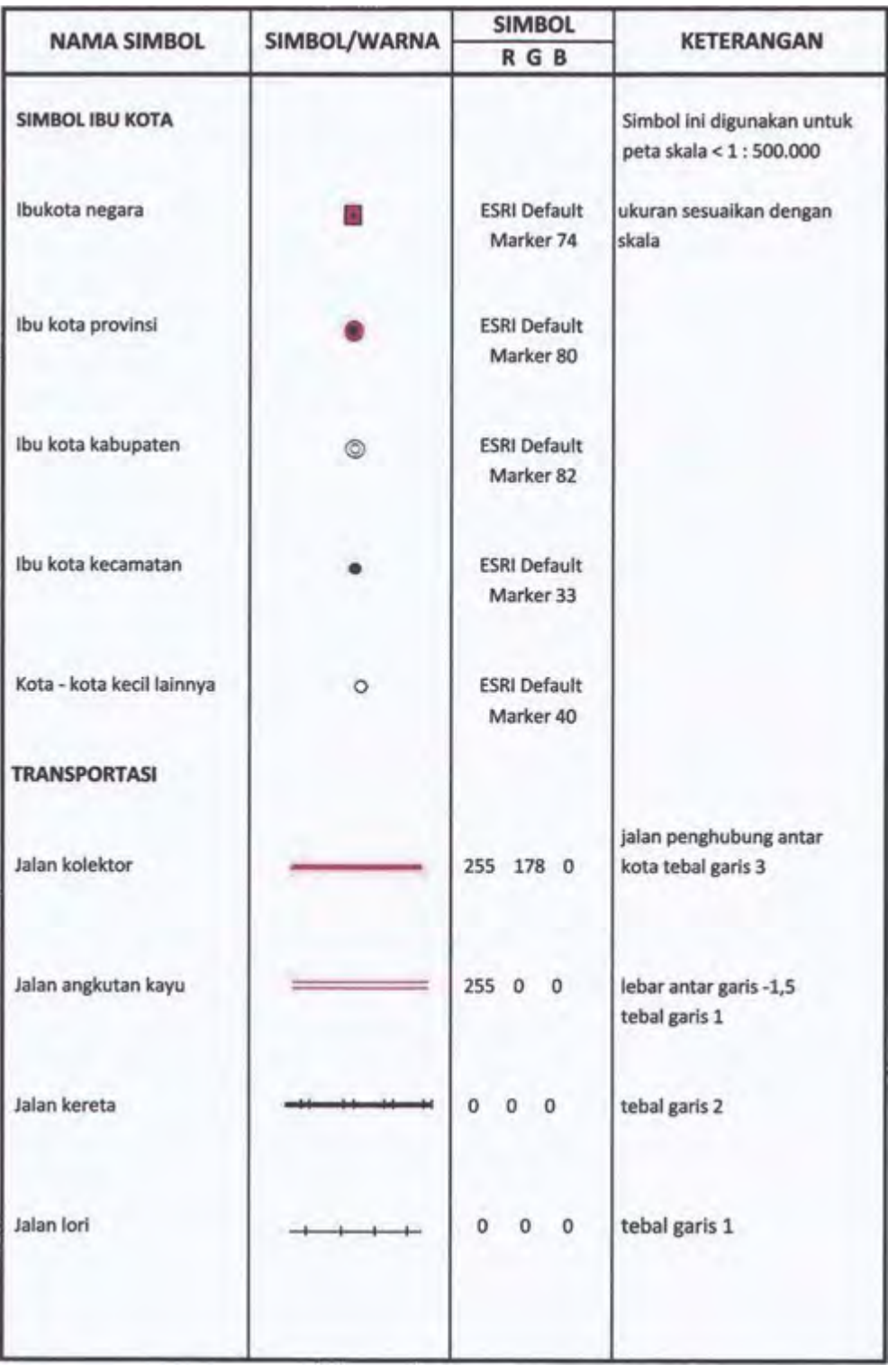

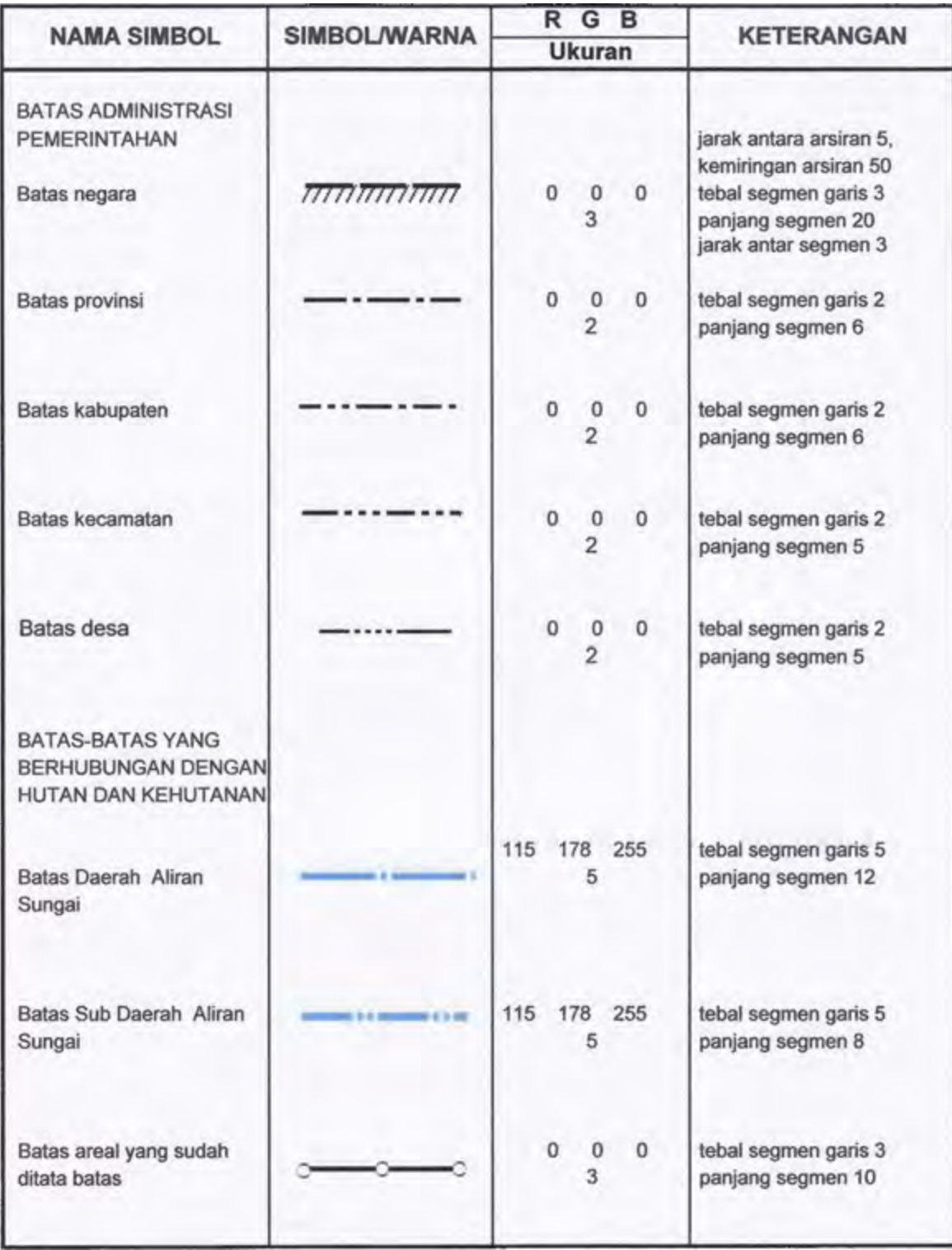

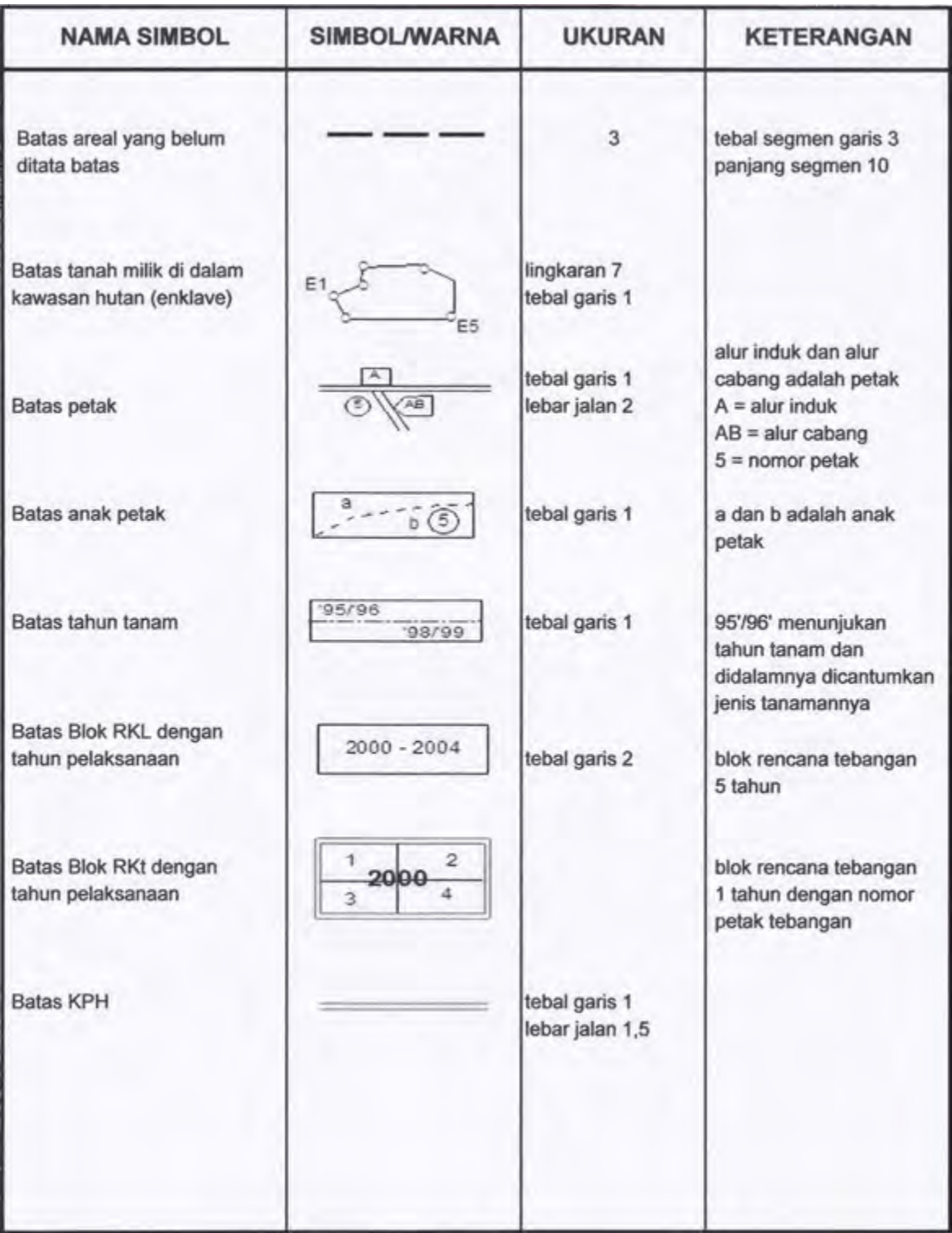

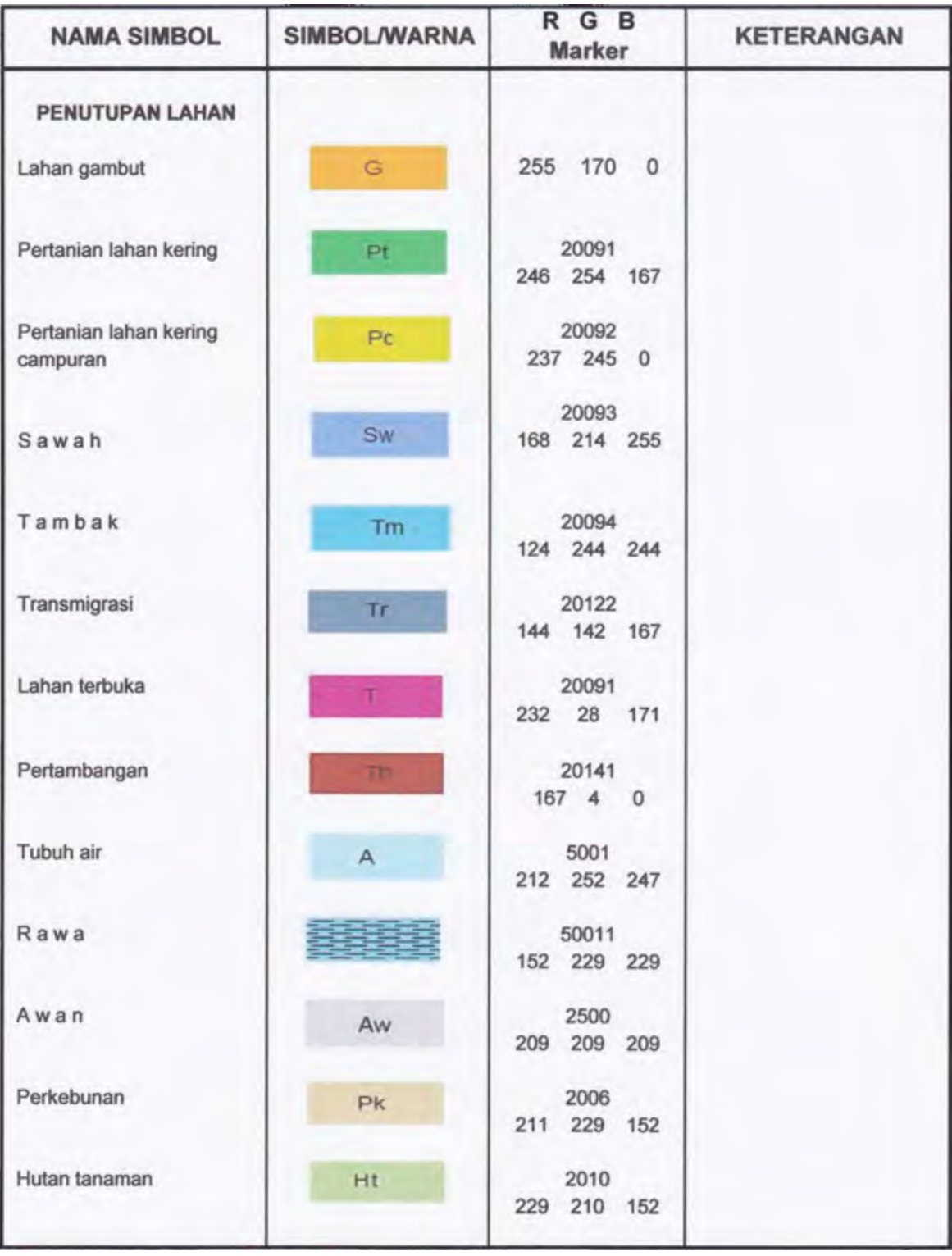

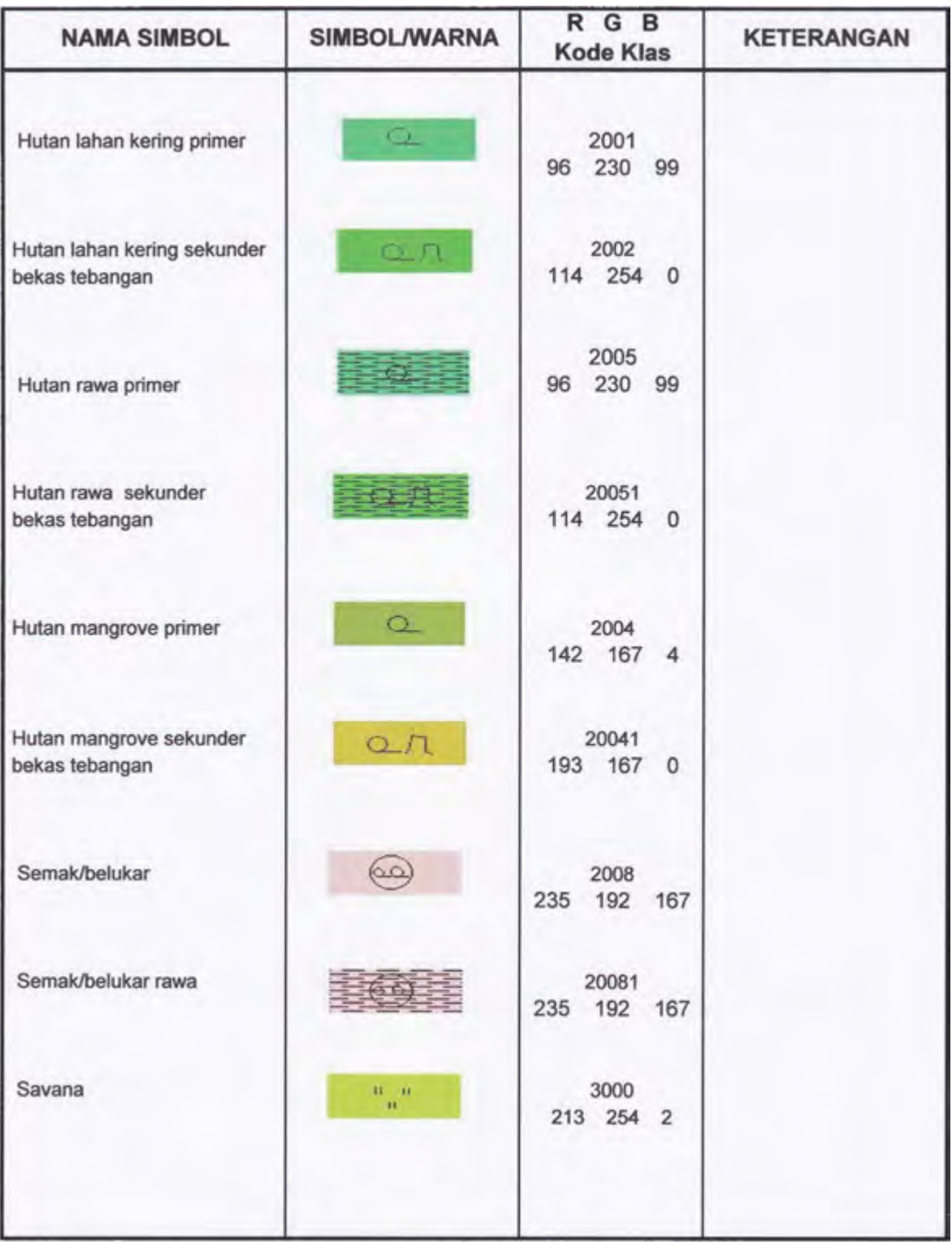
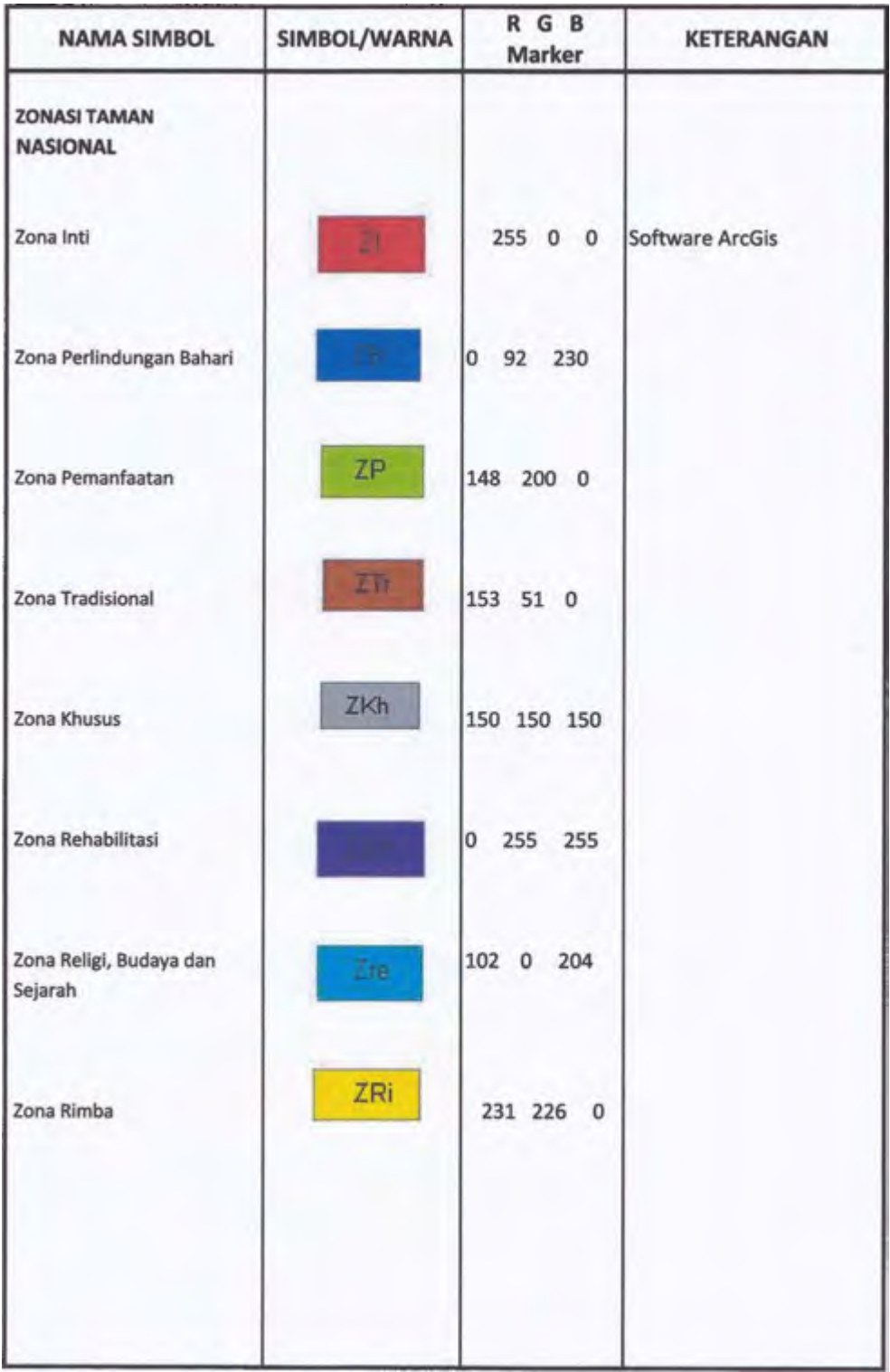

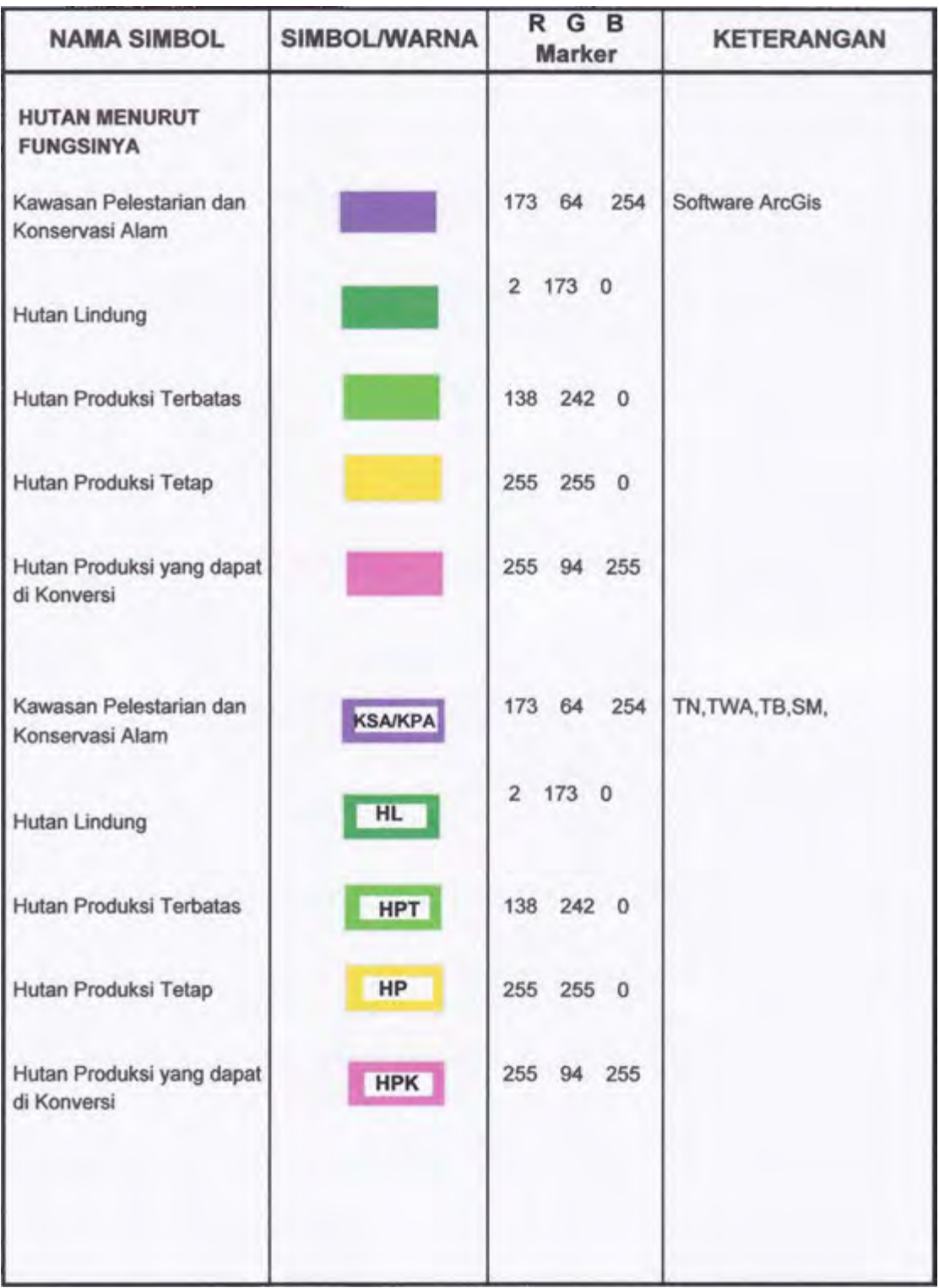

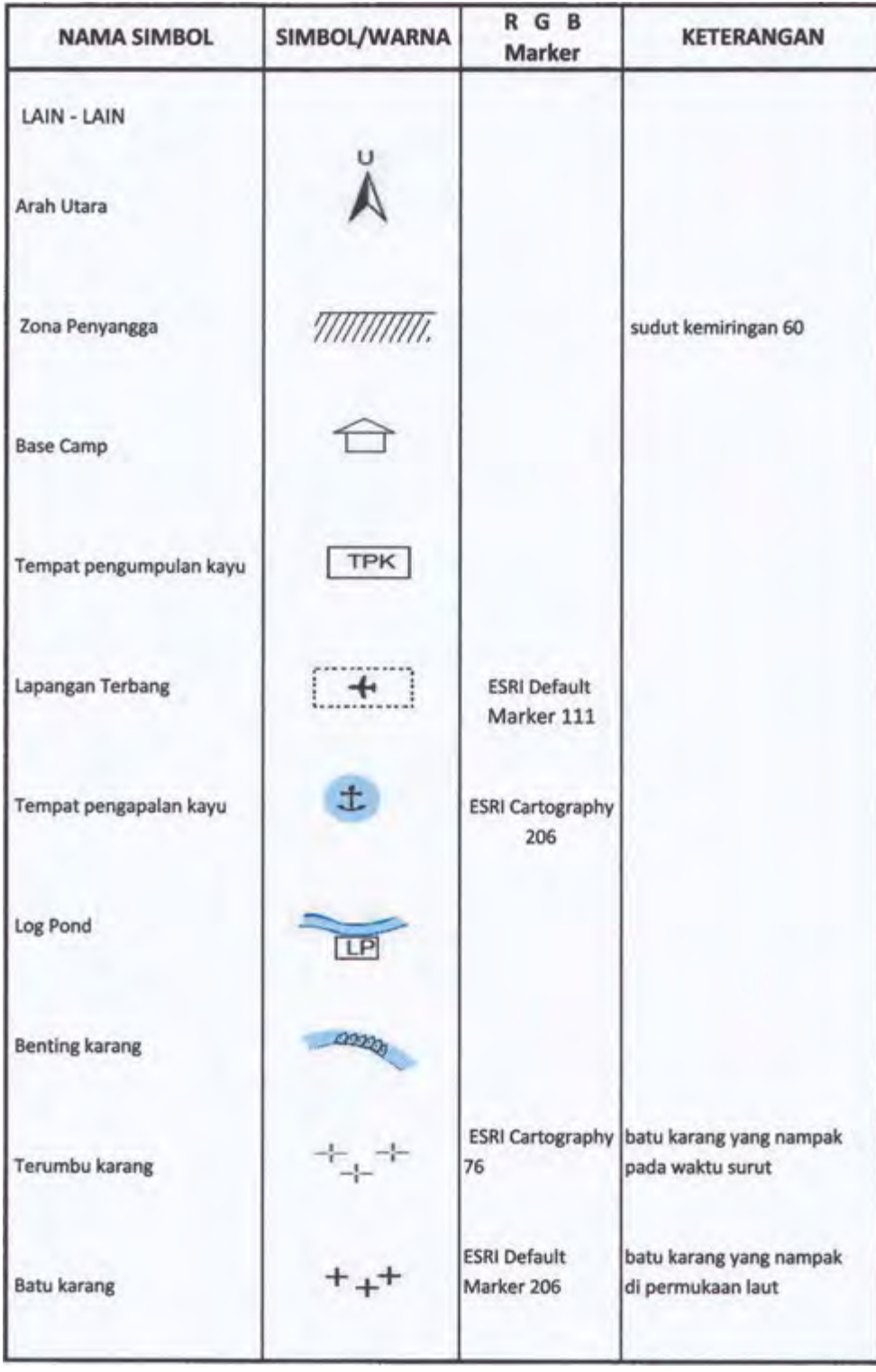